# **Guida per il nuovo Maintainer**

Copyright © 1998-2002 Josip Rodin Copyright © 2005-2015 Osamu Aoki Copyright © 2010 Craig Small Copyright © 2010 Raphaël Hertzog

> Questo documento può essere utilizzata nei termini della GNU General Public License versione 2 o successive. Questo documento è stato realizzato utilizzando come modello i due documenti seguenti:

- Making a Debian Package (noto come Manuale di Debmake), copyright © 1997 Jaldhar Vyas.
- The New-Maintainer's Debian Packaging Howto, copyright © 1997 Will Lowe.

 $\overline{\phantom{a}}$ 

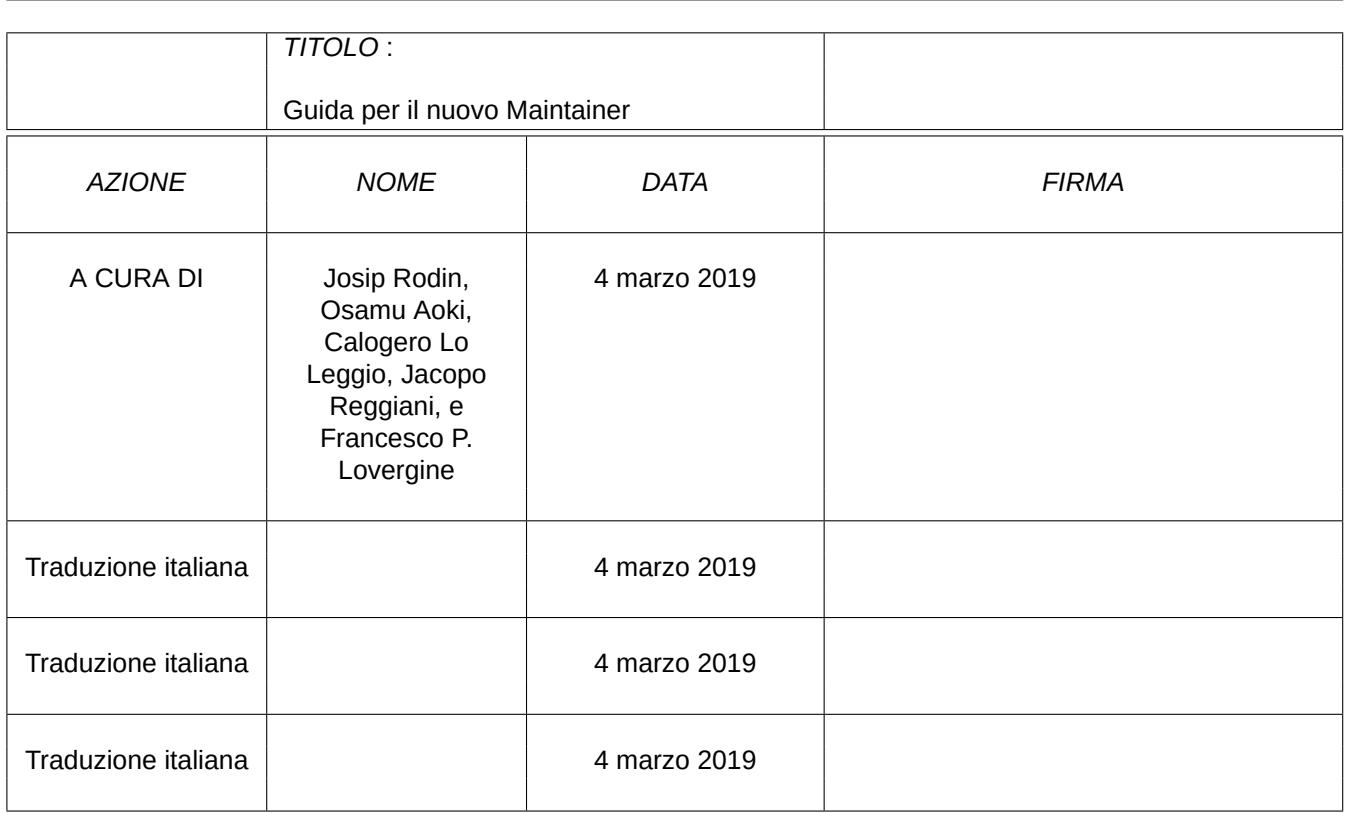

#### **COLLABORATORI**

#### **CRONOLOGIA DELLE REVISIONI**

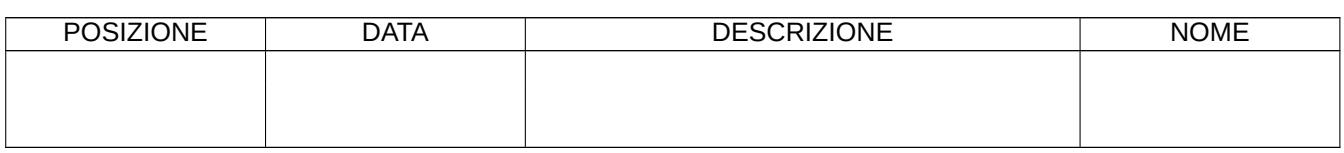

# **Indice**

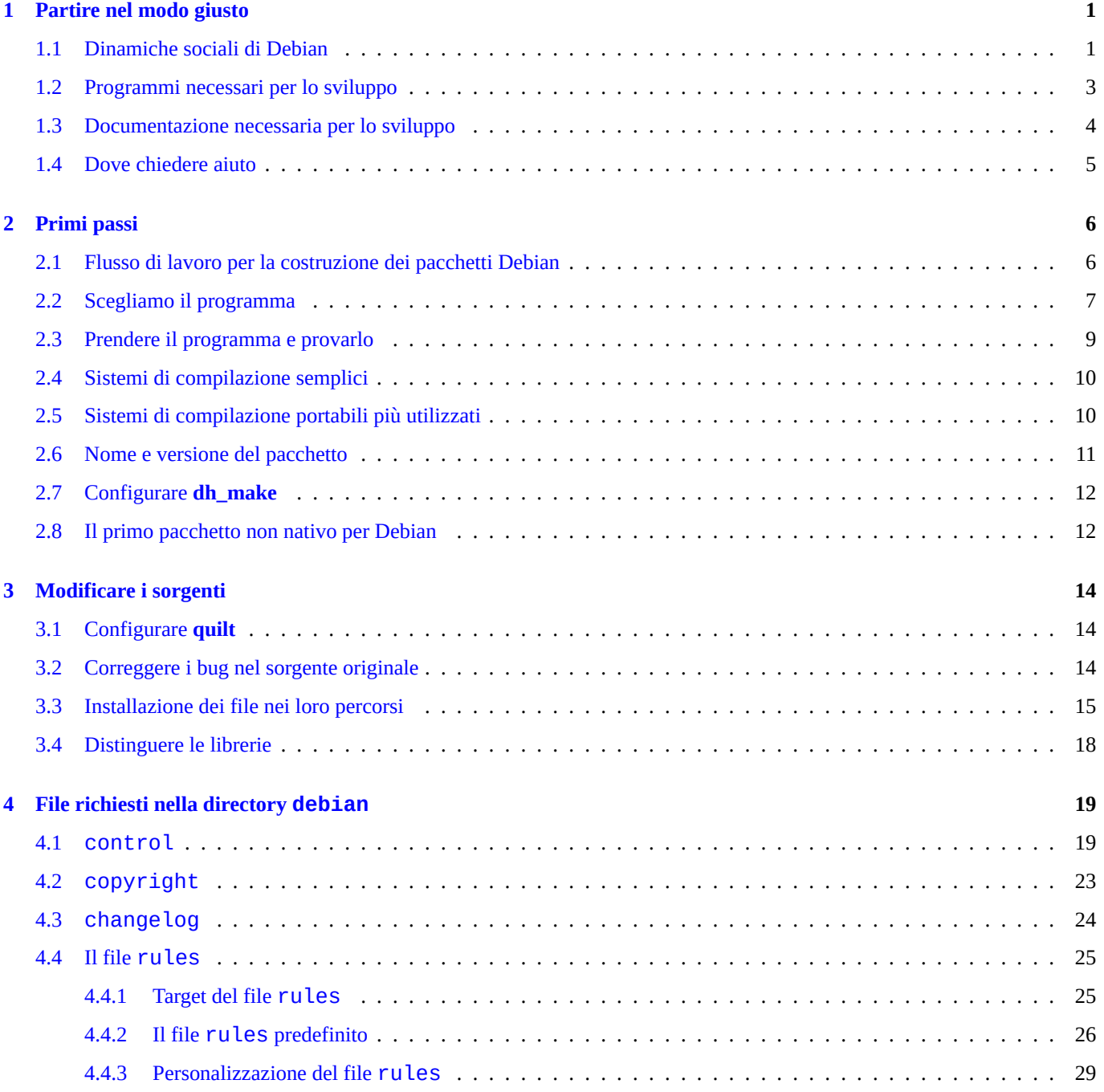

### 5 Altri file nella directory debian

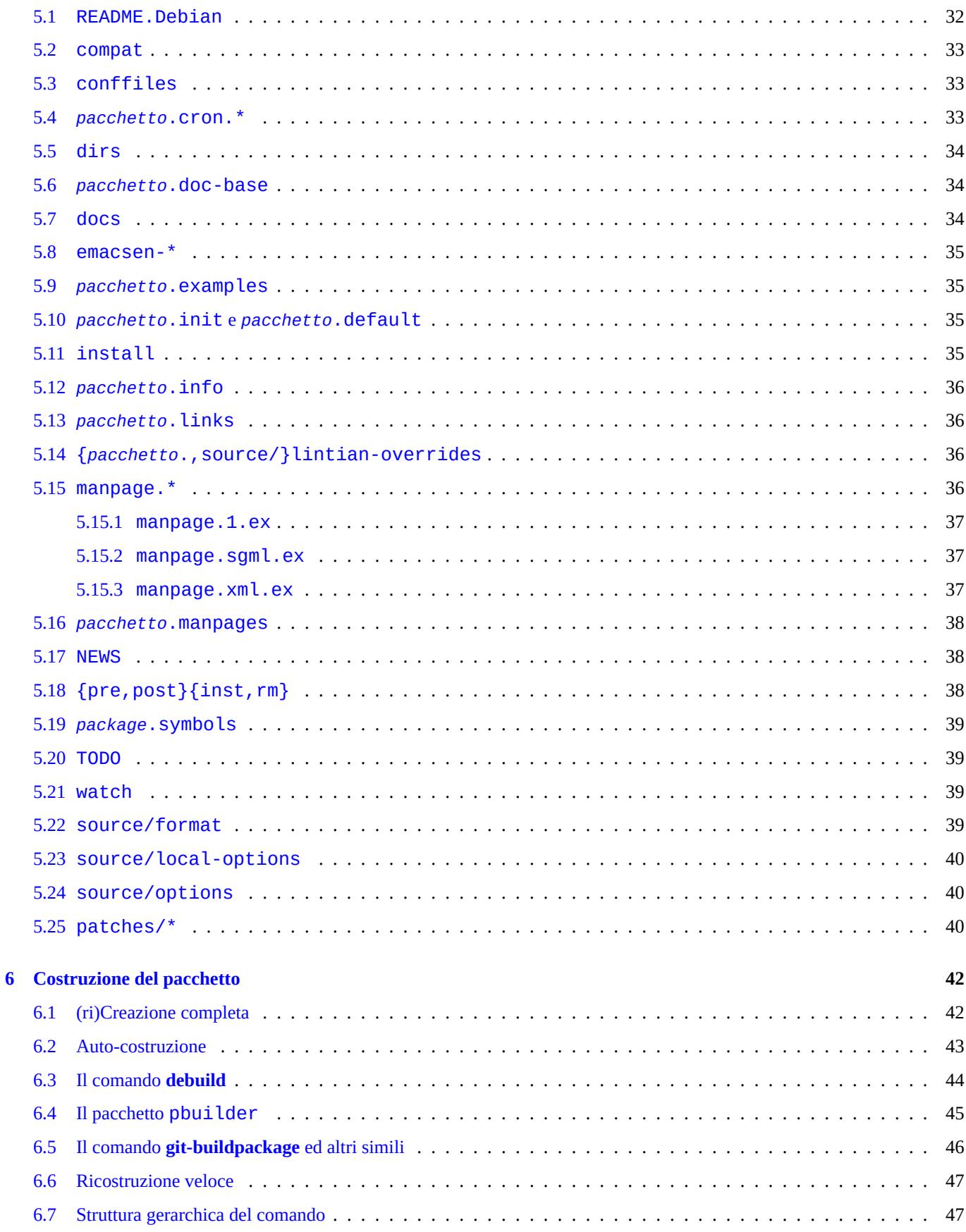

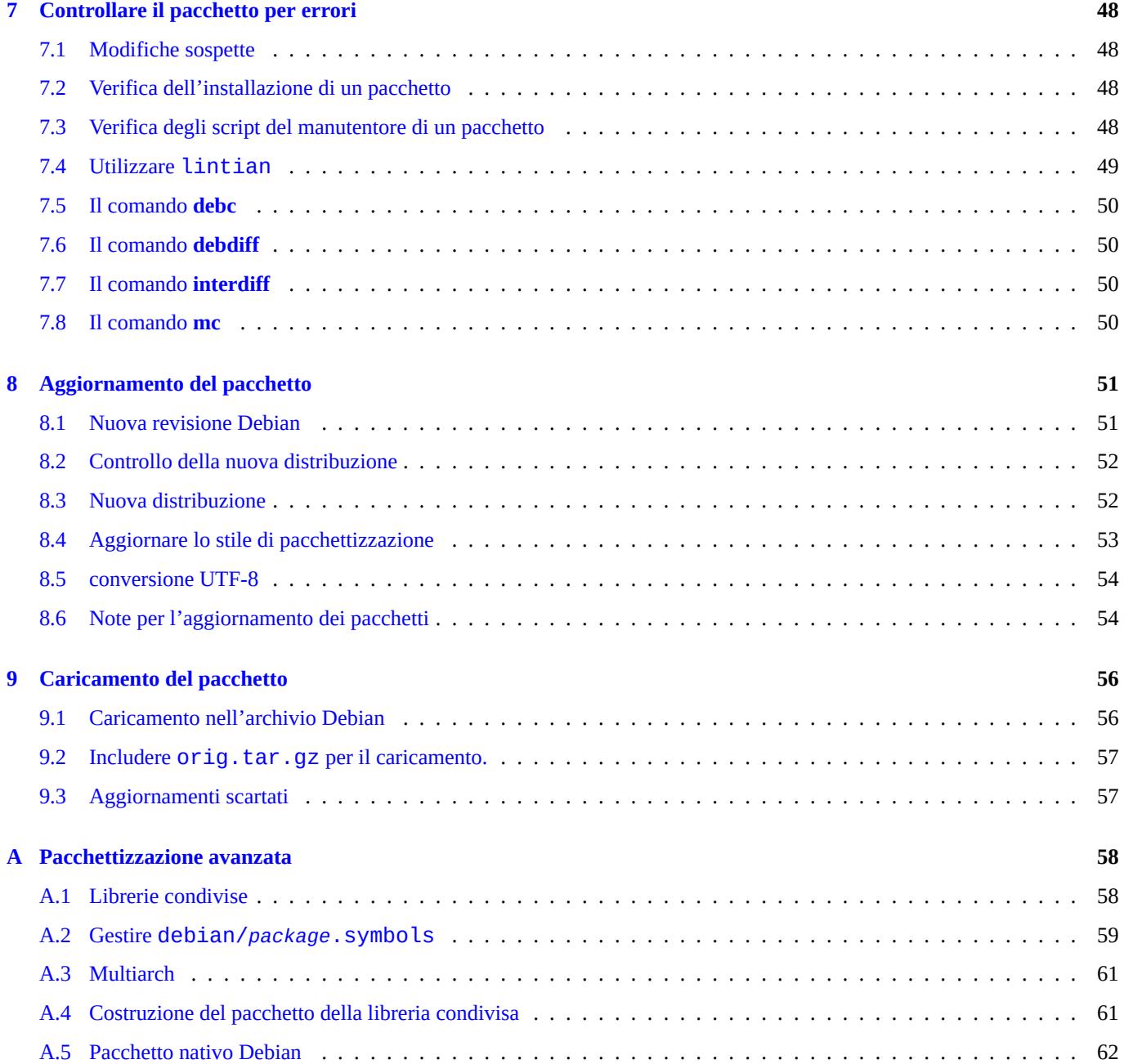

# <span id="page-6-0"></span>**Capitolo 1**

# **Partire nel modo giusto**

Questo documento cerca di descrivere la costruzione di un pacchetto Debian GNU/Linux, sia per un normale utente Debian che per un aspirante sviluppatore. Utilizzando un linguaggio immediato, non tecnico e con l'ausilio di esempi concreti. C'è un detto latino che dice *Longum iter est per preaecepta, breve et efficax per exempla!* (La via è lunga usando la teoria, ma breve ed efficiente con gli esempi!).

È disponibile la riscrittura di questo tutorial, con contenuti aggiornati e con esempi più pratici, denominato Guide for Debian Maintainers (https://www.debian.org/doc/devel-manuals#debmake-doc) . Si prega di utilizzare il nuovo tutorial come documento primario.

This document is made available for the Debian Buster release since this offers many translations. This [document will be](https://www.debian.org/doc/devel-manuals#debmake-doc) [dropped in t](https://www.debian.org/doc/devel-manuals#debmake-doc)h[e following releases since contents are getting outdated.](https://www.debian.org/doc/devel-manuals#debmake-doc)  $<sup>1</sup>$ </sup>

Una delle cose che rende Debian una delle distribuzioni più importanti, è il suo sistema di pacchettizzazione. Sebbene ci sia una vasta quantità di software disponibile sotto forma di pacchetto Debian, qualche volta è necessario installare del software per il quale non è stato ancora creato il pacchetto. Si potrebbe pensare [ch](#page-6-2)e creare dei pacchetti sia un compito molto difficile. In effetti, se si è alle prime armi con GNU/Linux è dura, ma se si ha esperienza non si può non leggere questo documento :-) Servirà conoscere dei rudimenti di programmazione Unix, ma di sicuro non sarà necessario essere un mago della programmazione. <sup>2</sup>

Una cosa però è certa: per creare in maniera corretta e manutenere dei pacchetti Debian serviranno svariate ore di lavoro. Per far funzionare il nostro sistema, i maintainer devono stare attenti a non commettere errori, essere scrupolosi e tecnicamente competenti.

Se è necessario qualche aiuto sulla pacchettizzazione, si consiglia la lettura di Sezione 1.4.

Le versioni aggiornate di questo documento dovrebbero sempre essere disponibile online all'indirizzo http://www.debian.org/ doc/maint-guide/ e nel pacchetto maint-guida. Le traduzioni saranno disponibili in pacchetti come maint-guide-es . Si noti che questa documentazione può essere leggermente obsoleta.

Poiché si tratta di un tutorial, si è scelto di spiegare dettagliatamente ogni passo per alcuni argomenti importanti. Alcuni passi possono apparire irrilevanti per alcuni di voi. Si prega di essere pazienti. Si sono anche volutamente evit[ati alcuni casi particolari](http://www.debian.org/doc/maint-guide/) [fornendo solo dei](http://www.debian.org/doc/maint-guide/) riferimenti, per mantenere questo semplice documento.

# **1.1 Dinamiche sociali di Debian**

<span id="page-6-1"></span>Qui sono presenti alcune osservazioni delle dinamiche sociali di Debian, nella speranza che siano di aiuto per le interazioni con Debian:

<span id="page-6-2"></span><sup>2</sup>Si possono avere più informazioni sulla gestione base di un sistema Debian dal documento Debian Reference (http://www.debian.org/doc/manuals/debianreference/) . Questo documento contiene anche alcune riferimenti utili per approfondire la programmazioni Unix.

<sup>&</sup>lt;sup>1</sup>Nel documento si suppone l'utilizzo di un sistema jessie o superiore. Se si intende seguire questo documento per un vecchio sistema (incluse le vecchie versioni di Ubuntu), bisognerebbe almeno installare delle versioni backport (n.d.t. versioni dei programmi presenti nei pacchetti di testing e unstable, compilate per poter funzionare in un sistema stable) di dpkg e debhelper.

- Siamo tutti volontari.
	- **–** Non si può imporre agli altri cosa fare.
	- **–** Si dovrebbe essere motivati a fare le cose da soli.
- La coooperazione amichevole è la forza motrice.
	- **–** Il vostro contributo non deve affaticare gli altri.
	- **–** Il vostro contributo è prezioso solo quando gli altri lo apprezzano.
- Debian non è la vostra scuola in cui si ottiene in automatico l'attenzione degli insegnanti.
	- **–** Dovreste essere in grado di imparare molte cose da soli.
	- **–** L'attenzione degli altri volontari è una risorsa molto scarsa.
- Debian è in costante miglioramento.
	- **–** Ci si aspetta che vengano creati pacchetti di alta qualità.
	- **–** Si consiglia di adattarsi al cambiamento.

Ci sono molti tipi di persone, che interagiscono nel mondo Debian, con ruoli diversi:

- **autore originale (upstream author)**: La persona che ha iniziato lo sviluppo del programma.
- **responsabile del programma (upstream maintainer)**: La persona che attualmente sviluppa il programma.
- **responsabile del pacchetto (maintainer)**: La persona che ha creato il pacchetto Debian del programma.
- **sponsor**: La persona che aiuta i responsabili dei pacchetti a verificarne la correttezza dei contenuti ed a depositarli nell'archivio Debian ufficiale.
- **mentore**: La persona che aiuta i responsabili dei pacchetti alle prime armi nelle operazioni di creazione del pacchetto, ecc.
- **sviluppatore Debian (Debian Developer)** (DD): membro del progetto Debian con i permessi di depositare i pacchetti all'interno dell'archivio Debian ufficiale.
- **responsabile Debian (Debian Maintainer)** (DM): persona con permessi di accesso limitati all'archivio ufficiale dei pacchetti di Debian.

Si noti che non è possibile diventare uno **sviluppatore Debian** (DD) ufficiale dal giorno alla notte, poiché questo richiede più che delle semplici conoscenze tecniche. Ma non ci si deve lasciare scoraggiare da questo. Se il lavoro che si è fatto è utile a qualcun altro, si può sempre depositare il proprio pacchetto sia come **maintainer** attraverso uno **sponsor** che come **maintainer Debian**.

Si noti che non è necessario creare un nuovo pacchetto per diventare uno sviluppatore Debian ufficiale. Lo si può diventare anche semplicemente contribuendo alla manutenzione di pacchetti già esistenti. Ci sono molti pacchetti che aspettano solo dei bravi responsabili (vedere Sezione 2.2).

Dal momento che in questo documento si trattano solo gli aspetti tecnici della pacchettizzazione, si prega di fare riferimento a quanto segue per conoscere come relazionarsi con Debian e come partecipare:

- Debian: 17 anni di Softw[are](#page-12-0) Libero, "do-ocracy", e la democrazia (http://upsilon.cc/~zack/talks/2011/20110321-taipei.pdf) (Slides introduttive)
- Come aiutare Debian? (http://www.debian.org/intro/help) (Ufficiale)
- [Debian GNU/Linux FAQ, capitolo 13 "Contribuire al Progetto De](http://upsilon.cc/~zack/talks/2011/20110321-taipei.pdf)bian" [\(http://www.debian.org/doc/FAQ/ch-contributing\)](http://upsilon.cc/~zack/talks/2011/20110321-taipei.pdf) (Semi-ufficiale)
- [Il Wiki di Debian, Hel](http://www.debian.org/intro/help)pDebian [\(http://wiki.debian.org/He](http://www.debian.org/intro/help)lpDebian) (supplementare)
- Sito del New Member Debian [\(https://nm.debian.org/\) \(ufficiale\)](http://www.debian.org/doc/FAQ/ch-contributing)
- Debian Mentors FAQ (http://wiki.debian.org/DebianMentorsFaq) (supplementare)

# **1.2 Programmi necessari per lo sviluppo**

Prima di iniziare, bisogna assicurarsi di avere installato correttamente alcuni pacchetti aggiuntivi, necessari per lo sviluppo. Da notare che la lista non contiene nessun pacchetto etichettato come essenziale o richiesto - ci aspettiamo che siano già installati nel sistema.

I seguenti pacchetti fanno parte dell'installazione standard di Debian, per cui probabilmente sono già presenti nel sistema (insieme ai pacchetti aggiuntivi dai quali dipendono). Si può effettuare un controllo con aptitude show *pacchetto* o con dpkg -s *pacchetto*.

Il pacchetto più importante da installare in un sistema in cui si ha intenzione di sviluppare è build-essential. Questo *includerà* altri pacchetti necessari per avere un ambiente di base per la compilazione dei programmi.

Per alcuni tipi di pacchetti questo è tutto quello che serve, ci sono però una serie di pacchetti che, pur non essendo essenziali per lo sviluppo, vengono in aiuto allo sviluppatore o possono essere richiesti dal pacchetto su cui si lavora:

- autoconf, automake e autotools-dev diversi programmi recenti usano script di configurazione e Makefile preprocessati con l'aiuto di programmi come questi. (vedere info autoconf, info automake) autotools-dev tiene aggiornate le versioni di alcuni file di automazione e contiene la documentazione che spiega il modo migliore per utilizzare questi file.
- debhelper e dh-make dh-make è necessario per creare lo scheletro del pacchetto, utilizza alcuni strumenti di debhelper per creare i pacchetti. Non sono essenziali per la creazione di pacchetti, ma sono *fortemente* consigliati per i nuovi maintainer. Questo rende l'intero processo molto più semplice da iniziare e controllare successivamente. (vedere dh\_make(8), debhelper $(1)$ .)  $<sup>3</sup>$ </sup>

Il nuovo debmake può essere utilizzato in alternativa a dh-make. Ha più funzionalità e comprende la documentazione HTML con esempi dettagliati di pacchettizzazione, presenti in debmake-doc.

- devscripts [-](#page-8-0) questo pacchetto contiene alcuni pratici script che possono essere utili ai maintainer, anche se non sono strettamente necessari per la creazione dei pacchetti. I pacchetti consigliati o suggeriti da questo pacchetto andrebbero presi in considerazione. (vedere /usr/share/doc/devscripts/README.gz.)
- fakeroot questo programma permette di fingere di essere root, dato che è necessario per l'esecuzione di alcune parti del processo di creazione del pacchetto. (vedere fakeroot(1).)
- file questo semplice programma determina la tipologia di un file. (vedere file(1).)
- gfortran il compilatore GNU Fortran 95, necessario se il programma è scritto in Fortran. (vedere gfortran(1).)
- git questo pacchetto contiene un famoso sistema per il controllo delle versioni, progettato per gestire progetti molto grandi con velocità ed efficienza; è utilizzato da molti progetti open source, tra cui il kernel Linux. (Vedere git(1), Manuale di git (/usr/share/doc/git-doc/index.html).)
- gnupg questo programma consente di *firmare* elettronicamente i pacchetti. Questo è importante soprattutto se si vuole distribuirli ad altre persone, e verrà sicuramente fatto quando un pacchetto sarà pronto per essere incluso nella distribuzione Debian. (vedere gpg(1).)
- gpc il compilatore GNU Pascal, necessario se il programma è scritto in Pascal. Un sostituto degno di nota è fp-compiler, il Compilatore Free Pascal. (vedere gpc(1), ppc386(1).)
- lintian questo è l'analizzatore dei pacchetti Debian, una volta costruito il pacchetto, permette di scoprire gli errori più comuni, cercando di spiegarli. (vedere lintian(1), Lintian User's Manual (https://lintian.debian.org/manual/index.html) .)
- patch questo utile programma usa un file contenente una serie di differenze (prodotta dal programma diff) e le applica al file originale, per produrre una versione modificata. (vedere patch(1).)
- patchutils questo pacchetto contiene dei pr[ogrammi che lavorano](https://lintian.debian.org/manual/index.html) c[on le patch, come](https://lintian.debian.org/manual/index.html) **lsdiff**, **interdiff** e **filterdiff**.
- pbuilder questo pacchetto contiene i programmi che vengono usati per creare e manutenere un ambiente **chroot**. Creare pacchetti Debian nell'ambiente **chroot** permette di verificare le dipendenze appropriate ed evitare bug di tipo FTBFS (Fails To Build From Source, non compila da sorgente). (vedere pbuilder(8) e pdebuild(1))

<span id="page-8-0"></span> $3$ Ci sono un paio di pacchetti specializzati ma simili, come dh-make-perl, dh-make-php, ecc.

- perl Perl è uno dei linguaggi di scripting interpretato più utilizzati sugli odierni sistemi Unix e derivati, spesso definito come il coltellino svizzero di Unix. (vedere perl(1).)
- python Python è un altro linguaggio di scripting interpretato molto utilizzato sui sistemi Debian, combina una notevole potenza con una sintassi molto chiara. (vedere python(1).)
- quilt questo pacchetto aiuta a gestire una gran numero di patch, tenendo traccia dei cambiamenti apportati. Le patch sono organizzate in maniera logica come una pila, è possibile applicare(=push) le modifiche apportate dalla patch, oppure annullarle(=pop), semplicemente muovendosi attraverso la pila. (vedere quilt(1) e /usr/share/doc/quilt/quilt. pdf.gz.)
- xutils-dev alcuni programmi, generalmente quelli fatti per X11, usano questi strumenti per generare i Makefile da una serie di funzioni macro. (vedere imake(1), xmkmf(1).)

Le brevi note elencate qui sopra servono solo ad accennare lo scopo di ogni pacchetto. Prima di continuare, è opportuno leggere la documentazione di ogni programma rilevante, compresi quelli installati per via delle dipendenze del pacchetto come **make**, almeno per un utilizzo di base. Può sembrare molto pesante farlo adesso, ma in seguito ci si renderà conto che sarà stato *utilissimo*. Se si hanno dubbi specifici potrebbe essere utile rileggere i documenti di cui sopra.

# **1.3 Documentazione necessaria per lo sviluppo**

<span id="page-9-0"></span>Segue una serie di documenti *molto importanti* che è consigliabile leggere insieme a questo documento:

- debian-policy il manuale delle policy Debian (http://www.debian.org/doc/devel-manuals#policy) comprende le spiegazioni riguardanti la struttura e il contenuto dell'archivio Debian, numerose problematiche inerenti la progettazione del sistema operativo, lo Standard della Gerarchia del Filesystem (http://www.debian.org/doc/packaging-manuals/fhs/fhs-3.0.html) (ndr. Filesystem Hierarchy Standard), (che indica la posizione prevista per ogni file e directory), ecc. In questo contesto, l'argomento più importante è la desc[rizione dei requisiti che ogni pacchetto deve soddisfare per essere incluso nella di](http://www.debian.org/doc/devel-manuals#policy)stribuzione. (vedere le copie locali di /usr/share/doc/debian-policy/policy.pdf.gz and /usr/share/doc/debian-policy/ fhs/fhs-3[.0.pdf.gz](http://www.debian.org/doc/packaging-manuals/fhs/fhs-3.0.html).)
- developers-reference la Debian Developer's Reference (http://www.debian.org/doc/devel-manuals#devref) descrive tutte le questioni non prettamente legate alle tecniche di pacchettizzazione, come la struttura dell'archivio, come rinominare, abbandonare o adottare un pacchetto, come fare gli NMUs, come gestire i bug, suggerimenti pratici di pacchettizzazione, quando e dove fare i caricamenti, ecc. (Si veda la copia locale di /usr/share/doc/developers-reference/ developers-reference.p[df](http://www.debian.org/doc/devel-manuals#devref).)

Segue una serie di documenti *importanti* che è consigliabile leggere insieme a questo documento:

- Autotools Tutorial (http://www.lrde.epita.fr/~adl/autotools.html) contiene un ottimo tutorial su the GNU Build System known as the GNU Autotools i cui componenti più importanti sono Autoconf, Automake, Libtool, e gettext.
- qnu standards questo pacchetto contiene due documenti provenienti dal progetto GNU: GNU Coding Standards (http://www.gnu.org/ [prep/standards/htm](http://www.lrde.epita.fr/~adl/autotools.html)l\_node/index.html) , and Information for Maintainers of GNU Software (http:[//www.gnu.org/prep/maintain/](http://en.wikipedia.org/wiki/GNU_build_system) [html\\_node/index.html](http://en.wikipedia.org/wiki/GNU_build_system)[\) . Nonostante Debian non necessiti del](http://www.lrde.epita.fr/~adl/autotools.html) loro utilizzo, sono comunque utili come linee guida e buona prassi. (vedere le copie locali di /usr/share/doc/gnu-standards/standards.pdf.gz e /usr/share/doc/ gnu-standards/maintain.pdf.gz.)

S[e questo documento co](http://www.gnu.org/prep/maintain/html_node/index.html)ntraddice uno dei documenti cui sopra, si considerino corretti quest'ultimi. Si prega di inviare una segnalazione di bug relativa al pacchetto maint-guide usando **reportbug**.

Segue una serie di tutorial alternativi che si possono leggere insieme a questo documento:

• Debian Packaging Tutorial (http://www.debian.org/doc/packaging-manuals/packaging-tutorial/packaging-tutorial)

# **1.4 Dove chiedere aiuto**

Prima di decidere di fare una domanda in qualche luogo pubblico, si prega di leggere la documentazione:

- <span id="page-10-0"></span>• i file in /usr/share/doc/*pacchetto* per tutti i pacchetti pertinenti
- il contenuto di **man***comando* per tutti i comandi pertinenti
- il contenuto di **info***comando* per tutti i comandi pertinenti
- il contenuto dell'archivio della listadebian-mentors@lists.debian.org (http://lists.debian.org/debian-mentors/)
- il contenuto dell'archivio della listadebian-devel@lists.debian.org (http://lists.debian.org/debian-devel/)

È possibile utilizzare i motori di ricerc[a web più efficacemente includendo stringhe di ricerca come](http://lists.debian.org/debian-mentors/)  $sito:lists$ .debian.org per limitare le ricerca ad un determinato dominio.

Creare un piccolo pacchetto di test è [un ottimo metodo per imparare i dettagli della pacchettizzazione. A](http://lists.debian.org/debian-devel/)nalizzare dei pacchetti già esistenti e ben manutenuti, è invece, il metodo migliore per capire come creano i pacchetti le altre persone.

Se si hanno ancora domande sulla pacchettizzazione alle quale non si trova risposta nella documentazione disponibile e le risorse web, si può chiedere aiuto nei seguenti luoghi:

- debian-mentors@lists.debian.org mailing list (http://lists.debian.org/debian-mentors/) . (Questa è la mailing list per i principianti.)
- debian-devel@lists.debian.org mailing list (http://lists.debian.org/debian-devel/) . (Questa è la mailing list per gli esperti.)
- su IRC [\(http://www.debian.org/support#irc\) in](http://lists.debian.org/debian-mentors/) canali come [#debian-mentors](http://lists.debian.org/debian-mentors/).
- Team concentrati su uno specifico insieme di [pacchetti. \(Lista completa su](http://lists.debian.org/debian-devel/) https://wiki.debian.org/Teams(https://wiki.debian.org/- [Teams\) \)](http://lists.debian.org/debian-devel/)
- M[ailing list specifiche per lingua come debia](http://www.debian.org/support#irc)n-devel-{french,italian,portuguese,spanish}@lists.debian.org o debian-devel@debian.or.jp. (Elenco completo su https://lists.debian.org/devel.html (https://lists.debia[n.org/devel.html\) e](https://wiki.debian.org/Teams) https://lists[.debian.org/users.html](https://wiki.debian.org/Teams) [\(https:/](https://wiki.debian.org/Teams)/lists.debian.org/users.html) )

Gli sviluppatori di Debian più esperti saranno lieti di aiutare, se viene chiesto correttamente e d[opo aver fatto gli sforzi necessari.](https://lists.debian.org/users.html)

Q[uando si ricevono delle segnalazio](https://lists.debian.org/users.html)[ni di bug \(sì, proprio quelle!\), si dovrà approfondire l](https://lists.debian.org/devel.html)'utilizzo del Sistema di tracciamento dei bug di Debian (http://www.debian.org/Bugs/) e leggere la relativa documentazione, per essere in grado di gestire le segnalazioni in maniera efficiente. È vivamente consigliato leggere Debian Developer's Reference, 5.8. "Handling bugs" (http://www.debian.org/doc/manuals/developers-reference/pkgs.html#bug-handling) .

Anche se tutto è andato per il meglio, è arrivato il momento di pregare. Perché? Perché in poche ore([o giorni\) utenti da tutto](http://www.debian.org/Bugs/) [il mondo comincerann](http://www.debian.org/Bugs/)o [ad usare il vostro pacchetto,](http://www.debian.org/Bugs/) e se si è commess[o qualche errore grave, la propria email sarà inondata da](http://www.debian.org/doc/manuals/developers-reference/pkgs.html#bug-handling) [messaggi di molti utenti Debian incavolati](http://www.debian.org/doc/manuals/developers-reference/pkgs.html#bug-handling)…Si scherza ovviamente. :-)

Ci si deve rilassare ed essere pronti per le segnalazioni di bug, perché c'è molto lavoro prima che un pacchetto sia completamente conforme alle policy di Debian (ancora una volta, si legga la *vera documentazione* per i dettagli). In bocca al lupo!

# <span id="page-11-0"></span>**Capitolo 2**

# **Primi passi**

Iniziamo a creare un pacchetto (o, meglio ancora, adottiamone uno già esistente).

# **2.1 Flusso di lavoro per la costruzione dei pacchetti Debian**

<span id="page-11-1"></span>Se si sta facendo un pacchetto Debian con un programma, il flusso di lavoro tipico per la costruzione di pacchetti Debian comporta la generazione di diversi file indicati in modo specifico per ogni passo come segue:

- Procuriamoci una copia del programma, di solito in formato tar compresso.
	- **–** *pacchetto*-*versione*.tar.gz
- Aggiungiamo le modifiche specifiche per il pacchetto Debian del programma, nella directory debian, e creiamo un archivio sorgente non nativo (ovvero con l'insieme di file di input utilizzati per la creazione del pacchetto) in formato 3.0 (quilt).
	- **–** *pacchetto*\_*versione*.orig.tar.gz
	- **–** *pacchetto*\_*versione*-*revisione*.debian.tar.gz<sup>1</sup>
	- **–** *pacchetto*\_*versione*-*revisione*.dsc
- Costruiamo i pacchetti binari Debian, che sono normali pacchetti installabili nel formato .deb (o nel formato .udeb, usato dall'installer Debian) dal sorgente del pacchetto Debian.
	- **–** *pacchetto*\_*versione*-*revisione*\_*arch*.deb

Si prega di notare che il carattere di separazione tra *pacchetto* e *versione* è stato modificato da - (trattino) nel nome dell'archivio, a \_ (trattino basso) nel nome del pacchetto Debian.

Nel file di nomi di cui sopra, sostituire la parte relativa al *pacchetto* con il **nome del pacchetto**, la *versione* con la **versione originale**, la *revisione* con la **revisione Debian**, e l' *architettura* con l'**architettura del pacchetto**, come definito nel manuale delle Policy di Debian. <sup>2</sup>

Ogni passo di questo schema è spiegato con esempi dettagliati nelle sezioni successive.

<sup>1</sup>Per gli archivi non nativi nel vecchio formato 1.0, viene utilizzato il nome *pacchetto*\_*versione*-*revisione*.diff.gz.

<span id="page-11-2"></span><sup>2</sup>Vedere 5.6.1 "Sorgente" (http://[w](#page-11-2)ww.debian.org/doc/debian-policy/ch-controlfields.html#s-f-Source) , 5.6.7 "Pacchetto" (http://www.debian.org/ doc/debian-policy/ch-controlfields.html#s-f-Package) , e 5.6.12 "Versione" (http://www.debian.org/doc/debian-policy/ch-controlfields.html#s-f-Version) . L'**architettura del pacchetto** è conforme al manuale delle Policy di Debian: 5.6.8 "Architettura" (http://www.debian.org/doc/debian-policy/chcontrolfields.html#s-f-Architecture) ed è assegnata automaticamente al processo di creazione del pacchetto.

# **2.2 Scegliamo il programma**

<span id="page-12-0"></span>Probabilmente avete già scelto il pacchetto da creare. La prima cosa da fare è controllare se il pacchetto è già presente negli archivi della distribuzione, utilizzando i seguenti strumenti:

- Il comando **aptitude**
- la pagina web Pacchetti Debian (http://www.debian.org/distrib/packages)
- the Debian Package Tracker (https://tracker.debian.org/) web page

Se il pacchetto [esiste già, bene,](http://www.debian.org/distrib/packages) b[asta installarlo! :-\) Se dovesse essere](http://www.debian.org/distrib/packages) **orfano** (cioè, se il maintainer è Debian QA Group (http://qa.debian.org/) ), lo si può prendere in carico se è ancora disponibile. Si può adottare anche un pacchetto per il quale il suo [manutentore ha presenta](https://tracker.debian.org/)t[o una richiesta di adozione](https://tracker.debian.org/) (**RFA**).<sup>3</sup>

Ci sono diverse risorse per controllare lo stato di appartenenza dei pacchetti:

- [Il comando](http://qa.debian.org/) **wnpp-alert** dal pacchetto devscripts
- Work-Needing and Prospective Packages (http://www.debian.org/devel/wnpp/)
- Registri di Debian delle segnalazioni dei bug: bug nello pseudo-pacchetto wnpp in unstable (http://bugs.debian.org/wnpp)
- [Pacchetti Debian che hanno bisogno d'am](http://www.debian.org/devel/wnpp/)ore [\(http://wnpp.debian.net/\)](http://www.debian.org/devel/wnpp/)
- Sfogliare i bug di wnpp basati su debtags [\(http://wnpp-by-tags.debian.net/\)](http://bugs.debian.org/wnpp)

C[ome nota a margine, è importante sottolineare](http://wnpp.debian.net/) c[he Debian ha già i pacch](http://wnpp.debian.net/)etti per la maggior parte dei programmi e che il numero di pacchetti presenti nell'archivio Debian è molto più grande di quello dei contribuenti con permessi di caricamento. Pertanto, i c[ontributi sui pacchetti già presenti in archiv](http://wnpp-by-tags.debian.net/)i[o sono molto più apprezzati dag](http://wnpp-by-tags.debian.net/)li altri sviluppatori (ed è molto più probabile che si ottenga una sponsorizzazione). <sup>4</sup>. Si può contribuire in diversi modi:

- adottando dei pacchetti orfani, ma ancora attivamente utilizzati
- entrando a far parte dei team [di](#page-12-1) pacchettizzazione (http://wiki.debian.org/Teams)
- aiutando nella risoluzione dei bug di pacchetti molto popolari
- preparando QA o caricando NMU [\(http://www.de](http://wiki.debian.org/Teams)b[ian.org/doc/developers-refere](http://wiki.debian.org/Teams)nce/pkgs.html#nmu-qa-upload)

Appena ci si sente in grado di adottare un pacchetto, bisogna scaricare i sorgenti (con qualcosa tipo apt-get source *pacchetto*) ed esaminarli. Questo documento purtroppo non include tutte le informazioni che riguardano l'adozione dei pacchetti. Fortunatamente no[n sarà difficile capire come funziona il pacchetto dal momento che qualcuno avrà già effettuato la c](http://www.debian.org/doc/developers-reference/pkgs.html#nmu-qa-upload)onfigurazione iniziale. Continua comunque a leggere, molti dei suggerimenti qui di seguito saranno utili per il nostro scopo.

Se il pacchetto è nuovo, e si pensa che sarebbe bello entrare a far parte di Debian, ecco come procedere:

- Prima di tutto bisogna capire se il programma funziona in modo corretto, e averlo provato per almeno un po' di tempo e dimostrarne l'utilità.
- Bisogna controllare nella lista dei pacchetti sui quali si lavora (http://www.debian.org/devel/wnpp/being\_packaged) che nessun altro stia lavorando sullo stesso pacchetto. Se nessuno ci sta lavorando, si può segnalare un bug di tipo ITP (Intent To Package) allo pseudo-pacchetto wnpp usando il programma **reportbug**. Se qualcuno ci sta lavorando e si ritiene necessario si potrebbe contattare il maintainer. Altrimenti —si potrebbe trovare un altro programma interessante che è non manutenuto.
- il programma **deve avere [una licenza](http://www.debian.org/devel/wnpp/being_packaged)**.

<sup>&</sup>lt;sup>3</sup>Per maggiori informazioni, consulta la Guida di riferimento per lo sviluppatore Debian 5.9.5. "Adottare un pacchetto" (http://www.debian.org/doc/develmanuals#devref) .

<span id="page-12-1"></span><sup>4</sup>Detto questo, ovviamente ci sarà sempre qualche nuovo programma che vale la pena pacchettizzare.

- **–** I programmi nella sezione main, **devono essere completamente compatibili con le Linee Guida per il Software Libero Debian (DFSG, Debian Free Software Guidelines)** (vedere DSFG (http://www.debian.org/social\_contract#guidelines) ) e **non devono richiede nessun pacchetto che non sia presente nella sezione main**, per la compilazione o l'esecuzione. Questo è il caso preferito.
- **–** I programmi nella sezione contrib, devono essere conformi alle DF[SG, ma potrebbero richiedere, per la compilazione](http://www.debian.org/social_contract#guidelines) o l'esecuzione, un pacchetto che non è presente nella sezione ma[in](http://www.debian.org/social_contract#guidelines).
- **–** I programmi nella sezione non-free, possono non essere conformi alle DFSG, ma **devono poter essere distribuibili**.
- **–** Se non si è sicuri su quale sezione il pacchetto dovrebbe essere incluso, si può mandare il testo della licenza alla mailing list debian-legal@lists.debian.org (http://lists.debian.org/debian-legal/) e chiedere consigli.
- Il programma **non** dovrebbe introdurre problemi si sicurezza e di manutenzione al il sistema Debian.
	- **–** [Il programma dovrebbe essere ben documentato e il suo codice fac](http://lists.debian.org/debian-legal/)ilmente comprensibile (ad es. non offuscato).
	- **–** Si dovrebbe contattare l'autore o gli autori del programma per verificare che siano d'accordo con la sua pacchettizzazione. È importante essere in grado di consultarsi con l'autore/i sul programma nel caso di problemi specifici del programma, per questo è meglio non provare a pacchettizzare programmi non più manutenuti.
	- **–** il programma **non** dovrebbe certamente girare come setuid root, o meglio, non dovrebbe per niente richiedere di essere setuid o setgid.
	- **–** il programma non dovrebbe essere un daemon, o essere installato nelle directory \*/sbin, o aprire una porta come root.

Ovviamente queste sono solo misure di sicurezza, fatte per salvarti dall'ira degli utenti se si commette qualche errore in qualche daemon setuid…Una volta acquisita esperienza nella pacchettizzazione, sarai in grado di creare pure quel tipo di pacchetti.

Visto che si è alle prime armi come maintainer, si consiglia di acquisire un po' d'esperienza creando dei pacchetti semplici cercando di evitare quelli più complicati.

- Pacchetti semplici
	- **–** pacchetto binario singolo, arch = all (collezione di dati, come le immagini di sfondo)
	- **–** pacchetto binario singolo, arch = all (eseguibili scritti in un linguaggio interpretato come lo shell POSIX)
- Pacchetti di media difficoltà
	- **–** pacchetto binario singolo, arch = any (binari ELF eseguibili compilati da linguaggi come C e C++)
	- **–** pacchetti binari multipli, arch = any + all (pacchetti per binari ELF eseguibili + documentazione)
	- **–** sorgente originale in un formato diverso da tar.gz o tar.bz2
	- **–** l'archivio dei sorgenti originale ha contenuti non distribuibili.
- Pacchetti complessi
	- **–** pacchetto di un modulo di un interprete utilizzato da altri pacchetti
	- **–** libreria ELF generica utilizzata da altri pacchetti
	- **–** pacchetti binari multipli che includono un pacchetto di una libreria ELF
	- **–** pacchetto con molteplici sorgenti originali
	- **–** pacchetti di moduli del kernel
	- **–** pacchetti di patch del kernel
	- **–** ogni pacchetto con degli script di manutenzione non banali

Creare pacchetti complessi non è troppo difficile, ma richiede un po' più di conoscenza. Si dovrebbe cercare una guida specifica per ogni caratteristica complessa. Ad esempio, alcuni linguaggi hanno dei loro documenti con le loro linee guida:

- Perl policy (http://www.debian.org/doc/packaging-manuals/perl-policy/)
- Python policy (http://www.debian.org/doc/packaging-manuals/python-policy/)

• Java policy (http://www.debian.org/doc/packaging-manuals/java-policy/)

C'è un altro vecchio detto latino che dice: *fabricando fit faber* (la pratica rende perfetti). Si tratta di una pratica *vivamente* consigliata, sperimentate tutte le fasi di pacchettizzazione Debian con un pacchetto semplice durante la lettura di questo tutorial. U[n archivio c](http://www.debian.org/doc/packaging-manuals/java-policy/)ompresso banale come [hello-sh-1.0.tar.gz](http://www.debian.org/doc/packaging-manuals/java-policy/) creato come segue, può offrire un buon punto di partenza:<sup>5</sup>

```
$ mkdir -p hello-sh/hello-sh-1.0; cd hello-sh/hello-sh-1.0
$ cat > hello <<EOF
#!/bin/sh
# (C) 2011 Foo Bar, GPL2+
echo "Hello!"
EOF
$ chmod 755 hello
$ cd ..
$ tar -cvzf hello-sh-1.0.tar.gz hello-sh-1.0
```
# **2.3 Prendere il programma e provarlo**

<span id="page-14-0"></span>La prima cosa da fare è trovare e scaricare il codice sorgente originale del programma. Supponendo che si è recuperato il file dal sito web dell'autore. Generalmente il codice sorgente dei programmi liberi per Unix e derivati sono in formato **tar**+**gzip** con estensione .tar.gz, oppure in formato **tar**+**bzip2** con estensione .tar.bz2. Di solito, questi file, contengono la sottodirectory dal nome *pacchetto*-*versione* con tutti i sorgenti.

Se è presente un sistema di controllo di versione (VCS) come Git, Subversion o CVS, è possibile scaricare l'ultima versione del codice sorgente con git clone, svn co, o cvs co e comprimerlo in formato **tar**+**gzip** utilizzando l'opzione --exclude-vcs.

Se il codice sorgente è in qualche altro formato di archiviazione (per esempio, con estensione .Zo.zip<sup>6</sup>), scompattarlo con i programmi appropriati, e ricomprimerlo.

Se il sorgente del programma viene fornito con alcuni contenuti che non sono conformi con il DFSG, si dovrebbe scompattarlo, rimuovere questi contenuti e ricomprimerlo con una versione modificata dei sorgenti originali contenenti [df](#page-14-1) sq.

A titolo di esempio, verrà utilizzato il programma **gentoo**, un gestore file grafico basato su GTK+.<sup>7</sup>

È buona regola creare una sottodirectory nella directory home e nominarla debian o deb o qualsiasi altro nome appropriato (ad es. in questo caso ~/gentoo andrebbe più che bene). Scaricare l'archivio e scompattarlo (con il comando tar xzf gentoo-0.9.12.tar.gz). Bisogna assicurarsi che non ci siano errori, per quanto in apparenza *irrilevanti*, perché potrebbero causare problemi nell'estrazione dell'archivio sul sistema di altre persone, alcuni strumenti di estr[az](#page-14-2)ione a volte ignorano queste anomalie. Nella console dovrebbe esserci quanto segue.

```
$ mkdir ~/gentoo ; cd ~/gentoo
$ wget http://www.example.org/gentoo-0.9.12.tar.gz
$ tar xvzf gentoo-0.9.12.tar.gz
$ ls -F
gentoo-0.9.12/
gentoo-0.9.12.tar.gz
```
A questo punto si avrà un'altra sottodirectory, dal nome gentoo-0.9.12. Spostarsi in questa directory e leggere *attentamente* la documentazione fornita. Di solito si avranno dei file come README\*, INSTALL\*, \*. lsm o \*. html. È necessario trovare istruzioni su come compilare e installare correttamente il programma (si potrebbe supporre di installare il programma nella directory /usr/local/bin, ma questo non è il comportamento corretto, tratteremo l'argomento più avanti Sezione 3.3).

Si dovrebbe iniziare la pacchettizzazione con la directory dei sorgenti completamente ripulita, o semplicemente partendo da una nuova estrazione dall'archivio dei sorgenti.

<sup>5</sup>Non ci si preoccupi della mancanza dei Makefile. È possibile installare il programma **hello** semplicemente usando il comando **debhelp[er](#page-20-0)** come in Sezione 5.11, oppure modificando il sorgente originale aggiungendo un nuovo Makefile con la destinazione dell'install come in Capitolo 3. <sup>6</sup>Si può utilizzare il comando **file** per scoprire il formato di archiviazione

<span id="page-14-2"></span><span id="page-14-1"></span><sup>7</sup> Il programma in questione è già stato pacchettizzato. La versione corrente (http://packages.qa.debian.org/g/gentoo.html) usa gli Autotools e la sua costruzione e struttura è molto sostanzialmente differente dagli esempi seguenti, che sono basati sulla versione 0.9.12.

# **2.4 Sistemi di compilazione semplici**

<span id="page-15-0"></span>I programmi più semplici sono dotati di un file Makefile, e possono essere compilati semplicemente con il comando make.<sup>8</sup> Alcuni supportano make check, che esegue dei controlli automatici. Per installare il programma nella directory di destinazione, di solito basta eseguire make install.

Adesso si provi a compilare ed eseguire il programma, assicurandosi che funzioni correttamente e che niente sia andato stort[o](#page-15-2) durante l'installazione o l'esecuzione.

Di solito, per ripulire la directory di compilazione, si usa il comando make clean (o meglio ancora make distclean). Talvolta c'è anche il comando make uninstall che serve a rimuovere tutti i file installati.

# **2.5 Sistemi di compilazione portabili più utilizzati**

<span id="page-15-1"></span>Molti programmi liberi sono scritti utilizzando i linguaggi di programmazione C e C++. Molti di questi utilizzano Autotools o CMake per essere portabili su diverse piattaforme. Questi strumenti vengono utilizzati per generare il Makefile e altri file sorgenti necessari. Dopo di questo, i programmi vengono compilati utilizzando il solito make; make install.

Autotools è il sistema di compilazione della GNU, che comprendere Autoconf, Automake, Libtool, e gettext. Per capire meglio ciò che avviene, si possono leggere i seguenti file sorgenti: <code>configure.ac</code>, <code>[Ma](http://en.wikipedia.org/wiki/C_(programming_language))k[efil](http://en.wikipedia.org/wiki/C++)e.am</code>, e <code>Makefile.in.  $^9$ </code>

Il primo passo del flusso di lavoro degli Autotools consiste solitamente nell'esecuzione del comando autoreconf -i -f per [i sorgenti](http://en.wikipedia.org/wiki/GNU_build_system) che verranno successivamente distribuiti insieme ai file ge[nerati.](http://en.wikipedia.org/wiki/Autoconf)

```
configure.ac-----+-> autoreconf -+-> configure
Makefile.am -----+ | +-> Makefile.in
src/Makefile.am -+ | +-> src/Makefile.in
                      | +-> config.h.in
                   automake
                   aclocal
                   aclocal.m4
                   autoheader
```
La modifica dei file configure.ac e Makefile.am richiede una minima conoscenza di **autoconf** e **automake**. Vedereinfo autoconf e info automake.

Il passo successivo da compiere con Autotools, di solito, consiste nel procurarsi il sorgente del programma e nel compilarlo nella directory *binary* tramite l'esecuzione dei comandi ./configure && make all'interno della directory dei sorgenti stessi.

```
Makefile.in -----+ +-> Makefile -----+-> make -> binary
src/Makefile.in -+-> ./configure -+-> src/Makefile -+
config.h.in -----+ +-> config.h -----+
                \overline{\phantom{a}}config.status -+
 config.guess --+
```
Si possono modificare molte cose nel file Makefile, come la posizione predefinita di installazione dei file utilizzando l'opzione **./configure --prefix=/usr**.

Nonostante non sia richiesto, l'aggiornamento di configure e degli altri file con autoreconf -i -f può migliorare la compatibilità del sorgente. <sup>10</sup>

CMake è un alternativo sistema di compilazione. Per conoscerlo meglio si può leggere il file CMakeLists.txt.

<sup>9</sup>Autotools è troppo vasto pe[r e](#page-15-3)ssere approfondito in questo piccolo tutorial. Questa sezione ha lo scopo di fornire solo i concetti base ed i riferimenti. Assicurarsi di leggere il tutorial Autotools(http://www.lrde.epita.fr/~adl/autotools.html) e la copia locale di /usr/share/doc/autotools-dev/README. [Debian.](http://en.wikipedia.org/wiki/CMake)gz, se si intende usarlo.

 ${}^{8}$ Molti programmi moderni sono dotati di uno script configure che, una volta eseguito, crea un Makefile personalizzato per il proprio sistema.

<span id="page-15-3"></span><span id="page-15-2"></span> $10$ Si possono automatizzare queste operazioni utilizzando il pacchetto dh-autoreconf. Vedere Sezione 4.4.3.

# **2.6 Nome e versione del pacchetto**

Se il sorgente del programma originale è nominato gentoo-0.9.12.tar.gz, si può usare gentoo come **nome pacchetto** e 0.9.12 come **versione del programma originale**. Queste stringhe saranno utilizzate nel file debian/changelog come vedremo più avanti nel Sezione 4.3.

Sebbene questo semplice approccio il più delle volte funzioni, può essere necessario modificare il **nome pacchetto** e la **versione del programma originale** rinominando il sorgente originale in qualcosa conforme alla policy di Debian ed alle convenzioni esistenti.

È necessario scegliere il **nome [del](#page-29-0) pacchetto** utilizzando solo lettere minuscole (a-z), cifre (0-9), il segno più (+) e il segno meno (-), e il punto ( . ). Il nome deve essere di almeno due caratteri, deve iniziare con un carattere alfanumerico, e non deve essere la stesso di quelli già esistenti. È consigliabile mantenere la lunghezza intorno ai 30 caratteri. <sup>11</sup>

Se il sorgente originale usa un nome troppo generico come test-suite è consigliabile rinominarlo, in modo da identificare meglio il suo contenuto e per non rischiare di sporcare il namespace. <sup>12</sup>

Si consiglia di scegliere un nome della **versione del programma originale** contenente solo caratteri a[lfa](#page-16-0)numerici (0-9A-Za-z), il segno più (+), il simbolo tilde (~), e il punto (.). Il nome deve iniziare con una cifra (0-9). <sup>13</sup> È consigliabile, se possibile, mantenere una lunghezza entro gli 8 caratteri. <sup>14</sup>

Se il programma originale non utilizza un normale sistema di versioning, come ad esempio 2.30.32, ma utilizza qualche tipo di data, come 11Apr29, un stringa con un codice casuale, o un valoro di hash di un VCS, bisog[na](#page-16-1) assicurarsi di rimuoverli dalla **versione originale**. Queste informazioni poss[ono](#page-16-2) essere registrate nel file debian/changelog. Se si ha bisogno di inventare una stringa di versione, bisogna utilizzare il formato YYYYMMDD, ad esempio 20110429 come versione originale. Questo fa in modo che **dpkg** interpreti in modo corretto le versioni successive del programma, per gli aggiornamenti. Se ci si vuole assicurare, in futuro, una transazione indolore ad un normale sistema di versioning, come 0.1, si utilizzi il formato 0~YYMMDD, ed esempio 0~110429, anzichè la versione originale.

Le stringhe di versione  $15$  possono essere confrontate usando dpkg(1) come segue:

#### \$ dpkg --compare-versions *ver1 op ver2*

Le regole per il confronto delle versioni possono essere riassunte in questo modo:

- Le stringhe sono confrontate dall'inizio alla fine (da sinistra verso destra).
- Le lettere hanno più priorità delle cifre.
- I numeri sono confrontati come interi.
- Le lettere sono confrontate in ordine di codice ASCII.
- Ci sono regole speciali per il punto  $(.)$ , il segno più  $(+)$ , e il carattere tilde  $(>)$ , eccole descritte:

```
0.0 < 0.5 < 0.10 < 0.99 < 1 < 1.0 - rc1 < 1.0 < 1.0 + b1 < 1.0 + nmu1 < 1.1 < 2.0
```
Un esempio di caso intricato si ha, ad esempio, quando una è presente una pre-release RC come gentoo - 0.9.12-ReleaseCandidatetar.gz per il programma gentoo-0.9.12.tar.gz. In questo caso è necessario assicurarsi che l'aggiornamento funzioni correttamente, rinominando il sorgente originale gentoo - 0.9.12~rc99.tar.gz.

<sup>12</sup>Se si segue la guida dello sviluppatore Debian 5.1. "New packages" (http://www.debian.org/doc/developers-reference/pkgs.html#newpackage), il processo

di ITP di solito dovrebbe risolvere questo tipo di problemi.

<sup>13</sup>Questa regola dovrebbe aiutare ad evitare confusione con i nome dei file.

<span id="page-16-0"></span><sup>14</sup>La lunghezza predefinita del campo "versione" di **aptitude** è di 10 caratteri. Di solito le revisioni Debian precedute da un trattino ne utilizzano 2. Per più dell'80% dei pacchetti, la lunghezza della versione dei sorgenti originali è più piccola di 10 caratteri e la revisione Debian è inferiore a 3 caratteri.

<span id="page-16-2"></span><span id="page-16-1"></span><sup>15</sup>La stringa de[lla versione può essere costituita da](http://www.debian.org/doc/developers-reference/pkgs.html#newpackage) **versione del pr[ogramma originale](http://www.debian.org/doc/developers-reference/pkgs.html#newpackage)** (*versione*), **revisione Debian** (*revisione*), oppure da **versione** (*versione*-*revisione*). Vedere Sezione 8.1 per conoscere come incrementare il numero della **revisione Debian**.

<sup>11</sup>Il campo di default di **aptitude** del nome del pacchetto è di 30 caratteri. Oltre il 90% dei pacchetti ha un nome più piccolo di 24 caratteri.

# **2.7 Configurare dh\_make**

<span id="page-17-0"></span>Una delle prime cose da fare è impostare le variabili d'ambiente della shell \$DEBEMAIL e \$DEBFULLNAME visto che molti strumenti di gestione di Debian usano queste variabili per recuperare il nome e l'email da utilizzare nei pacchetti.<sup>16</sup>.

```
$ cat >>~/.bashrc <<EOF
DEBEMAIL="your.email.address@example.org"
DEBFULLNAME="Firstname Lastname"
export DEBEMAIL DEBFULLNAME
EOF
$.~ \sim / .bashrc
```
# **2.8 Il primo pacchetto non nativo per Debian**

<span id="page-17-1"></span>I pacchetti classici per Debian sono pacchetti non-nativi, ovvero non specificamente pensati per debian, come ad esempio qualche programma di manutenzione per Debian. Se si desidera creare un pacchetto Debian non-nativo del programma con il sorgente gentoo-0.9.12.tar.gz si può utilizzare il programma **dh\_make** come segue:

```
$ cd ~/gentoo
$ wget http://example.org/gentoo-0.9.12.tar.gz
$ tar -xvzf gentoo-0.9.12.tar.gz
$ cd gentoo-0.9.12
$ dh_make -f ../gentoo-0.9.12.tar.gz
```
Ovviamente, si deve sostituire il nome del file con il nome dell'archivio dei sorgenti originali. <sup>17</sup> Vedere dh\_make(8) per i dettagli.

Verranno visualizzate alcune informazioni e verrà chiesto che tipo di pacchetto creare. Gentoo è un pacchetto binario singolo crea un solo binario, e quindi un solo file .deb —per cui si dovrà selezionare la prima opzione (con il tasto S), controllare le informazioni sullo schermo e confermare la scelta con *ENTER*. 18

L'esecuzione di **dh\_make**, creerà una copia dell'archivio originale del programma, come nome gentoo\_0.9.12.orig. tar.gz, nella directory superiore, per consentire, più avanti, la creazione di un pacchetto Debian sorgente non-nativo con nome debian.tar.gz:

\$ cd ~/gentoo ; ls -F gentoo-0.9.12/ gentoo-0.9.12.tar.gz gentoo\_0.9.12.orig.tar.gz

Si presti attenzione a due caratteristiche chiave presenti nel nome del file gentoo\_0.9.12.orig.tar.gz:

• Il nome del pacchetto e la versione sono separati da \_ (trattino basso).

• La stringa .orig è inserita prima di .tar.gz.

<sup>&</sup>lt;sup>16</sup>Il seguente testo assume che stiate utilizzando Bash come shell di login. Se si utilizza un'altra shell di login, come la Z shell, bisognerà usare i suoi file di configurazione al posto di ~/.bashrc.

<sup>17</sup>Se i sorgenti originali contengono già la directory debian e il suo contenuto, si deve eseguire il comando **dh\_make** con l'opzione --addmissing. Il nuovo formato dei sorgenti 3.0 (quilt) è abbastanza maturo da non danneggiare questi pacchetti. Potrebbe essere necessario aggiornare i contenuti forniti nei sorgenti originali per il pacchetto Debian.

 $^{18}$ Ecco le varie opzioni: S che sta per binario Singolo, i per Indipendente dall'architettura, m per binario Multiplo, l per Libreria, k per modulo del Kernel, n per patch del kernel e b per cdbs. Questo documento si basa sull'uso del comando **dh** (contenuto nel pacchetto debhelper) per la creazione di un pacchetto contenente un singolo binario, verrà trattato anche il funzionamento dei pacchetti indipendenti dall'architettura e i pacchetti con binari multipli. Il pacchetto cdbs offre un'infrastruttura di script alternativa al comando **dh** e non rientra nell'ambito di questo documento.

Si dovrebbe aver notato che nella sottodirectory dei sorgenti debian sono stati creati molti modelli di file. Questo verrà trattato in Capitolo 4 e Capitolo 5. Dovreste aver capito che la pacchettizzazione non è un processo automatico. È necessario modificare il sorgente originale per Debian (come descritto in Capitolo 3). Dopo di questo, è necessario creare i pacchetti Debian in maniera appropriata (Capitolo 6), provarli Capitolo 7, e caricarli (Capitolo 9). Tutti i passaggi verranno approfonditi in seguito.

Se accidentalmente viene cancellato qualche modello di file mentre ci si lavora, è possibile recuperarlo eseguendo **dh\_make** con l'opzione -[-a](#page-24-0)ddmiss[in](#page-37-0)g nella directory dei sorgenti del [p](#page-19-0)acchetto Debian.

L'aggiornamento di u[n p](#page-47-0)acchetto già esiste[nt](#page-53-0)e può diventare comp[lic](#page-61-0)ato, perché è possibile che si siano usate vecchie tecniche di pacchettizzazione. Per adesso, è consigliabile, concentrarsi sulla creazione di nuovi pacchetti per imparare le basi. Si tornerà ad approfondire l'argomento più avanti su Capitolo 8.

Si tenga presente che non è necessario che il file dei sorgenti contenga qualsiasi sistema di creazione, discusso in Sezione 2.4 and Sezione 2.5. Potrebbe essere solo una collezione di file grafici, ecc. L'installazione di questi file può essere effettuata utilizzando solamente i file di configu[r](#page-56-0)azione di debhelper, come debian/install (vedere Sezione 5.11).

# <span id="page-19-0"></span>**Capitolo 3**

# **Modificare i sorgenti**

Non c'è spazio qui per approfondire *tutti* i dettagli su come modificare i sorgenti originali, ma verranno trattati alcuni passaggi fondamentali e le problematiche più comuni.

# <span id="page-19-1"></span>**3.1 Configurare quilt**

Il programma **quilt** offre un metodo semplice per registrare le modifiche dei sorgenti originali per la pacchettizzazione Debian. È comodo averlo leggermente personalizzato per la pacchettizzazione Debian, utilizzando l'alias **dquilt**, aggiungendo le seguenti linee al file ~/.bashrc. La seconda riga fornisce la stessa funzionalità di shell completion del comando **quilt** al comando **dquilt**:

```
alias dquilt="quilt --quiltrc=${HOME}/.quiltrc-dpkg"
complete -F _quilt_completion -o filenames dquilt
```
Si crei il file ~/.quiltrc-dpkg come segue:

```
d=. ; while [ ! -d $d/debian -a $(readlink -e $d) != / ]; do d=$d/..; done
if [ -d $d/debian ] && [ -z $QUILT_PATCHES ]; then
    # if in Debian packaging tree with unset $QUILT_PATCHES
    QUILT_PATCHES="debian/patches"
    QUILT_PATCH_OPTS="--reject-format=unified"
    QUILT_DIFF_ARGS="-p ab --no-timestamps --no-index --color=auto"
    QUILT_REFRESH_ARGS="-p ab --no-timestamps --no-index"
    QUILT_COLORS="diff_hdr=1;32:diff_add=1;34:diff_rem=1;31:diff_hunk=1;33:diff_ctx=35: ←-
       diff_cctx=33"
    if ! [ -d $d/debian/patches ]; then mkdir $d/debian/patches; fi
fi
```
Per l'utilizzo di quilt si veda quilt(1) e /usr/share/doc/quilt/quilt.pdf.gz.

# **3.2 Correggere i bug nel sorgente originale**

Si supponga di trovare un errore, nel file Makefile distribuito con il programma originale, ad esempio la stringa install: gentoo avrebbe dovuto essere install: gentoo-target.

install: gentoo install ./gentoo \$(BIN) install icons/\* \$(ICONS) install gentoorc-example \$(HOME)/.gentoorc

Si può correggere questo errore e registrarlo, con il comando **dquilt** utilizzando come file fix-gentoo-target.patch: 1

```
$ mkdir debian/patches
$ dquilt new fix-gentoo-target.patch
$ dquilt add Makefile
```
Si modifichi il file Makefile come segue:

```
install: gentoo-target
        install ./gentoo $(BIN)
        install icons/* $(ICONS)
        install gentoorc-example $(HOME)/.gentoorc
```
Adesso bisogna chiedere a **dquilt** di generare la patch debian/patches/fix-gentoo-target.patch e di aggiungere una descrizione conforme a DEP-3: Patch Tagging Guidelines (http://dep.debian.net/deps/dep3/) :

\$ dquilt refresh \$ dquilt header -e ... describe patch

# **3.3 Installazione dei file nei loro percorsi**

<span id="page-20-0"></span>La maggiorparte dei programmi di terze parti si auto-installano in sottodirectory di /usr/local. I pacchetti Debian invece non devono usare quella directory, dal momento che è riservata agli amministratori (o utenti) del sistema per uso privato, ma dovrebbero usare le directory di sistema come la sottodirectory /usr/bin, conformi allo Standard di Gerarchia dei Filesystem (FHS (http://www.debian.org/doc/packaging-manuals/fhs/fhs-3.0.html) , /usr/share/doc/debian-policy/fhs/ fhs-2.3.html).

Normalmente, make(1) è usato per costruire automaticamente il programma, invece l'esecuzione di make installa il programma direttamente nella destinazione prestabilita (configurata nella sezione install nel file Makefile). Per far in modo che D[ebian fornisca dei pacchetti installabili pre-compilati, viene modificat](http://www.debian.org/doc/packaging-manuals/fhs/fhs-3.0.html)o il sistema di compilazione in modo da installare i programmi in un'immagine dell'albero dei file, creata dentro una directory temporanea, anziché nella destinazione prestabilita.

Le 2 differenze tra la normale installazione di un programma e l'installazione tramite il sistema di pacchettizzazione Debian può essere affrontato in modo trasparente dal pacchetto debhelper, attraverso i comandi **dh\_auto\_configure** e **dh\_auto\_install**, se le seguenti condizioni sono soddisfatte:

- Il file Makefile deve seguire le convenzioni GNU e supportare la variabile  $$($  DESTDIR). <sup>2</sup>
- Il sorgente deve essere conforme allo Standard di Gerarchia dei Filesystem (FHS).

I programmi che usano GNU **autoconf** sono automaticamente conformi alle convenzioni GNU [e](#page-20-1) la loro pacchettizzazione può essere molto semplice. Con questi ed altri accorgimenti, si stima che il pacchetto debhelper funzioni su quasi il 90% dei

<sup>1</sup>La directory debian/patches dovrebbe essere stata creata se si è eseguito **dh\_make**, come descritto prima. Questo esempio crea la directory nel caso in cui si stia aggiornando un pacchetto esistente.

<span id="page-20-1"></span><sup>&</sup>lt;sup>2</sup>Vedere GNU Coding Standards: 7.2.4 DESTDIR: Support for Staged Installs (http://www.gnu.org/prep/standards/html\_node/DESTDIR.html#DESTDIR) .

pacchetti senza apportare pesanti modifiche al loro sistema di compilazione. La pacchettizzazione non è così complicata come potrebbe sembrare.

Se è necessario apportare delle modifiche al Makefile, si dovrebbe fare attenzione a supportare la variabile \$(DESTDIR). Anche se non è impostata di default, la variabile \$(DESTDIR) viene anteposta ad ogni percorso usato per l'installazione del programma. Lo script di pacchettizzazione imposta la variabile \$(DESTDIR) nella directory temporanea.

Per il pacchetto sorgente che genera un singolo pacchetto binario, la directory temporanea, utilizzata dal comando **dh\_auto\_install**, è debian/*pacchetto*. <sup>3</sup> Tutto quello contenuto nella directory temporanea verrà installato sul sistema dell'utente, appena si installa il pacchetto, l'unica differenza è che **dpkg** installerà i file nella radice del file system anzichè nella directory di lavoro.

Bisogna tenere in considerazione che, anche se il programma viene installato in debian/*pacchetto*, deve comunque potersi installare nella directory rad[ic](#page-21-0)e dal pacchetto . deb. Per questo motivo non bisogna consentire al sistema di compilazione di utilizzare stringhe impostate manualmente come costanti, ad esempio /home/me/deb/*pacchetto*-*versione*/usr/share/*pacchetto* nei file del pacchetto.

Questa è la parte più importante del M $\alpha$ kefile del pacchetto  $\alpha$ entoo $^4$ :

```
# Where to put executable commands on 'make install'?
BIN = /usr/local/bin
# Where to put icons on 'make install'?
ICONS = /usr/local/share/gentoo
```
Da notare che i file verranno installati in /usr/local. Come descritto sopra, questa directory, in Debian, è riservata per l'utilizzo locale, si modifichino questi percorsi con:

```
# Where to put executable commands on 'make install'?
BIN = $(DESTDIR)/usr/bin
# Where to put icons on 'make install'?
ICONS = $(DESTDIR)/usr/share/gentoo
```
Le posizioni che dovrebbero essere usate per i binari, le icone, la documentazione, ecc. sono specificate nella Gerarchia dei Filesystem (FHS). Si consiglia di sfogliarlo e leggere le sezioni riguardanti il pacchetto interessato.

Si dovrà installare, quindi, il file eseguibile in /usr/bin anziché in /usr/local/bin, la pagina di manuale in /usr/ share/man/man1 anziché /usr/local/man/man1, ecc. Da notare che nel Makefile del pacchetto gentoo non è presente una pagina di manuale, ma dal momento che la policy di Debian prevede che ogni programma ne abbia una, ne verrà creata una e sarà installata in /usr/share/man/man1.

Alcuni programmi non usano le variabili nel Makefile per definire dei percorsi come questi. Questo indica che potrebbe essere necessario modificare qualche sorgente in C, per fargli usare il percorso giusto. Ma dove cercarlo, e per farci cosa? Lo si può scoprire eseguendo questo:

```
$ grep -nr --include='*.[c|h]' -e 'usr/local/lib' .
```
**grep** cercherà tutte le corrispondenze in maniera ricorsiva attraverso tutto l'albero dei sorgenti, indicando il nome del file e il numero della riga.

Si modifichino quei file in quelle righe, sostituendo usr/local/lib con /usr/lib. Questo può essere fatto automaticamente, come mostrato di seguito:

<sup>&</sup>lt;sup>3</sup>Per il pacchetto sorgente che genera pacchetti binari multipli, il comando **dh auto install** utilizza la directory temporanea debian/tmp, mentre il comando **dh\_install**, con l'aiuto dei file debian/*pacchetto-1*.install e debian/*pacchetto-2*.install suddivide il contenuto di debian/tmp nelle directory temporanee debian/*pacchetto-1* e debian/*pacchetto-2* per creare pacchetti binari *pacchetto-1*\_\*.deb e *pacchetto-2*\_\*.deb.

<span id="page-21-0"></span><sup>4</sup>Questo è solo un esempio che mostra come un Makefile dovrebbe apparire. Se il Makefile è creato dal comando **./configure**, il modo giusto per correggere il Makefile è eseguire il comando **./configure** dal comando **dh\_auto\_configure** includendo come opzione predefinita --prefix=/usr.

```
$ sed -i -e 's#usr/local/lib#usr/lib#g' \
        $(find . -type f -name '*. [c|h]')
```
Se invece si vuole dare la conferma per ogni sostituzione, si può utilizzare il seguente comando:

```
$ vim '+argdo %s#usr/local/lib#usr/lib#gce|update' +q \
        $(find . -type f -name '*. [c|h]')
```
A questo punto si dovrebbe trovare il target install (si cerchi la riga che inizia con install:, di solito è quella corretta) e modificare tutti i riferimenti alle directory diverse da quelle definite nel Makefile.

Originariamente, il target del pacchetto gentoo riporterà:

```
install: gentoo-target
        install ./gentoo $(BIN)
        install icons/* $(ICONS)
        install gentoorc-example $(HOME)/.gentoorc
```
Si può correggere e registrare la modifica con il comando **dquilt** salvandola come debian/patches/install.patch.

```
$ dquilt new install.patch
$ dquilt add Makefile
```
Per il pacchetto debian si modifichi come segue, utilizzando un editor:

```
install: gentoo-target
        install -d $(BIN) $(ICONS) $(DESTDIR)/etc
        install ./gentoo $(BIN)
        install -m644 icons/* $(ICONS)
        install -m644 gentoorc-example $(DESTDIR)/etc/gentoorc
```
Si sarà fatto caso che adesso c'è un comando install -d prima degli altri, nella regola. Il Makefile originale non ce l'ha perché generalmente usa /usr/local/bin e altre directory che già esistono nel sistema su cui si esegue make install. Tuttavia, dal momento che verrà installato nella nostra directory vuota (o anche inesistente), si dovrà creare ogni singola directory.

È possibile anche aggiungere altre cose alla fine della regola, come l'installazione di documentazione aggiuntiva che gli autori originali talvolta omettono:

install -d \$(DESTDIR)/usr/share/doc/gentoo/html cp -a docs/\* \$(DESTDIR)/usr/share/doc/gentoo/html

Dopo un'attenta analisi, se tutto è andato bene, si può generare con **dquilt** la patch che crea il file debian/patches/ install.patch ed aggiungendogli una descrizione:

\$ dquilt refresh \$ dquilt header -e ... describe patch

Adesso si avranno una serie di patch.

1. Correzione del bug riguardante il sorgente originale: debian/patches/fix-gentoo-target.patch

2. Modifica specifica per il sistema di pacchettizzazione Debian: debian/patches/install.patch

Ogni volta che si apportano delle modifiche che non sono specificatamente legate alla pacchettizzazione Debian, come debian/ patches/fix-gentoo-target.patch, bisogna assicurarsi di inviare le modifiche al manutentore originale, in modo che possano essere incluse nella prossima versione del programma e possano beneficiarne altri utenti. Ci si ricordi, di creare delle correzioni portabili, ovvero di non renderle specifiche per Debian o Linux —o altri Unix!. Questo renderà più semplice applicare le correzioni.

Da notare che non è necessario inviare i file debian/\* all'autore originale.

# **3.4 Distinguere le librerie**

<span id="page-23-0"></span>C'è un altro problema comune: le librerie sono spesso diverse da piattaforma a piattaforma. Per esempio, il Makefile può contenere un riferimento a una libreria che non esiste nei sistemi Debian. In tal caso occorre cambiare il riferimento ad una libreria che serve allo stesso scopo e che esista in Debian.

Supponiamo che una riga nel Makefile del programma (o nel Makefile.in) che riporta qualcosa come segue.

 $LIBS = -lfoo -lbar$ 

Se il programma non viene compilato perché la libreria foo non esiste e il suo equivalente, su un sistema Debian, è fornito dalla libreria foo2, è possibile risolvere questo problema di compilazione, modificando il file debian/patches/foo2.patch cambiando foo con foo2: <sup>5</sup>

```
$ dquilt new foo2.patch
$ dquilt add Makefile
$ sed -i -e 's/-lfoo/-lfoo2/g' Makefile
$ dquilt refresh
$ dquilt header -e
... describe patch
```
<sup>5</sup>Se ci sono modifiche delle API dalla libreriafoo alla libreria foo2, le modifiche necessarie per il codice sorgente devono essere fatte basandosi sulle nuove API.

# <span id="page-24-0"></span>**Capitolo 4**

# **File richiesti nella directory debian**

C'è una nuova sottodirectory all'interno della cartella contenente i sorgenti del programma ed è chiamata debian. All'interno di questa vi sono una serie di file che dovranno essere modificati per personalizzare il comportamento del pacchetto. I più importanti fra tutti questi sono i file control, changelog, copyright e rules, che vengono richiesti per tutti i pacchetti.<sup>1</sup>

## **4.1 control**

<span id="page-24-1"></span>Questo file contiene diversi valori che **dpkg**, **dselect**, **apt-get**, **apt-cache**, **aptitude**, ed altri strumenti utilizzeranno per gestire il pacchetto. Il tutto è definito nel Manuale delle policy di Debian, 5 "File di controllo ed i loro campi" (http://www.debian.org/ doc/debian-policy/ch-controlfields.html) .

Questo è il file di control che **dh\_make** crea:

```
1 Source: gentoo
2 Section: unknown
3 Priority: optional
4 Maintainer: Josip Rodin <joy-mg@debian.org>
5 Build-Depends: debhelper (>=10)
6 Standards-Version: 4.0.0
7 Homepage: <insert the upstream URL, if relevant>
8
9 Package: gentoo
10 Architecture: any
11 Depends: ${shlibs:Depends}, ${misc:Depends}
12 Description: <insert up to 60 chars description>
13 <insert long description, indented with spaces>
```
(Sono stati aggiunti i numeri di riga.)

Le righe 1–7 contengono le informazioni di controllo per il pacchetto sorgente. Le righe 9-13 contengono le informazioni di controllo per il pacchetto binario.

La riga 1 contiene il nome del pacchetto sorgente.

La riga 2 indica la sezione della distribuzione in cui il pacchetto sorgente dovrà andare.

Come si sarà notato, l'archivio Debian è diviso in diverse aree: main (software libero), non-free (software non propriamente libero) e contrib (software libero che dipende da software non libero). All'interno di queste esistono delle sezioni che descrivono brevemente quali pacchetti vi si possono trovare. Quindi si hanno le sezioni admin per i programmi legati all'amministrazione di sistema, base per gli strumenti di base, devel per gli strumenti di sviluppo, doc per la documentazione, libs

<sup>&</sup>lt;sup>1</sup>In questo capitolo, per semplicità, i file nella directory debian sono indicati senza la directory radice debian/, ogni volta che il loro significato è scontato.

per le librerie, mail per client di posta e server associati, net per applicazioni e servizi di rete, x11 per programmi X11 che non appartengono alle altre categorie, e tanti altri.<sup>2</sup>

Si può cambiare il valore in x11. (Il prefisso main/ è implicito e può essere omesso.)

La riga numero 3 indica quanto sia importante per l'utente installare questo pacchetto. <sup>3</sup>

• La priorità optional solitamente viene usata per i nuovi pacchetti che non vanno in conflitto con altri pacchetti con priorità required, important o standard.

Le sezioni e le priorità vengono solitamente utilizzate da interfacce come **aptitude** in cui i pacchetti vengono suddivisi e vengono selezionati quelli predefiniti. Una volta caricato il pacchetto in Debian, il valore di ciascuno di questi due campi può essere sovrascritto dai manutentori dell'archivio, in tal caso si verrà avvertiti via mail.

Dal momento che il pacchetto trattato ha una priorità normale e non va in conflitto con altri, si cambierà la priorità a optional.

La riga 4 indica il nome e l'indirizzo email del manutentore. Ci si assicuri che questo campo includa una testata To valida per un indirizzo mail, perché una volta caricato il pacchetto, il sistema di rilevazione bug la userà per inviare le mail contenenti i bug. Si eviti di utilizzare virgole, 'e' commerciali o parentesi.

La riga 5 include la lista dei pacchetti richiesti per costruire il pacchetto, ad es. il campo Build-Depends. Si può, inoltre, avere una riga contenente il campo Build-Depends-Indep. <sup>4</sup>. Alcuni pacchetti come gcc e make sono richiesti implicitamente, dal pacchetto build-essential. Se si ha la necessità di avere altri strumenti per costruire il pacchetto, questi devono essere aggiunti negli appositi campi. I campi multipli sono separati con le virgole; si legga una spiegazione sulle dipendenze binarie per scoprirne di più sulla sintassi di queste righe.

- Per tutti i pacchetti creati utilizzando il comando **dh** nel file debian/rules, è necessario avere debhelper (>=9) nel campo Build-Depends, per aderire alle policy di Debian che richiedono per l'obiettivo clean.
- I sorgenti dei pacchetti che hanno i pacchetti binari con il campo Architecture: any, vengono ricompilati con autobuilder. Poichè questa procedura installa i soli pacchetti elencati nel campo Build-Depends, prima di eseguire debian/rules build (vedere Sezione 6.2), il campo Build-Depends ha bisogno di tutti i pacchetti necessari, ed il campo Build-Depends-Indep è raramente utilizzato.
- Per i sorgenti dei pacchetti che hanno i pacchetti binari con campo Architecture: all, il campo Build-Depends-Indep elenca tutti i pacchetti n[eces](#page-48-0)sari, se non sono già elencati nel campo Build-Depends, per essere conforme alle linee guida di Debian riguardanti il target clean.

Se non si è sicuri sul campo da utilizzare, si può scegliere il campo <code>Build-Depends. $^{\rm 5}$ </code>

Per scoprire di quali pacchetti si ha bisogno per la compilazione si può eseguire il comando:

\$ dpkg-depcheck -d ./configure

Per scoprire manualmente le esatte dipendenze per */usr/bin/foo*, basta eseguire

\$ objdump -p */usr/bin/foo* | grep NEEDED

e per ogni libreria elencata (ad esempio, **libfoo.so.6**), si esegue

<sup>&</sup>lt;sup>2</sup>Vedere Manuale delle policy di Debian, 2.4 "Sezioni" (http://www.debian.org/doc/debian-policy/ch-archive.html#s-subsections) e Elenco delle sezioni in sid (http://packages.debian.org/unstable/).

<sup>3</sup>Vedere Manuale delle policy di Debian, 2.5 "Priorità" (http://www.debian.org/doc/debian-policy/ch-archive.html#s-priorities)

<sup>4</sup>Vedere Manuale delle policy di Debian, 7.7 "Relazioni tra pacchetti sorgenti e i pacchetti binari - Build-Depends, Build-Depends-Indep, Build-Conflicts, Build-Conflicts-Indep" [\(http://www.debian.org/doc/debian-policy/ch-relationships.html#s-sourcebinarydeps\) .](http://www.debian.org/doc/debian-policy/ch-archive.html#s-subsections)

<sup>5</sup>[Questa strana situazione è ben docum](http://packages.debian.org/unstable/)entata in Debian Policy Manual, Footnotes 55 (http://www.debian.org/doc/debian-policy/footn[otes.html#f55\) . Questo](http://packages.debian.org/unstable/) [non è](http://packages.debian.org/unstable/) dovuto [all'uso del comando](http://www.debian.org/doc/debian-policy/ch-archive.html#s-priorities) **dh** nel file debian/rules[, ma bensì al funzionamento di](http://www.debian.org/doc/debian-policy/ch-archive.html#s-priorities) **dpkg-buildpackage**.La stessa situazione si presenta per il sistema automatico di compilazione di Ubuntu (https://bugs.launchpad.net/launchpad-buildd/+bug/238141) .

#### \$ dpkg -S libfoo.so.6

A questo punto si indica la versione -dev di ogni pacchetto come voce Build-Depends. Se si usa **ldd** per questo scopo, verranno considerate anche le dipendenze indirette, il che potrà portare ad avere un numero eccessivo di dipendenze.

Il pacchetto gentoo richiede anche xlibs-dev, libgtk1.2-dev e libglib1.2-dev per poter essere costruito, quindi tali dipendenze si aggiungeranno subito dopo debhelper.

La riga 6 indica la versione delle delle linee guida Debian (http://www.debian.org/doc/devel-manuals#policy) che il pacchetto deve rispettare, che corrisponde a quello che si legge quando lo si crea.

Nella riga 7 si può inserire l'URL della pagina del programma originale.

La riga 9 indica il nome del pacchetto bi[nario. Questo è normalmente lo stesso nome del pacchetto sorgente, m](http://www.debian.org/doc/devel-manuals#policy)a non deve essere necessariamente così.

La riga 10 specifica le architetture per cui è possibile compilare il pacchetto. Questo valore è di solito uno dei seguenti, a seconda del tipo di pacchetto binario: <sup>6</sup>

- Architecture: any
	- **–** Il pacchetto binario gen[er](#page-26-0)ato è compatibile con una sola architettura, solitamente è utilizzato in programmi creati con un linguaggio compilato.
- Architecture: all
	- **–** Il pacchetto binario generato è indipendente dall'architettura, di solito si tratta di testo, immagini o script in un linguaggio interpretato.

Si lasci la riga 10 così com'è visto che il programma è scritto in C.dpkg-gencontrol(1) riempirà il campo dell'architettura con un valore adeguato per ciascuna macchina in cui il pacchetto viene compilato.

Se il pacchetto è indipendente dall'architettura (per esempio, uno script shell o Perl, o un documento), si cambi questo valore in all, e si legga in seguito in Sezione 4.4 riguardo l'utilizzo della regola binary-indep al posto di binary-arch per costruire il pacchetto.

La riga 11 mostra una delle caratteristiche più potenti del sistema di pacchettizzazione Debian. I pacchetti possono relazionarsi tra di loro in vari modi. A parte Depends[, al](#page-30-0)tri campi di relazione sono Recommends, Suggests, Pre-Depends, Breaks, Conflicts, Provides e Replaces.

Gli strumenti di gestione dei pacchetti solitamente si comportano allo stesso modo quando si occupano di tali relazioni; in caso contrario, il comportamento verrà spiegato. (si legga dpkg(8), dselect(8), apt(8), aptitude(1) ecc.)

Ecco una descrizione semplificata delle relazioni tra i pacchetti: <sup>7</sup>

• Depends

Il pacchetto non verrà installato a meno che tutti i pacchetti [da](#page-26-1) cui dipende vengono installati. Si usi questa relazione se il programma non funzionerà assolutamente (o sarà praticamente inutilizzabile) a meno della presenza di particolari pacchetti.

• Recommends

Si usi questa relazione per i pacchetti che non sono strettamente necessari ma sono solitamente utilizzati dal programma. Quando un utente installa il programma, tutte le interfacce di APT probabilmente chiederanno l'installazione dei pacchetti raccomandati. **aptitude** e **apt-get** installano, in modo predefinito, i pacchetti raccomandati insieme al pacchetto principale (ma l'utente può disabilitare questo comportamento predefinito). **dpkg** ignorerà questo campo.

<sup>6</sup>Vedere Manuale delle policy di Debian, 5.6.8 "Architettura" (http://www.debian.org/doc/debian-policy/ch-controlfields.html#s-f-Architecture) per maggiori informazioni.

<span id="page-26-1"></span><span id="page-26-0"></span><sup>7</sup>Vedere Manuale delle policy di Debian, 7 "Dichiarare le relazioni tra i pacchetti" (http://www.debian.org/doc/debian-policy/ch-relationships.html) .

• Suggests

Si usi questa relazione per pacchetti che funzionano bene con il programma ma non sono per niente necessari. Quando un utente installa il programma, probabilmente non verrà chiesta l'installazione dei pacchetti consigliati. **aptitude** può essere configurato per installare i pacchetti consigliati insieme al pacchetto principale ma questo non è il comportamento predefinito. **dpkg** ed **apt-get** ignoreranno questo campo.

• Pre-Depends

Questa relazione è più forte di Depends. Il pacchetto non verrà installato a meno che i pacchetti da cui pre-dipende sono stati installati e *correttamente configurati*. Si usi questa relazione con *molta* parsimonia e solo dopo averne discusso sulla mailing list debian-devel@lists.debian.org (http://lists.debian.org/debian-devel/) . Leggasi: non utilizzarla affatto. :-)

• Conflicts

Il pacchetto non verrà installato a meno che tutti i pacchetti con i quali va in conflitto siano rimossi. Si usi questa relazione se il p[rogramma non funzionerà o causerà gravi problemi se un certo pacc](http://lists.debian.org/debian-devel/)hetto è presente.

• Breaks

Una volta installato il pacchetto verranno marcati come "guasti" tutti i pacchetti elencati. Normalmente la voce Breaks specifica che si applica a version precedenti di un certo valore. Per risolvere il problema, generalmente, basta aggiornare la lista dei pacchetti utilizzando uno strumento di gestione di alto livello, del sistema di pacchettizzazione.

• Provides

Per alcuni tipi di pacchetto di cui vi sono molteplici alternative, sono stati definiti dei nomi virtuali. Si può trovare la lista completa nel file virtual-package-names-list.txt.gz (http://www.debian.org/doc/packaging-manuals/virtual-package-names-list.txt) . Si consulti questo file se il programma da pacchettizzare fornisce la funzione di un pacchetto virtuale esistente.

• Replaces

Si usi questa [relazione quando il programma rimpiazza i file di un altro pacchetto, o lo rimpiazza completamente \(utilizzato in](http://www.debian.org/doc/packaging-manuals/virtual-package-names-list.txt) congiunzione con Conflicts). I file dei pacchetti indicati saranno sovrascritti con i file del nuovo pacchetto.

Tutti i campi qui descritti hanno una sintassi uniforme. Sono costituiti da una lista contenente i nomi dei pacchetti separati da virgole. Questi possono essere anche costituiti da liste di nomi di pacchetto alternativi, separati da barre verticali | (simboli pipe).

I campi possono limitare la loro applicabilità a particolari versioni di ogni pacchetto indicato. Le restrizioni di ogni singolo sono elencate tra parentesi dopo il nome de pacchetto, e dovrebbero contenere una relazione presa dalla lista qui sotto, seguita dal numero di versione. Le relazioni permesse sono: <<, <=, =, >= e >> per strettamente inferiore, inferiore o uguale, esattamente uguale, superiore o uguale e strettamente superiore, rispettivamente. Per esempio,

Depends: foo (>= 1.2), libbar1 (= 1.3.4) Conflicts: baz Recommends: libbaz4 (>> 4.0.7) Suggests: quux Replaces: quux (<< 5), quux-foo (<= 7.6)

L'ultima caratteristica utile da conoscere è \${shlibs:Depends}, \${perl:Depends}, \${misc:Depends}, ecc.

dh\_shlibdeps(1) calcola le dipendenze delle librerie condivise per i pacchetti binari. Questo genera un'elenco di eseguibili ELF e di librerie condivise che sono stati trovati in ogni pacchetto binario. Questa lista è utilizzata per \${shlibs:Depends}.

dh\_perl(1) calcola le dipendenze perl. Questo genera un elenco di dipendenze perl o perlapi per ogni pacchetto binario. Questa lista è utilizzata per \${perl:Depends}.

Alcuni comandi debhelper possono far si che il pacchetto generato abbia bisogno di dipendere da altri pacchetti. Questa [lista](http://en.wikipedia.org/wiki/Executable_and_Linkable_Format) di pacchetti richiesti è utilizzata per \${misc:Depends}.

dh\_gencontrol(1) genera il file DEBIAN/control per ogni pacchetto binario che utilizza \${shlibs:Depends}, \${perl:Depends}, \${misc:Depends}, ecc.

Detto ciò, si può lasciare la riga Depends esattamente come è ora, e si può inserire un'altra riga dopo questa che dica Suggests: file, perché gentoo può utilizzare alcune caratteristiche fornite dal pacchetto file.

La riga 9 è l'URL dell'homepage. Supponiamo che questa sia http://www.obsession.se/gentoo/.

La riga 12 contiene una breve descrizione del pacchetto. Usualmente la larghezza dei terminali è di 80 colonne quindi il contenuto non dovrebbe superare i 60 caratteri. Si cambia questo valore in fully GUI-configurable, two-pane X file manager.

Nella riga 13 va messa la descrizione lunga. Questa dovrebbe [consistere in un paragrafo che fo](http://www.obsession.se/gentoo/)rnisce più dettagli sul pacchetto. La prima colonna di ogni riga dovrebbe essere vuota. Non ci dovrebbero essere linee vuote, ma si può mettere un singolo . (punto) in una colonna per simularle. Inoltre non ci dovrebbe essere più di una linea vuota dopo questa descrizione. <sup>8</sup>

Si possono inseriscono i campi VCS-<sup>\*</sup> per documentare il Version Control System (VCS) tra la linea 6 e 7.<sup>9</sup> Si supponga che il pacchetto gentoo abbia il suo VCS nel servizio Git Debian Alioth su git://git.debian.org/git/collab-maint/gentoo.git.

E per concludere, questo è il file control aggiornato:

```
1 Source: gentoo
2 Section: x11
3 Priority: optional
4 Maintainer: Josip Rodin <joy-mg@debian.org>
5 Build-Depends: debhelper (>=10), xlibs-dev, libgtk1.2-dev, libglib1.2-dev
6 Standards-Version: 4.0.0
7 Vcs-Git: https://anonscm.debian.org/git/collab-maint/gentoo.git
8 Vcs-browser: https://anonscm.debian.org/git/collab-maint/gentoo.git
9 Homepage: http://www.obsession.se/gentoo/
10
11 Package: gentoo
12 Architecture: any
13 Depends: ${shlibs:Depends}, ${misc:Depends}
14 Suggests: file
15 Description: fully GUI-configurable, two-pane X file manager
16 gentoo is a two-pane file manager for the X Window System. gentoo lets the
17 user do (almost) all of the configuration and customizing from within the
18 program itself. If you still prefer to hand-edit configuration files,
19 they're fairly easy to work with since they are written in an XML format.
20 .
21 gentoo features a fairly complex and powerful file identification system,
22 coupled to an object-oriented style system, which together give you a lot
23 of control over how files of different types are displayed and acted upon.
24 Additionally, over a hundred pixmap images are available for use in file
25 type descriptions.
26 .
29 gentoo was written from scratch in ANSI C, and it utilizes the GTK+ toolkit
30 for its interface.
```
(Sono stati aggiunti i numeri di riga.)

# **4.2 copyright**

<span id="page-28-0"></span>Questo file contiene le informazioni sul copyright e la licenza del programma originale. Il suo contenuto è descritto nel Manuale delle policy di Debian, 12.5 'Informazioni di copyright' (http://www.debian.org/doc/debian-policy/ch-docs.html#s-copyrightfile) , e il documento DEP-5: Machine-parseable debian/copyright (http://dep.debian.net/deps/dep5/) fornisce le linee guida del suo formato.

**dh\_make** può fornire un modello di file del copyright, basta utilizzare l'opzione --copyright per seleziona[re quello](http://www.debian.org/doc/debian-policy/ch-docs.html#s-copyrightfile) [giusto, se si desidera rilasciare il pacchetto](http://www.debian.org/doc/debian-policy/ch-docs.html#s-copyrightfile) gentoo sot[to licenza GPL-2.](http://www.debian.org/doc/debian-policy/ch-docs.html#s-copyrightfile)

<sup>8</sup>Queste descrizioni sono in inglese. Le traduzioni di queste descrizioni sono fornite da The Debian Description Translation Project - DDTP (http://www.debian.org/intl/l10n/ddtp) .

<sup>9</sup>Vedere Guida di riferimento per lo sviluppatore Debian, 6.2.5. "Version Control System location" (http://www.debian.org/doc/manuals/developersreference/best-pkging-practices.html#bpp-vcs) .

Si devono inserire le informazioni mancanti per completare questo file, come la fonte utilizzata per recuperare il pacchetto, le informazioni attuali di copyright e la licenza. Per le licenze più comuni relative al software libero come, GNU GPL-1, GNU GPL-2, GNU GPL-3, LGPL-2, LGPL-2.1, LGPL-3, GNU FDL-1.2, GNU FDL-1.3, Apache-2.0 o la licenza Artistic, è possibile fare riferimento al file appropriato nella directory /usr/share/common-licenses/ presente su ogni sistema Debian. In alternativa è necessario includere la licenza completa.

Brevemente, ecco come il file di copyright del pacchetto gentoo dovrebbe apparire:

```
1 Format: https://www.debian.org/doc/packaging-manuals/copyright-format/1.0/
2 Upstream-Name: gentoo
3 Upstream-Contact: Emil Brink <emil@obsession.se>
 4 Source: http://sourceforge.net/projects/gentoo/files/
5
6 Files: *
7 Copyright: 1998-2010 Emil Brink <emil@obsession.se>
8 License: GPL-2+
9
10 Files: icons/*
11 Copyright: 1998 Johan Hanson <johan@tiq.com>
12 License: GPL-2+
13
14 Files: debian/*
15 Copyright: 1998-2010 Josip Rodin <joy-mg@debian.org>
16 License: GPL-2+
17
18 License: GPL-2+
19 This program is free software; you can redistribute it and/or modify
20 it under the terms of the GNU General Public License as published by
21 the Free Software Foundation; either version 2 of the License, or
22 (at your option) any later version.
23 .
24 This program is distributed in the hope that it will be useful,
25 but WITHOUT ANY WARRANTY; without even the implied warranty of
26 MERCHANTABILITY or FITNESS FOR A PARTICULAR PURPOSE. See the
27 GNU General Public License for more details.
28 .
29 You should have received a copy of the GNU General Public License along
30 with this program; if not, write to the Free Software Foundation, Inc.,
31 51 Franklin Street, Fifth Floor, Boston, MA 02110-1301 USA.
32 .
33 On Debian systems, the full text of the GNU General Public
34 License version 2 can be found in the file
35 '/usr/share/common-licenses/GPL-2'.
```
(Sono stati aggiunti i numeri di riga.)

Si prega di seguire l'HOWTO fornito da ftpmasters ed inviato a debian-devel-announce: http://lists.debian.org/debian-develannounce/2006/03/msg00023.html.

# **4.3 [changelog](http://lists.debian.org/debian-devel-announce/2006/03/msg00023.html)**

<span id="page-29-0"></span>Questo è un file obbligatorio, che ha un formato speciale descritto nel Manuale delle policy di Debian, 4.4 "debian/changelog" (http://www.debian.org/doc/debian-policy/ch-source.html#s-dpkgchangelog) . Questo formato è utilizzato da **dpkg** ed altri programmi per ottenere il numero di versione, revisione, distribuzione ed urgenza del pacchetto.

Tale file è anche utile allo scopo di aver documentato tutti i cambiamenti che sono stati fatti. Sarà inoltre d'aiuto agli utenti che scaricano il pacchetto per vedere se ci sono problemi di cui dovrebb[ero essere al corrente. Il file verrà salvato come](http://www.debian.org/doc/debian-policy/ch-source.html#s-dpkgchangelog) /usr/ [share/doc/gentoo/changelog.Debian.gz](http://www.debian.org/doc/debian-policy/ch-source.html#s-dpkgchangelog) nel pacchetto binario.

```
1 gentoo (0.9.12-1) unstable; urgency=medium
2
3 * Initial release (Closes: #nnnn) <nnnn is the bug number of your ITP>
4
5 -- Josip Rodin <joy-mg@debian.org> Mon, 22 Mar 2010 00:37:31 +0100
6
```
(Sono stati aggiunti i numeri di riga.)

La riga 1 indica il nome del pacchetto, la versione, la distribuzione e l'urgenza. Il nome deve corrispondere al nome del pacchetto sorgente, mentre la distribuzione dovrebbe essere unstable, e l'urgenza dovrebbe essere impostata come media, a meno chè non ci sia un motivo valido per impostarlo diversamente.

Le righe 3-5 sono una voce del registro, in cui vengono documentati i cambiamenti fatti nella revisione del pacchetto (non dei cambiamenti del pacchetto originario —c'è un file apposta per questo scopo, creato dagli autori originali, che verrà installato successivamente /usr/share/doc/gentoo/changelog.gz). Supponiamo che il numero di servizio del ticket ITP fosse 12345. Nuove righe devono essere aggiunte appena prima della riga più in alto che comincia con \* (asterisco). Ciò si può fare con dch(1), o manualmente con un editor testuale.

Per evitare che un pacchetto venga accidentalmente caricato prima che il quest'ultimo sia pronto, è buona prassi cambiare il valore del campo distribuzione, con il valore fittizio UNRELEASED.

Alla fine si avrà qualcosa del genere:

```
1 gentoo (0.9.12-1) UNRELEASED; urgency=low
2
3 * Initial Release. Closes: #12345
4 * This is my first Debian package.
5 * Adjusted the Makefile to fix $(DESTDIR) problems.
6
7 -- Josip Rodin <joy-mg@debian.org> Mon, 22 Mar 2010 00:37:31 +0100
8
```
(Sono stati aggiunti i numeri di riga.)

Quando si è soddisfatti di tutte le modifiche e quest'ultime sono state documentate nel file changelog, si può modificare il valore del campo distribuzione da UNRELEASED a unstable (o anche experimental).  $^{10}$ 

Si possono avere più informazioni su come aggiornare il file changelog nel capitolo Capitolo 8.

### **4.4 Il file rules**

<span id="page-30-0"></span>Ora si darà uno sguardo alle regole esatte che dpkg-buildpackage(1) userà per creare il pacchetto. In realtà questo file non è che un altro Makefile, ma diverso da quelli della sorgente originale. Differentemente dagli altri file sotto debian, questo è marcato come eseguibile.

#### **4.4.1 Target del file rules**

Ogni file rules, come ogni altro Makefile, si compone di diverse regole, ciascuno dei quali definisce un target e descrive come eseguirlo. <sup>11</sup> Una nuova regola inizia con la dichiarazione del target, nella prima colonna. Le righe seguenti che iniziano

 $10$ Se si utilizza il comando dch -r per effettuare quest'ultima modifica, ci si assicuri che l'editor salvi il file con il nome change log.

<span id="page-30-1"></span><sup>&</sup>lt;sup>11</sup>Si può imparare come scrivere il Makefile dalla Guida di riferimento Debian, 12.2. "Make" (http://www.debian.org/doc/manuals/debian-reference/ch12#\_make) . La documentazione completa è disponibile su http://www.gnu.org/software/make/manual/html\_node/index.html o come pacchetto make-doc nella sezione non-f[re](#page-30-1)e del repository.

con il TAB (codice ASCII 9) specificano il come effettuare il target. Le righe vuote e quelle che iniziano con # (cancelletto) vengono trattate come commenti e ignorate. <sup>12</sup>

Quando si vuole eseguire una regola basta eseguire il comando passandogli come argomento il nome del target. Ad esempio, debian/rules *build* e fakeroot make -f debian/rules *binary* esegue le regole per i target *build* e *binary*.

Ecco una spiegazione semplificata dei target[:](#page-31-0)

- target clean: ripulisce tutti i file compilati, generati ed inutili nella struttura delle directory del pacchetto. (richiesto)
- target build: costruisce tutti i sorgenti per ottenere programmi compilati e documenti formattati nella struttura delle directory del pacchetto. (richiesto)
- target build-arch: costruisce i sorgenti per ottenere programmi compilati, dipendenti dall'architettura, nella radice dei sorgenti. (richiesto)
- target build-indep: costruisce i sorgenti per ottenere documenti formattati indipendenti dall'architettura nella radice dei sorgenti. (richiesto)
- target install: installa i file in una struttura ad albero per ogni pacchetto binario nella directory debian. Se definito, tutti i target binary\* dipenderanno effettivamente da quest'ultimo. (opzionale)
- target binary: crea tutta una serie di pacchetti binari (combinando i target binary-arch e binary-indep). (richiesto)<sup>13</sup>
- target binary-arch: crea una serie di pacchetti binari dipendenti dall'architettura (Architecture: any) nella directory padre. (richiesto) $14$
- target binary-indep: crea una serie di pacchetti binari indipendenti dall'architettura (Architecture: all) ne[lla](#page-31-1) directory padre. (richiesto) $15$
- target get-ori[g-](#page-31-2)source: ottiene la versione più recente del pacchetto sorgente originale dal relativo archivio originale. (optional)

È probabile che adesso ci si[a u](#page-31-3)n po' di confusione, ma sarà tutto più chiaro una volta esaminato il file rules che **dh\_make** fornisce in modo predefinito.

#### **4.4.2 Il file rules predefinito**

Le nuove versioni di **dh\_make** generano un file rules molto semplice ma potente utilizzando il comando **dh**:

```
1 #!/usr/bin/make -f
 2 # See debhelper(7) (uncomment to enable)
 3 # output every command that modifies files on the build system.
 4 #DH_VERBOSE = 1
 5
 6 # see FEATURE AREAS in dpkg-buildflags(1)
 7 #export DEB_BUILD_MAINT_OPTIONS = hardening=+all
 8
 9 # see ENVIRONMENT in dpkg-buildflags(1)
10 # package maintainers to append CFLAGS
11 #export DEB_CFLAGS_MAINT_APPEND = -Wall -pedantic
12 # package maintainers to append LDFLAGS
13 #export DEB_LDFLAGS_MAINT_APPEND = -Wl,--as-needed
14
15
16 %:
17 dh $@
```
<sup>12</sup>Il manuale delle policy Debian, 4.9 "Main building script: debian/rules" (http://www.debian.org/doc/debian-policy/ch-source.html#s-debianrules) descrive i dettagli.

 $13$ Questo obiettivo è utilizzato da dpkg-buildpackage come in Sezione 6.1.

<sup>&</sup>lt;sup>14</sup> Questo target è usato da dpkg-buildpackage -B come descritto in Sezione 6.2.

<span id="page-31-3"></span><span id="page-31-2"></span><span id="page-31-1"></span><span id="page-31-0"></span> $15$ Questo target è utilizzato da dpkg-buildpackage -A.

(Sono stati aggiunti i numeri di riga ed eliminati alcuni commenti. Nel vero file rules, gli spazi vengono sostituiti da TAB.)

Probabilmente si sarà già familiari con le righe tipo la prima che ricordano gli script shell e Perl. In pratica indica al sistema operativo che il file andrà elaborato con /usr/bin/make.

La riga 4 può essere decommentata per impostare la variabile DH\_VERBOSE a 1, in modo da mostrare gli output del comando **dh** che generano i programmi **dh\_\*** in esecuzione. È anche possibile aggiungere la riga export DH\_OPTIONS=-v, in modo che ogni comando **dh\_\*** stampi quale comando sta eseguendo. Questo aiuta a comprendere esattamente cosa c'è dietro al singolo file rules file ed a diagnosticare i problemi. Il nuovo **dh** è progettato per formare una parte fondamentale degli strumenti debhelper e per essere trasparente, ovvero non nascondere nulla all'utente.

Lines 16 and 17 are where all the work is done with an implicit rule using the pattern rule. The percent sign means "any targets", which then call a single program, **dh**, with the target name. <sup>16</sup> The **dh** command is a wrapper script that runs appropriate sequences of **dh\_\*** programs depending on its argument. <sup>17</sup>

• debian/rules clean esegue dh clean; che a sua volta esegue i seguenti:

dh\_testdir dh\_auto\_clean dh\_clean

• debian/rules build esegue dh build, che a sua volta esegue i seguenti:

dh\_testdir dh\_auto\_configure dh\_auto\_build dh\_auto\_test

• fakeroot debian/rules binary esegue fakeroot dh binary, che a sua volta esegue i seguenti<sup>18</sup>:

dh\_testroot dh\_prep dh\_installdirs dh\_auto\_install dh\_install dh\_installdocs dh\_installchangelogs dh\_installexamples dh\_installman dh\_installcatalogs dh\_installcron dh\_installdebconf dh\_installemacsen dh\_installifupdown dh\_installinfo dh\_installinit dh\_installmenu dh\_installmime

<sup>16</sup>Questo è una nuova caratteristica di debhelper v7+. La sua architettura è documentata su Not Your Grandpa's Debhelper (http://joey.kitenet.net/talks/ debhelper/debhelper-slides.pdf) ed è stata presentata alla Debconf9 dall'autore di debhelper. Su sistemi Debian lenny, **dh\_make** crea file rules molto più complicati, con molti script **dh\_\*** elencati per ogni target, la maggior parte dei quali sono ormai inutili (e rispecchiano l'anzianità del pacchetto). La nuova versione del programma **dh** è molto più semplice e ci libera da questo vincolo. Si continuerà ad avere il pieno potere di personalizzazione utilizzando i target override\_dh\_\*. Si veda Sezione 4.4.3. Esso si basa solo sul pacchetto debhelper e non offusca il processo di compilazione come il pacchetto cdbs.

<sup>17</sup>È possibile verificare la sequenza di avvio dei programmi **dh\_\*** indicando il *target* come [dh --no-act](http://joey.kitenet.net/talks/debhelper/debhelper-slides.pdf) *target* o [debian/rules --](http://joey.kitenet.net/talks/debhelper/debhelper-slides.pdf) ['--no-act](http://joey.kitenet.net/talks/debhelper/debhelper-slides.pdf) *target*', in questo modo si ottiene un'esecuzione simulata dei programmi.

<sup>&</sup>lt;sup>18</sup>Il seguente esempio assume che il file debian/compat abbia un valore uguale o superiore a 9, per evitare l'esecuzione automatica di qualsiasi comando python di supporto.

dh\_installmodules dh\_installlogcheck dh\_installlogrotate dh\_installpam dh\_installppp dh\_installudev dh\_installwm dh\_installxfonts dh\_bugfiles dh\_lintian dh\_gconf dh\_icons dh\_perl dh\_usrlocal dh\_link dh\_compress dh\_fixperms dh\_strip dh\_makeshlibs dh\_shlibdeps dh\_installdeb dh\_gencontrol dh\_md5sums dh\_builddeb

- fakeroot debian/rules binary-arch esegue fakeroot dh binary-arch, che a sua volta esegue la stessa sequenza di fakeroot dh binary ma con l'opzione - a aggiunta ad ogni comando.
- fakeroot debian/rules binary-indep esegue fakeroot dh binary-indep, che a sua volta esegue la stessa sequenza di fakeroot dh binary ma escludendo **dh\_strip**, **dh\_makeshlibs**, e **dh\_shlibdeps** con l'opzione -i aggiunta ad ogni comando rimanente.

Le funzioni dei comandi **dh\_\*** sono, in gran parte, auto-esplicativi. <sup>19</sup> Ce ne sono alcune però, per cui vale la pena dare più spiegazioni, tenendo conto che si stia lavorando su un ambiente di sviluppo basato sul <code>Makefile</code>:  $^{20}$ 

• **dh\_auto\_clean** normalmente esegue i seguenti comandi se nel Makefile è presente il target distclean. 21

```
make distclean
```
• **dh\_auto\_configure** normalmente esegue i seguenti comandi se esiste il file ./configure (argomenti abbreviati for una maggiore leggibilità).

./configure --prefix=/usr --sysconfdir=/etc --localstatedir=/var ...

• **dh\_auto\_build** normalmente lancia il seguente comando per eseguire, se esiste, il primo target del Makefile.

make

**• dh\_auto\_clean** normalmente esegue i seguenti comandi, se nel Makefile esiste il target test.<sup>22</sup>

<sup>19</sup>Per informazioni dettagliate sul funzionamento di tutti questi script **dh\_ \***, e sulle loro opzioni, leggere le rispettive pagine del manuale e debhelper documentazione.

<sup>&</sup>lt;sup>20</sup>Questi comandi supportano altri ambienti di sviluppo, come  $setup.py$  che può essere elencato eseguendo dh\_aut[o\\_](#page-33-0)build --list nella directory del sorgente del pacchetto.

 $^{21}$ Attualmente il programma esegue il primo target prensente nel Makefile, tra distolean, realclean o clean

<span id="page-33-0"></span><sup>&</sup>lt;sup>22</sup> Attualmente il programma esegue il primo target test o check disponibile nel Makefile

• **dh\_auto\_install** normalmente esegue il seguente comando se nel Makefile esiste il target install (riga spezzata per aumentare la leggibilità).

```
make install \
 DESTDIR=/path/to/package_version-revision/debian/package
```
Tutti i target che richiedono il comando **fakeroot** dovrebbero contenere **dh\_testroot**, che restituisce un errore se non si utilizza questo comando per fingere di essere root.

La cosa importante da sapere riguardo al file rules creato da **dh\_make**, è che il suo contenuto contiene dei semplici consigli. Funzionerà per la maggior parte dei pacchetti ma per i più complicati non si esiti a personalizzarlo secondo le proprie esigenze.

Anche se il target install non è richiesto, è comunque supportato. fakeroot dh install si comporta come fakeroot dh binary ma si ferma dopo **dh\_fixperms**.

#### **4.4.3 Personalizzazione del file rules**

Verrà qui spiegata la personalizzazione del file rules, creato con il nuovo comando **dh**.

<span id="page-34-0"></span>Il comando dh  $\$$ @ può essere personalizzato come segue:  $^{23}$ 

- Aggiunge il supporto per il comando **dh\_python2**. (La scelta migliore per Python) <sup>24</sup>
	- **–** Include il pacchetto python in Build-Depends.
	- **–** Utilizza dh \$@ --with python2.
	- **–** Gestisce i moduli Python utilizzando il framework python.
- Aggiunge il supporto per il comando **dh\_pysupport**. (deprecato)
	- **–** Include il pacchetto python-support in Build-Depends.
	- **–** Utilizza dh \$@ --with pysupport.
	- **–** Gestisce i moduli Python utilizzando l'infrastruttura python-support.
- Aggiunge il supporto al comando **dh\_pycentral**. (deprecato)
	- **–** Include il pacchetto python-central in Build-Depends.
	- **–** Utilizza in alternativa dh \$@ --with python-central
	- **–** Disattiva anche il domando **dh\_pysupport**
	- **–** Gestisce i moduli Python utilizzando l'infrastruttura python-central.
- Aggiunge il supporto per il comando **dh\_installtex**
	- **–** Include il pacchetto tex-common in Build-Depends.
	- **–** Utilizza in alternativa dh \$@ --with tex
	- **–** Registra i caratteri Type 1, le regole di sillabazione, ed i formati con TeX.
- Aggiunge il supporto per i comandi **dh\_quilt\_patch** e **dh\_quilt\_unpatch**.
	- **–** Include il pacchetto quilt in Build-Depends.

<sup>23</sup>Se il pacchetto installa il file /usr/share/perl5/Debian/Debhelper/Sequence/*nome\_personalizzato*.pm, si deve attivare la funzione di personalizzazione tramite il comando dh \$@ --with *nome-personalizzato*.

<sup>24</sup>L'uso del comando **dh\_python2** è preferito rispetto all'uso di dei comandi **dh\_pysupport** o **dh\_pycentral**. Non si deve utilizzare il comando **dh\_python**.

- **–** Utilizza in alternativa dh \$@ --with quilt
- **–** Applica e rimuove le patch al sorgente originale dai file nella directory debian/patches per i sorgenti dei pacchetti con formato 1.0.
- **–** Non è necessario se si utilizza il nuovo formato del sorgente del pacchetto 3.0 (quilt).
- Aggiunge il supporto per il comando **dh\_dkms**.
	- **–** Include il pacchetto dkms in Build-Depends.
	- **–** Utilizza in alternativa dh \$@ --with dkms.
	- **–** Gestisce in maniera corretta DKMS, usato dal pacchetto del modulo del kernel.
- Aggiunge il supporto per i comandi **dh\_autotools-dev\_updateconfig** e **dh\_autotools-dev\_restoreconfig**.
	- **–** Include il pacchetto autotools-dev in Build-Depends.
	- **–** Include in alternativa dh \$@ --with autotools-dev.
	- **–** Aggiorna e ripristina i file config.sub and config.guess.
- Aggiunge il supporto per i comandi **dh\_autoreconf** e **dh\_autoreconf\_clean**.
	- **–** Include il pacchetto dh-autoreconf in Build-Depends.
	- **–** Utilizza in alternativa dh \$@ --with autoreconf.
	- **–** Aggiorna i file del sistema di compilazione GNU e ripristina i file dopo la sua compilazione.
- Aggiunge il supporto per il comando **dh\_girepository**.
	- **–** Include il pacchetto gobject-introspection in Build-Depends.
	- **–** Utilizza in alternativa dh \$@ --with gir.
	- **–** Questa operazione calcola le dipendenze per i pacchetti che spediscono dei dati d'auto-analisi di GObject e genera la variabile di sostituzione \${gir:Depends} per la dipendenza del pacchetto.
- Aggiunge il supporto alla funzionalità di completamento di **bash**
	- **–** Include il pacchetto bash-completion in Build-Depends.
	- **–** Utilizza in alternativa dh \$@ --with bash-completion.
	- **–** Installa il completamento per **bash** utilizzando il file di configurazione debian/*package*.bash-completion.

Molti comandi del tipo **dh\_\***, invocati da **dh**, possono essere personalizzati modificando i rispettivi file di configurazione nella directory debian. Si veda Capitolo 5 per la personalizzazione di tali caratteristiche.

Alcuni comandi del tipo **dh\_\***, invocati da **dh**, possono richiedere la propria esecuzione con alcuni parametri o in aggiunta ad altri comandi da eseguire contestualmente o al posto dei comandi originali. In tali casi viene creato nel file rules il target override\_dh\_*foo* aggiungendo [un](#page-37-0)a regola solo per il comando **dh\_***foo* che si intende modificare. Fondamentalmente tale regola dice *esegui me al posto di*. 25

Si noti che il comando **dh\_auto\_\*** tende a fare più di ciò che è stato discusso in questa spiegazione (ultra)semplificata. È una cattiva idea utilizzare i target override\_dh\_\* per sostituire i comandi equivalenti (ad eccezione del target override\_dh\_auto\_clean) in quanto può bypassare delle car[atte](#page-35-0)ristiche "intelligenti" di debhelper.

Se si vogliono registrare i dati di configurazione di sistema nella directory /etc/gentoo invece che nella solita directory /etc, per il pacchetto gentoo, che utilizza gli Autotools, si può sovrascrivere il parametro predefinito --sysconfig=/etc dato dal comando **dh\_auto\_configure** al comando **./configure** nel modo seguente:

```
override_dh_auto_configure:
        dh_auto_configure -- --sysconfig=/etc/gentoo
```
<span id="page-35-0"></span><sup>25</sup>Sotto lenny, se si vuole cambiare il comportamento di uno script **dh\_\*** basta cercare la riga relativa nel file rules e modificarla.

I parametri immessi dopo -- vengono aggiunti dopo i parametri predefiniti dei programmi eseguiti per sovrascriverli. Utilizzare il comando **dh\_auto\_configure** è preferibile rispetto al comando **./configure** dal momento che sovrascriverà esclusivamente il parametro --sysconfig e manterrà gli altri parametri del comando **./configure**.

Se il Makefile del sorgente per il pacchetto gentoo necessita che venga specificato il target per costruirlo <sup>26</sup>, basterà creare il target override\_dh\_auto\_build per abilitarlo.

override\_dh\_auto\_build: dh\_auto\_build -- build

Questo assicura che \$(MAKE) verrà eseguito con tutti i parametri predefiniti del comando **dh\_auto\_build** ed il parametro build.

Se il Makefile del sorgente per il pacchetto gentoo necessita che venga specificato il target packageclean per pulirlo per il pacchetto Debian, al posto dell'utilizzo dei target distclean o clean, si può creare il target override dh auto build pe abilitarlo.

override\_dh\_auto\_clean: \$(MAKE) packageclean

Se il Makefile di un sorgente per il pacchetto gentoo contiene il target test che non vuole essere eseguito nel processo di costruzione del pacchetto Debian, si può utilizzare l'obiettivo override\_dh\_auto\_test per saltarlo.

override\_dh\_auto\_test:

Se il programma originale gentoo contiene un inusuale file di changelog chiamato FIXES, **dh\_installchangelogs** non installerà questo file in modo predefinito. Il comando **dh\_installchangelogs**richiede che venga fornito il parametro FIXES per installarlo.<sup>27</sup>

override\_dh\_installchangelogs: dh\_installchangelogs FIXES

Quando si usa il nuovo comando **dh**, l'utilizzo di target espliciti come quelli elencanti in Sezione 4.4.1, possono rendere difficile capire i loro effetti. Si prega di limitare i target espliciti in favore dei target override dh<sup> $*$ </sup> e, se possibile, quelli completamente indipendenti.

<sup>&</sup>lt;sup>26</sup>dh auto\_build senza alcun argomento eseguirà il primo target del file Makefile.

 $^{27}$ I file debian/changelog e debian/NEWS vengono sempre installati automaticamente. Il changelog originale viene trovato convertendo i nomi dei file in minuscolo e cercando la corrispondenza con changelog, changes, changelog.txt, e changes.txt.

# <span id="page-37-0"></span>**Capitolo 5**

# **Altri file nella directory debian**

Per controllare la maggior parte delle operazioni che debhelper effettua durante la creazione del pacchetto, si possono inserire dei file di configurazione all'interno della directory debian. Questo capitolo fornirà una panoramica sull'utilizzo di ciascuno di essi ed il loro formato. Si legga il Manuale delle policy di Debian (http://www.debian.org/doc/devel-manuals#policy) e la Guida di riferimento per lo sviluppatore Debian (http://www.debian.org/doc/devel-manuals#devref) per le linee guida sulla creazione dei pacchetti.

Il comando **dh\_make** creerà il modello dei file di configurazione nella directory debian. Molti di questi file terminano con l'estensione .ex. In altri inoltre [il nome del file viene precedut](http://www.debian.org/doc/devel-manuals#policy)[o](http://www.debian.org/doc/devel-manuals#devref) [dal nome del pacchetto in binario, come](http://www.debian.org/doc/devel-manuals#policy) *pacchetto*. [Si dia](http://www.debian.org/doc/devel-manuals#devref) [uno sguardo a tutti i differenti file di confi](http://www.debian.org/doc/devel-manuals#devref)gurazione.<sup>1</sup>

Alcuni modelli di file di configurazione per debhelper non possono essere creati dal comando **dh\_make**. In questo caso, è necessario crearlo con un editor.

Se si vuole o si ha bisogno di attivare uno di questi fi[le](#page-37-2), si effettuino le seguenti operazioni:

- si rinomini il file modello rimuovendo l'estensione . ex o . EX se presente;
- si rinominino i file di configurazione con il nome usato dall'attuale pacchetto binario al posto di *pacchetto*;
- si modifichi il contenuto del file in base alle proprie esigenze;
- si elimini il file modello di cui non si ha più bisogno;
- si modifichi il file control (si veda Sezione 4.1), se necessario;
- si modifichi il file delle regole (si veda Sezione 4.4), se necessario.

Qualsiasi file di configurazione di debhelper [sen](#page-24-1)za prefisso del *pacchetto*, come nel file install vengono applicati al primo pacchetto binario. Quando ci sono molti pacchetti binari le loro configurazioni possono essere specificate aggiungendo il loro prefisso al nome del file di configurazione come *[pa](#page-30-0)cchetto-1*.install, *pacchetto-2*.install, ecc.

## **5.1 README.Debian**

<span id="page-37-1"></span>Ogni ulteriore dettaglio o discrepanza tra il pacchetto originale e la versione Debian dovrebbe essere documentato qui.

**dh\_make** ne crea uno predefinito; ecco come appare:

<span id="page-37-2"></span><sup>&</sup>lt;sup>1</sup>In questo capitolo, per semplicità, i file nella directory debian sono indicati senza la directory radice debian/, ogni volta che il loro significato è scontato.

```
gentoo for Debian
-----------------
<possible notes regarding this package - if none, delete this file>
-- Josip Rodin <joy-mg@debian.org>, Wed, 11 Nov 1998 21:02:14 +0100
```
Qui dovrebbero inserire delle brevi informazioni specifiche di Debian. Si veda dh\_installdocs(1).

## **5.2 compat**

<span id="page-38-0"></span>Il file compat definisce il livello di compatibilità di debhelper. Al momento dovrebbe essere impostato a debhelper v10 nel modo seguente:

\$ echo 10 > debian/compat

È possibile utilizzare il livello di compatibilità v9 in determinate circostanze per la compatibilità con i sistemi meno recenti. Tuttavia, l'utilizzo di qualsiasi livello inferiore al v9 non è raccomandato e dovrebbe essere evitato per i nuovi pacchetti.

# **5.3 conffiles**

<span id="page-38-1"></span>Una delle cose più fastidiose riguardanti il software accade quando si spende una grande quantità di tempo e di sforzi per personalizzare un programma solo per vedere un aggiornamento spazzare via tutte le modifiche fatte. Debian risolve questo problema marcando i file di configurazione come conffiles. <sup>2</sup> Quando si aggiorna un pacchetto, verrà richiesto se si vogliono mantenere o meno i vecchi file di configurazione.

dh\_installdeb(1) marcherà *automaticamente* ogni file che si trova nella directory /etc come conffiles, così che se il programma ha soli file di configurazione in quella directory, [no](#page-38-3)n ci sarà bisogno di specificarli in questo file. Per la maggior parte dei tipi di pacchetto, l'unico posto in cui si dovrebbero trovare i conffile è all'interno di /etc e quindi non c'è bisogno che questo file esista.

Se il programma creato utilizza file di configurazione e li sovrascrive in automatico, è meglio non rendere questi ultimi dei file di configurazione perché **dpkg** chiederà ogni volta agli utenti di verificare i cambiamenti.

Se il programma di cui si sta creando il pacchetto richiede ad ogni utente di modificare i file di configurazione nella directory /etc, ci sono principalmente due modi per non renderli conffiles e quindi di mantenere **dpkg** tranquillo:

- Si può creare un link simbolico nella directory /etc che punti ad un file nella directory /var generato dagli script del manutentore.
- Si crei un file generato dagli script del manutentore nella directory /etc.

Per maggiori informazioni sugli script del manutentore, si veda Sezione 5.18.

### **5.4** *pacchetto***.cron.\***

<span id="page-38-3"></span>.

<span id="page-38-2"></span>Se il pacchetto creato richiede che vengano programmate delle operazioni per funzionare correttamente, si può utilizzare questo file per lo scopo. Si possono programmare delle operazioni in modo tale che vengano eseguite su base oraria, giornaliera, settimanale, mensile o che vengano eseguite alternativamente in qualsiasi momento si voglia. I file saranno:

<sup>2</sup>Vedere dpkg(1) e il manuale delle policy Debian, "D.2.5 Conffiles" (http://www.debian.org/doc/debian-policy/ap-pkg-controlfields.html#s-pkg-f-Conffiles)

- *pacchetto*cron.hourly Installato come /etc/cron.hourly/*pacchetto*: viene eseguito una volta ogni ora.
- *pacchetto*cron.daily Installato as /etc/cron.daily/*pacchetto*: viene eseguito una volta al giorno.
- *pacchetto*cron.weekly Installato come /etc/cron.weekly/*pacchetto*: viene eseguito una volta a settimana.
- *pacchetto*cron.monthly Installato come /etc/cron.monthly/*pacchetto*: viene eseguito una volta al mese.
- *pacchetto*cron.d Installato come /etc/cron.d/*pacchetto*: per qualsiasi altro periodo.

Molti di questi file sono script di shell, fatta eccezione di *pacchetto*.cron.d che segue il formato di crontab(5).

Nessun esplicito file cron. \* è necessario per impostare la rotazione dei log; a questo proposito si veda dh\_installlogrotate(1) e logrotate(8).

# **5.5 dirs**

<span id="page-39-0"></span>Questo file specifica le directory di cui si ha bisogno ma che non vengono create nella normale procedura di installazione (make install DESTDIR=... chiamata da dh\_auto\_install). Questo generalmente indica la presenza di un problema nel Makefile.

I file elencati nel file install non hanno bisogno che le directory vengano create prima. Si veda Sezione 5.11.

Si raccomanda di provare prima ad eseguire l'installazione ed utilizzare questo file solo se si incorre in problemi. Si noti che il carattere slash non precede il nome delle directory elencate nel file dirs.

## **5.6** *pacchetto***.doc-base**

<span id="page-39-1"></span>Se il pacchetto generato ha altra documentazione oltre alle pagine di manuale e di info, dovrebbe essere utilizzato il file doc-base per segnalarla in modo che l'utente possa trovarla con, ad esempio dhelp(1), dwww(1) o doccentral(1).

Questa documentazione è solitamente costituita da documenti HTML, file PS e PDF, disponibili in /usr/share/doc/*nomepacchetto*/.

Questo è il modo in cui il file doc-base di gentoo, gentoo.doc-base, appare:

```
Document: gentoo
Title: Gentoo Manual
Author: Emil Brink
Abstract: This manual describes what Gentoo is, and how it can be used.
Section: File Management
Format: HTML
Index: /usr/share/doc/gentoo/html/index.html
Files: /usr/share/doc/gentoo/html/*.html
```
Per informazioni sul formato del file si veda install-docs(8) ed la copia locale del manuale Debian doc-base, reperibile con il pacchetto doc-base.

Per ulteriori dettagli su come installare documentazione aggiuntiva, si veda in Sezione 3.3.

# **5.7 docs**

<span id="page-39-2"></span>Questo file specifica il nome dei file di documentazione che si possono avere dh\_installdocs(1) li installa nella directory temporanea automaticamente.

Normalmente, questo file includerà tutti i file esistenti nella directory dei sorgenti di più alto livello che sono chiamati BUGS, README\*, TODO ecc.

Per il pacchetto gentoo, sono stati inclusi anche altri files:

BUGS CONFIG-CHANGES CREDITS **NEWS** README README.gtkrc TODO

# **5.8 emacsen-\***

<span id="page-40-0"></span>Se il pacchetto generato contiene file Emacs che possono essere compilati al momento dell'installazione, i file emacsen-\* possono essere usati per impostarne la compilazione

Tali file sono installati nella directory temporanea con dh\_installemacsen(1).

Se non se ne ha bisogno, possono essere eliminati.

# **5.9** *pacchetto***.examples**

<span id="page-40-1"></span>Il comando dh\_installexamples(1) installa i file e le directory elencati al suo interno come file di esempio.

# **5.10** *pacchetto***.init e** *pacchetto***.default**

<span id="page-40-2"></span>Se il pacchetto generato è un demone che deve partire all'avvio del sistema, hai chiaramente ignorato le mie raccomandazioni iniziali, vero? :-)

Il file *pacchetto*.init viene installato in /etc/init.d/*pacchetto* ed è lo script che avvia e stoppa il demone. La sua struttura abbastanza generica è fornita dal comando **dh\_make** come init.d.ex. Probabilmente si dovrà rinominare e modificare un bel po', cercando di assicurarsi di fornire degli header che rispettino Linux Standard Base (http://www.linuxfoundation.org/ collaborate/workgroups/lsb) (LSB). Il file viene installato nella directory temporanea con dh\_installinit(1).

Il file *pacchetto*.default viene installato in /etc/default/*pacchetto*. Questo file imposta delle variabili che vengono caricate dallo script di init. Il file *pacchetto*.default la maggioranza delle volte viene utilizzato per disabilitare l'esecuzione di un demone, impostare degli argomenti predefiniti oppure dei timeout. [Se lo script di init ha](http://www.linuxfoundation.org/collaborate/workgroups/lsb) a[lcune caratteristiche configurabili](http://www.linuxfoundation.org/collaborate/workgroups/lsb) [si dovranno impostare nel fi](http://www.linuxfoundation.org/collaborate/workgroups/lsb)le *pacchettol*.default, non nello script di init.

Se il programma originale ha un file di init si può decidere di utilizzarlo o meno. Se non viene utilizzato quello script init.d allora ne dovrà essere creato uno nuovo in debian/*pacchetto*.init. Comunque se lo script di init originale sembra funzionare bene ed installa tutto nella corretta destinazione, si devono comunque impostare i link simbolici rc\*. Per fare questo si deve sovrascrivere **dh\_installinit** nel file rules con le seguenti righe:

```
override_dh_installinit:
        dh_installinit --onlyscripts
```
Se non si ha bisogno di tutto ciò, si possono rimuovere i file.

# **5.11 install**

<span id="page-40-3"></span>Se ci sono dei file che devono essere installati nel pacchetto ma con il normale comando make install non vengono elaborati, i nomi di quest'ultimi e le cartelle di destinazione vanno messe in questo file install. Tali file vengono installati con il comando dh install(1).<sup>3</sup> Andrebbe innanzitutto controllato che non ci sia uno strumento più specifico da poter utilizzare. Per esempio, i documenti dovrebbero essere elencati nel file docs e non in questo file.

Nel file install compare una riga per ogni file installato, contenente il nome del file (relativo alla directory in cui avviene la costruzion[e](#page-41-4) del pacchetto), uno spazio e la directory di installazione (relativa alla posizione del file install). Un esempio dell'utilizzo è quando un file binario src/*bar* non è stato installato, in questo caso il file install dovrebbe essere:

src/*bar* usr/bin

Questo significa che quando il pacchetto verrà installato, ci sarà un file eseguibile /usr/bin/*bar*.

Alternativamente, questo file install può presentare il nome del file senza la directory di installazione solo quando il percorso relativo della directory non cambia. Questo formato è solitamente utilizzato per grandi pacchetti che organizzano i risultati della costruzione in pacchetti multipli utilizzando *pacchetto-1*.install, *pacchetto-2*.install, ecc.

Il comando **dh\_install** andrà a controllare nella cartella debian/tmp alla ricerca di file, se non ne trova nella directory corrente (or in qualsiasi altro posto si sia indicato di guardare utilizzando --sourcedir).

### **5.12** *pacchetto***.info**

<span id="page-41-0"></span>Se il pacchetto generato ha delle pagine info, queste andrebbero installate utilizzando il comando dh\_installinfo(1) ed elencandole nei file *pacchetto*.info.

# **5.13** *pacchetto***.links**

<span id="page-41-1"></span>Se è necessario creare dei collegamenti simbolici aggiuntivi nella directory utilizzata per la creazione del pacchetto, si dovrebbero installare, come maintainer del pacchetto, utilizzando dh\_link(1) con il path per esteso della sorgente e della destinazione dei file nel file *package*.links.

# **5.14 {***pacchetto***.,source/}lintian-overrides**

<span id="page-41-2"></span>Se il pacchetto lintian segnala degli errori di diagnostica in un caso in cui esista una policy Debian che ammette delle eccezioni alle regole, si possono utilizzare i file *pacchetto*. Lintian-overrides o source/lintian-overrides per inibire le segnalazioni. Si legga il manuale utente di Lintian (https://lintian.debian.org/manual/index.html) e si eviti di farne un uso eccessivo.

Il file *pacchetto*.lintian-overrides è utilizzato per il pacchetto binario chiamato *pacchetto* ed è installato in usr/ share/lintian/overrides/*pacchetto* dal comando **dh\_lintian**.

Il file source/lintian-overrides è utilizzato per il pacchetto sorgente. Questo non viene installato.

# **5.15 manpage.\***

<span id="page-41-3"></span>I programmi creati dovrebbero avere una pagina di manuale. In caso contrario bisogna crearla. Il comando **dh\_make** crea diversi file modello per la pagina di manuale. Questi devono essere copiati e modificati per ogni comando senza pagina di manuale. Si faccia attenzione a rimuovere i file modello non utilizzati.

<span id="page-41-4"></span> $3$ Questo comando rimpiazza il comando dh\_movefiles(1), ormai deprecato, che veniva configurato dal file files.

#### **5.15.1 manpage.1.ex**

Le pagine del manuale sono solitamente scritte per nroff(1). Anche il file modello manpage.1.ex è scritto per **nroff**. Si veda la pagina di manuale man(7) per una breve descrizione su come modificare un file del genere.

<span id="page-42-0"></span>L'ultimo file delle pagine del manuale dovrebbe includere il nome del programma che si sta documentando, quindi verrà rinominato da manpage a gentoo. Il nome del file include anche .1 come primo suffisso, il che sta ad indicare che la sezione della pagina del manuale è relativa ad un comando dell'utente. Si verifichi che questa sezione sia quella corretta. Qui di seguito viene presentata una breve lista delle sezioni delle pagine del manuale:

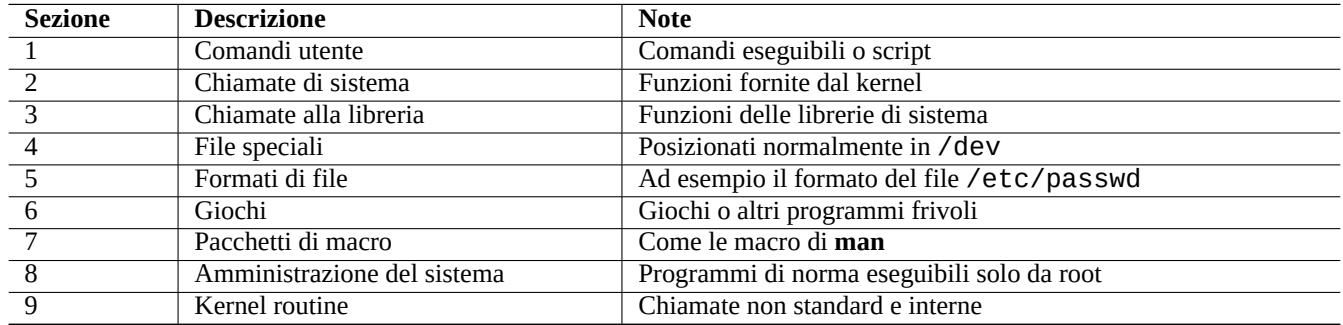

Così la pagina man del pacchetto gentoo dovrebbe chiamarsi gentoo.1. Se non ci fosse alcuna pagina man gentoo.1 nei sorgenti originali, andrebbe creata rinominando il modello manpage.1.ex in gentoo.1 e modificandolo utilizzando le informazioni contenute negli esempi e nei documenti originali.

Si può utilizzare il comando **help2man** per generare una pagina di manuale, priva del risultato di --help and --version, per ogni programma. <sup>4</sup>

#### **5.15.2 manpage.sgml.ex**

<span id="page-42-1"></span>Se d'altra parte si preferisce scrivere in SGML piuttosto che utilizzare **nroff**, si può utilizzare il modello manpage. sgml.ex. Se si procede in questo modo andrà:

- rinominato il file in qualcosa del tipo gentoo.sgml
- installato il pacchetto docbook-to-man
- aggiunto docbook-to-man alla linea Build-Depends nel file control
- aggiungere un obiettivo override\_dh\_auto\_build al file rules :

```
override_dh_auto_build:
        docbook-to-man debian/gentoo.sgml > debian/gentoo.1
        dh_auto_build
```
#### **5.15.3 manpage.xml.ex**

<span id="page-42-2"></span>Se si preferisce l'XML all'SGML, si può utilizzare il modello manpage. xml. ex. Se si decide questa modalità si avranno due scelte:

- rinominare il file in qualcosa del tipo gentoo.1.xml
- installare il pacchetto docbook-xsl e l'elaboratore XSLT come xsltproc (recommended)

<sup>4</sup>Si noti che i segnaposto di **help2man** contengono la documentazione più dettagliata disponibile nel sistema info. Se al comando manca la pagina **info** si dovrebbe modificare manualmente la pagina man generata dal comando **help2man**.

- aggiungere i pacchetti docbook-xsl, docbook-xml e xsltproc alla linea Build-Depends nel file control
- aggiungere un obiettivo override dh auto build al file rules :

```
override dh auto build:
        xsltproc --nonet \
         --param make.year.ranges 1 \
         --param make.single.year.ranges 1 \
         --param man.charmap.use.subset 0 \setminus-o debian/ \
http://docbook.sourceforge.net/release/xsl/current/manpages/docbook.xsl\
        debian/gentoo.1.xml
        dh_auto_build
```
### **5.16** *pacchetto***.manpages**

<span id="page-43-0"></span>Se il pacchetto creato presenta delle pagine del manuale, queste andrebbero installate utilizzando il comando dh\_installman(1) ed elencandole nei file *pacchetto*.manpages.

Per installare il file doc/gentoo.1 come pagine di manuale per il pacchetto gentoo, si deve creare il file gentoo.manpages contenente:

docs/gentoo.1

### **5.17 NEWS**

<span id="page-43-1"></span>Il comando dh\_installchangelogs(1) installa questo file.

# **5.18 {pre,post}{inst,rm}**

<span id="page-43-2"></span>I files postinst, preinst, postrm e prerm <sup>5</sup> vengono chiamati *script del manutentore*. Questi sono script che vengono messi nell'area di controllo del pacchetto e vengono lanciati dal comando **dpkg** quando il pacchetto viene installato, aggiornato o rimosso.

Un nuovo manutentore dovrebbe, se possibile, evi[ta](#page-43-3)re ogni modifica manuale degli script del manutentore perché potrebbero creare dei problemi. Per maggiori informazioni si guardi nel Manuale delle policy di Debian, 6 'Script di manutenzione del pacchetto e procedure di installazione' (http://www.debian.org/doc/debian-policy/ch-maintainerscripts.html) , e si dia un'occhiata ai file di esempio forniti da **dh\_make**.

Se si sono, comunque, creati dei script del manutentore perso[nalizzati per un pacchetto, bisogna essere sicuri di averli provati](http://www.debian.org/doc/debian-policy/ch-maintainerscripts.html) [non solo per](http://www.debian.org/doc/debian-policy/ch-maintainerscripts.html) **install** e **upgrade**, ma anche per **remove** e **purge**.

Gli aggiornamenti alle nuove versioni [dovrebbero essere indolore e non invadenti \(gli utenti esistenti non d](http://www.debian.org/doc/debian-policy/ch-maintainerscripts.html)ovrebbero notare gli aggiornamenti a meno di scoprire che vecchi bug sono stati corretti e che vi sono magari delle nuove funzionalità).

Quando l'aggiornamento deve per forza di cose essere invadente (per esempio, file di configurazione sparsi all'interno di diverse cartelle home con strutture totalmente differenti), si può impostare il pacchetto ai valori sicuri predefiniti (esempio, servizi disabilitati) e fornire una valida documentazione come richiesto dalla policy (README.Debian e NEWS.Debian) come ultima spiaggia. Sarebbe meglio non disturbare l'utente con la nota **debconf** richiamata da questi script del manutentore per gli aggiornamenti.

<span id="page-43-3"></span><sup>5</sup>Nonostante l'utilizzo dell'espressione **bash** {pre,post}{inst,rm} per indicare questi file, è necessario utilizzare la sintassi POSIX per questi script di manutenzione per mantenere la compatibilità con la shell di sistema **dash**.

Il pacchetto ucf fornisce una infrastruttura di gestione *simil-conffile* per preservare cambiamenti effettuati dall'utente in file che non possono essere etichettati come *conffile*, come ad esempio quelli gestiti dagli script del manutentore. Questo dovrebbe ridurre al minimo i problemi ad esso associati.

Questi script del manutentore sono delle migliorie di Debian che fanno capire **come mai le persone scelgano Debian**. Bisogna stare molto attenti a non infastidirle a causa loro.

## **5.19** *package***.symbols**

<span id="page-44-0"></span>Creare il pacchetto di una libreria non è semplice per un maintainer con poca esperienza e dovrebbe essere evitato. Detto questo, se il pacchetto in questione ha delle librerie, si dovrebbero avere dei file debian/package. Symbols files. Si veda Sezione A.2.

# **5.20 TODO**

<span id="page-44-1"></span>Il comando dh\_installdocs(1) installa questo file.

## **5.21 watch**

<span id="page-44-2"></span>Il formato del file watch è documentato nella pagina di manuale uscan(1). Il file watch configura il programma **uscan** (nel pacchetto devscripts) per controllare il sito da cui è stato scaricato il sorgente originale. Questo file viene utilizzato pure dal servizio Debian Package Tracker (https://tracker.debian.org/) .

Ecco il suo contenuto:

# watch [control](https://tracker.debian.org/) file for [uscan](https://tracker.debian.org/) version=3 http://sf.net/gentoo/gentoo-(.+)\.tar\.gz debian uupdate

Normalmente con il file watch, l'URL http://sf.net/gentoo viene scaricato per cercare dei collegamenti del tipo <a href=...>. Il nome base (la parte appena dopo l'ultimo /) di questi URL sono confrontati con l'espressione regolare Perl (si veda perlre(1)) gentoo-(.+)\.tar\.gz. Tra i file che combaciano viene scaricato quello avente il numero di versione più grande e viene avviato il programma **uupdate** per creare un albero dei sorgenti aggiornato.

Sebbene questo sia vero per la maggior parte dei siti, il servizio di scaricamento di SourceForge su http://sf.net è un'eccezione. Quando il file watch ha un URL che corrisponde all'espressione regolare perl ^http://sf\.net/, il programma **uscan** lo sostituisce con http://qa.debian.org/watch/sf.php/. Il servizio di reindirizzamento degli URL http://qa.debian.org/ è progettato per mettere a disposizione un sistema stabile per reindirizzare gli URL tipo http://sf.net/*project/tar-name*-(.+)\.ta presenti i nel file watch. Questo risolve il problema relativo al cambiamento periodico degli URL [di SourceFo](http://sf.net)rge.

Se il pacchetto originale dispone di una firma crittografica dell'archivio, si consiglia di verificarne l'[autenticità utilizzand](http://qa.debian.org/)o l'opzione pgpsigur lmangle come descritto in uscan(1).

# **5.22 source/format**

<span id="page-44-3"></span>Nel file debian/source/format, ci dovrebbe essere una unica riga che indichi il formato desiderato per il pacchetto sorgente (controllare dpkg-source(1) per una lista completa). Dopo squeeze, dovrebbe scrivere:

- 3.0 (native) per i pacchetti nativi Debian o
- 3.0 (quilt)per tutti gli altri.

Il nuovo formato sorgente 3.0 (quilt) registra le modifiche in una serie di patch **quilt** all'interno di debian/patches. Questi cambiamenti vengono poi automaticamente applicati durante l'estrazione del pacchetto sorgente. <sup>6</sup> Le modifiche di Debian sono semplicemente mantenute in un archivio debian.tar.gz contenente tutti i file sotto la directory debian. Questo nuovo formato supporta l'inclusione di file binari come per esempio le icone PNG del manutentore del pacchetto senza richiedere trucchi.<sup>7</sup>

Quando **dpkg-source** estrae un pacchetto sorgente nel formato 3.0 (quilt), applica automaticame[n](#page-45-2)te tutte le patch elencate nel file debian/patches/series. Si può evitare di applicare le patch alla fine dell'estrazione con l'opzione --skip-patches.

# **5.23 source/local-options**

Quando si vogliono gestire le attività di pacchettizzazione utilizzando un VCS, di norma si crea un ramo (es. upstream) in cui si tiene traccia dei cambiamenti apportanti al sorgente originale, e un altro ramo (es. di solito master per Git) in cui si tiene traccia delle modifiche apportate al pacchetto. In fine, è consigliato avere i sorgenti originali senza pach con i file in debian/\* per il pacchetto Debian, per fare facilitare le operazioni di fusione con il nuovo sorgente originale.

Dopo aver costruito il pacchetto, il sorgente è di norma pachato. È necessario togliere la patch manualmente, eseguendo dquilt pop -a, prima di caricarlo nel ramo master. Si può automatizzare l'operazione, aggiungendo il file debian/source/ local-options con contenuto unapply-patches. Questo file non è incluso nel sorgente del pacchetto generato, e cambia solamente la modalità di costruzione in locale. Questo file può contenere anche abort-on-upstream-changes, (si veda dpkg-source(1)).

unapply-patches abort-on-upstream-changes

# **5.24 source/options**

<span id="page-45-0"></span>I file generati automaticamente nell'albero dei sorgenti possono essere molto fastidiosi per la pacchettizzazione, in quanto generano file di patch senza senso e di grandi dimensioni. Ci sono moduli personalizzati come **dh\_autoreconf** per facilitare questo problema, come descritto nella Sezione 4.4.3 .

È possibile fornire un'espressione regolare Perl al parametro --extend-diff-ignore di dpkg-source(1) per ignorare le modifiche apportate ai file generati automaticamente durante la creazione del pacchetto sorgente.

Come soluzione generale per affrontar[e il pr](#page-34-0)oblema dei file generati automaticamente, è possibile memorizzare un parametro **dpkg-source** nel file source/options del pacchetto sorgente. Il comando di seguito salterà la creazione dei file di patch per config.sub, config.guess e Makefile.

extend-diff-ignore =  $''(^)/)(\text{config}\cdot\text{subj}(\cdot,\text{guess})$  .guess|Makefile)\$"

# **5.25 patches/\***

<span id="page-45-1"></span>Il vecchio formato sorgente 1.0 creava un singolo, grosso file diff.gz file che conteneva i file di manutenzione del pacchetto che stavano in debian ed i file di patch del sorgente. Un pacchetto così è un po' difficoltoso da ispezionare per capire successivamente la sequenza delle modifiche. Per questo tale formato non è considerato soddisfacente.

Il nuovo formato dei sorgenti 3.0 (quilt) salva le patch in file debian/patches/\* utilizzando il comando **quilt**. Queste patch e gli altri dati del pacchetto che sono contenuti nella directory debian è pacchettizzato come file debian.tar.qz.

<sup>6</sup>Si veda DebSrc3.0 (http://wiki.debian.org/Projects/DebSrc3.0) per una serie di informazioni generali riguardanti il passaggio al nuovo formato 3.0 (quilt) ed ai formati sorgente 3.0 (native).

<span id="page-45-2"></span><sup>7</sup>Al momento questo nuovo formato supporta anche molteplici archivi e più metodi di compressione. Questi però esulano dall'obiettivo di questo documento.

Poiché il comando **dpkg-source** è in grado di gestire patch formattate con **quilt** nel formato sorgente 3.0 (quilt) senza il pacchetto <code>quilt</code>, non è necessario il avere <code>quilt</code> nel campo <code>Build-Depends.  $^{\text{8}}$ </code>

Il comando **quilt** è documentato in quilt(1). Esso registra le modifiche ai sorgenti come una coda di file di patch -p1 nella directory debian/patches e l'albero dei sorgenti non varia al di fuori della directory debian. L'ordine delle patch è registrato nel file debian/patches/series. Si può [a](#page-46-0)pplicare (=push), rimuovere(=pop), ed aggiornare le patch con facilità. <sup>9</sup>

Per Capitolo 3, sono state create tre patch in debian/patches.

Dal momento che le patch di Debian si trovano in debian/patches, ci si assicuri di impostare correttamente il comando **dquilt**, come descritto nella Sezione 3.1.

Quando qual[cu](#page-19-0)no (me compreso) fornisce una patch *foo*.patch per i sorgenti, allora la modifica del pacchetto sorgente di tipo 3.0 (quilt)è abbastanza semplice:

```
$ dpkg-source -x gentoo_0.9.12.dsc
$ cd gentoo-0.9.12
$ dquilt import ../foo.patch
$ dquilt push
$ dquilt refresh
$ dquilt header -e
... describe patch
```
Le patch salvate nel nuovo formato sorgente 3.0 (quilt) devono essere prive di *fuffa*. Bisogna quindi assicurarsi di ciò eseguendo dquilt pop -a; while dquilt push; do dquilt refresh; done.

<sup>8</sup>Diversi metodi di mantenimento delle patch set sono stati proposti e sono utilizzati per i pacchetti Debian. Il sistema **quilt** è il sistema di manutenzione consigliato ed utilizzato. Altri includono **dpatch**, **dbs** e **cdbs**. Molte di questi tengono le patch come file debian/patches/\*.

<span id="page-46-0"></span><sup>&</sup>lt;sup>9</sup>Se si sta chiedendo ad uno sponsor di caricare il proprio pacchetto, questo tipo di chiara separazione e documentazione dei cambiamenti è molto importante per accelerare la revisione del pacchetto da parte dello sponsor.

# <span id="page-47-0"></span>**Capitolo 6**

# **Costruzione del pacchetto**

A questo punto, si dovrebbe essere pronti a creare il pacchetto.

# **6.1 (ri)Creazione completa**

<span id="page-47-1"></span>Al fine di (ri)creare un pacchetto in modo appropriato, è necessario assicurarsi di installare

- il pacchetto build-essential,
- i pacchetti elencati nel campo Build-Depends (vedere Sezione 4.1), e
- i pacchetti elencati nel campo Build-Depends-indep (vedere Sezione 4.1).

Adesso ci si sposti nella directory dei sorgenti del programma e si la[nci i](#page-24-1)l comando:

\$ dpkg-buildpackage -us -uc

Questo comando creerà i pacchetti binari e sorgenti al posto vostro. Eseguirà le seguenti operazioni:

- pulirà l'albero dei sorgenti (debian/rules clean)
- costruirà il pacchetto sorgente (dpkg-source -b)
- costruirà il programma (debian/rules build)
- costruirà il pacchetto binario (fakeroot debian/rules binary)
- crea il file .dsc
- crea il file .changes, utilizzando **dpkg-genchanges**

Se si è soddisfatti del pacchetto generato, si firmino i file .dsc e .changes con la chiave GPG privata utilizzando il comando **debsign.** È necessario inserire la propria passphrase segreta due volte. <sup>1</sup>

Per un pacchetto Debian non-nativo, per esempio, gentoo, si vedano i seguenti file nella directory superiore (~/gentoo) dopo la creazione dei pacchetti:

<span id="page-47-2"></span> $1$ Questa chiave GPG deve essere firmata da uno sviluppatore Debian per collegar[si](#page-47-2) alla rete di fiducia e bisogna essere registrati al portachiavi Debian (http://keyring.debian.org) . In questo modo i pacchetti caricati potranno essere accettati ed inseriti negli archivi Debian. Vedere Creare una nuova chiave GPG (http://keyring.debian.org/creating-key.html) e Debian Wiki on Keysigning (http://wiki.debian.org/Keysigning) .

• gentoo\_0.9.12.orig.tar.gz

Questo è il codice sorgente originale, semplicemente rinominato in modo da aderire allo standard Debian. Da notare che questo è stato creato inizialmente con il comando dh\_make -f ../gentoo-0.9.12.tar.gz.

• gentoo\_0.9.12-1.dsc

Questo è un sommario del contenuto del codice sorgente. Questo file è generato dal file control, ed è usato quando si decomprime il sorgente con dpkg-source(1).

• gentoo\_0.9.12-1.debian.tar.gz

Questo file compresso contiene il contenuto della directory debian. Ogni modifica effettuata al codice sorgente originale, verrà memorizzata come patch di **quilt** in debian/patches.

Se qualcun altro volesse ri-creare il pacchetto da zero, potrebbe farlo facilmente usando i suddetti tre file. La procedura di estrazione è banale: basta copiare i tre file da qualche parte ed eseguire dpkg-source -x gentoo\_0.9.12-1.dsc.  $^2$ 

• gentoo\_0.9.12-1\_i386.deb

Questo è il pacchetto binario completo. Si può usare **dpkg** per installarlo e rimuoverlo, come per ogni altro pacchetto.

 $\cdot$  gentoo  $0.9.12 - 1$  i386.changes

Questo file descrive tutte le modifiche effettuate nella revisione corrente del pacchetto; è usata dai programmi di manutenzione dell'archivio FTP di Debian, per installare i pacchetti binari e sorgenti. È generato parzialmente dal contenuto del file changelog e dal file .dsc.

Quando si lavora sul pacchetto, potrebbero cambiare il funzionamento del programma, o potrebbero venire introdotte nuove funzionalità. Chi scaricherà il pacchetto, potrà controllare questo file per vedere velocemente quali sono i cambiamenti. I programmi di manutenzione dell'archivio Debian invieranno anche i contenuti di questo file alla mailing list debian-develchanges-@lists.debian.org (http://lists.debian.org/debian-devel-changes/) .

I file gentoo\_0.9.12-1.dsc e gentoo\_0.9.12-1\_i386.changes devono essere firmati usando il comando **debsign** con la propria chiave privata GPG presente nella directory ~/.gnupg/, prima di caricarli nell'archivio FTP De[bian. La firma](http://lists.debian.org/debian-devel-changes/) G[PG è la prova che questi file sono veramente stati generati da te, utilizzan](http://lists.debian.org/debian-devel-changes/)do la chiave GPG pubblica.

Il comando **debsign** può essere eseguito per firmare con l'ID della chiave GPG specificata, nel file ~/.devscripts, come seguie (utile in caso di sponsoring di pacchetti):

#### DEBSIGN\_KEYID=Your\_GPG\_keyID

Le lunghe stringhe di numeri nei file .dsc e .changes sono codici di controllo SHA1/SHA256 per i file menzionati. Chi scarica questi file, può controllarli con sha1sum(1), o sha256sum(1) e se i numeri non corrispondessero saprebbe che il file relativo è corrotto, o è stato alterato.

# **6.2 Auto-costruzione**

<span id="page-48-0"></span>Debian supporta molti port (http://www.debian.org/ports/) tramite la autobuilder network (http://www.debian.org/devel/buildd/) , su cui sono in esecuzione i demoni di **buildd** su molti computer con architetture differenti. Anche se non sarà necessario fare questo da soli, si dovrebbe essere consapevoli di quello che succederà ai pacchetti. Si vedrà, in maniera non approfondita, come i pacchetti vengono ricostruiti per architetture differenti.<sup>3</sup>

I pacchetti con Archi[tec](http://www.debian.org/ports/)ture: any[, verranno ricostr](http://www.debian.org/ports/)uiti dal sist[ema di auto-costruzione. Ci si assicuri di avere installato](http://www.debian.org/devel/buildd/)

- il pacchetto build-essential, e
- i pacchetti elencati nel campo Build-Depends (vedere Sezione 4.1).

<sup>2</sup>È possibile evitare di applicare la patch **quilt**, nel formato sorgente 3.0 (quilt), aggiungendo il parametro --skip-patches al comando di estrazione. In alternativa, è possibile eseguire dquilt pop -a dopo le normali operazioni.

 $3L$ 'attuale sistema di auto-costruzione è molto più complicato di come è qui documentato. Tali dettagli esulano dallo scopo del documento.

Dopo si può eseguire il comando seguente nella directory dei sorgenti:

\$ dpkg-buildpackage -B

Questo comando creerà i pacchetti binari e sorgenti al posto vostro. Eseguirà le seguenti operazioni:

- pulirà l'albero dei sorgenti (debian/rules clean)
- costruirà il programma (debian/rules build)
- costruirà il pacchetto binario per una specifica architettura (fakeroot debian/rules binary-arch)
- firmerà il file sorgente .dsc file, usando **gpg**
- creerà e firmerà il file di upload .changes file, usando **dpkg-genchanges** e **gpg**

È questo il motivo per il quale si vede il proprio pacchetto per altre architetture.

Anche se i pacchetti sono elencati nel campo Build-Depends-Indep, per la normale creazione del pacchetto, devono comunque essere installati (vedere Sezione 6.1), invece per il sistema di auto-costruzione non è necessario installarli dato che costruisce solamente pacchetti binari per una specifica architettura. <sup>4</sup> Questa distinzione tra la normale pacchettizzazione e il sistema di autocostruzione determina se i pacchetti richiesti devono essere registrati nei campi Build-Depends o Build-Depends-Indep nel file debian/control (vedere Sezione 4.1).

### **6.3 Il comando debuild**

<span id="page-49-0"></span>È possibile automatizzare ulteriormente il processo di creazione del pacchetto, eseguito con il comando **dpkg-buildpackage**, utilizzando il comando **debuild**. Vedere debuild(1).

Il comando **debuild** esegue il comando **lintian** per effettuare un controllo statico dopo la creazione del pacchetto Debian. Il comando **lintian** può essere personalizzato come segue, nel file ~/.devscripts:

```
DEBUILD_DPKG_BUILDPACKAGE_OPTS="-us -uc -I -i"
DEBUILD_LINTIAN_OPTS="-i -I --show-overrides"
```
Si possono ripulire i sorgenti e ricreare il pacchetto da un account utente, semplicemente con:

\$ debuild

È possibile ripulire l'albero dei sorgenti semplicemente con:

\$ debuild -- clean

<sup>4</sup>Diversamente dal pacchetto pbuilder, l'ambiente **chroot** sotto il pacchetto sbuild, usato dal sistema di auto-costruzione, non forza la creazione di un sistema minimale, e potrebbe lasciare installati molti pacchetti.

# **6.4 Il pacchetto pbuilder**

<span id="page-50-0"></span>Il pacchetto pbuilder è molto utile per verificare le dipendenze di creazione del pacchetto da un ambiente (**chroot**) di compilazione sano e minimale. <sup>5</sup> Questo assicura di compilare i sorgenti in maniera pulita, usando la distribuzione Sid un compilatore automatico (auto-builder) per differenti architetture ed evita i bug FTBFS (Fails To Build From Source) di severità seria, che sono sempre di categoria RC (Critici per il Rilascio). <sup>6</sup>

Si configuri il pacchetto [pb](#page-50-1)uilder come segue.

- impostare il permesso di scrittura per l'utente [a](#page-50-2)lla directory /var/cache/pbuilder/result.
- creare una directory, ad es. */var/cache/pbuilder/hooks*, con i permessi di scrittura per l'utente per potergli inserire degli script di hook.
- configurare il file ~/.pbuilderrc o /etc/pbuilderrc in modo che includa le seguenti righe.

AUTO\_DEBSIGN=\${AUTO\_DEBSIGN:-no} HOOKDIR=*/var/cache/pbuilder/hooks*

Si avvii pbuilder per costruire l'ambiente **chroot** locale, come segue:

\$ sudo pbuilder create

Se si hanno già i pacchetti sorgenti, eseguire i seguenti comandi nella directory in cui si trovano i file *foo*.orig.tar.gz, *foo*.debian.tar.gz, e *foo*.dsc per aggiornare l'ambiente **chroot** di pbuilder e per costruirci dentro il pacchetto binario:

\$ sudo pbuilder --update \$ sudo pbuilder --build *foo\_version*.dsc

Il nuovo pacchetto, senza firme GPG, sarà creato nella directory /var/cache/pbuilder/result/ e non sarà assegnato all'utente root.

Le firme GPG sui file .dsc .changes possono essere generate come segue:

```
$ cd /var/cache/pbuilder/result/
$ debsign foo_version_arch.changes
```
Se si ha l'albero dei sorgenti aggiornato, ma non si sono generati i rispettivi pacchetti sorgenti, eseguire i seguenti comandi nella directory dei sorgenti in cui si trova il file debian:

\$ sudo pbuilder --update \$ pdebuild

È possibile accedere all'ambiente **chroot** con il comando pbuilder --login --save-after-login e configurarlo come si vuole. Questo ambiente può essere salvato, semplicemente uscendo dalla shell con ^D (Control-D).

L'ultima versione del programma **lintian** può essere eseguita nell'ambiente chroot, usando gli script di hook */var/cache/ pbuilder/hooks*/B90lintian, configurati come segue: <sup>7</sup>

<sup>6</sup>Vedere http://buildd.debian.org/ per maggiori informazioni sull'auto-c[os](#page-50-3)truzione dei pacchetti Debian.

 $^5$ pbuilder è ancora in evoluzione, si dovrebbe controllare l'attuale configurazione consultando la documentazione ufficiale più recente.

<span id="page-50-3"></span><span id="page-50-2"></span><span id="page-50-1"></span><sup>7</sup>Ciò presuppone il settaggio HOOKDIR=/var/cache/pbuilder/hooks. È possibile trovare numerosi esempi di script di hook, nella directory /usr/ share/doc/pbuilder/examples.

```
#!/bin/sh
set -e
install_packages() {
        apt-get -y --allow-downgrades install "$@"
        }
install_packages lintian
echo "+++ lintian output +++"
su -c "lintian -i -I --show-overrides /tmp/buildd/*.changes" - pbuilder
# use this version if you don't want lintian to fail the build
#su -c "lintian -i -I --show-overrides /tmp/buildd/*.changes; :" - pbuilder
echo "+++ end of lintian output +++"
```
È necessario avere accesso all'ultima versione di sid per poter costruire correttamente i pacchetti per sid. In pratica sid potrebbe avere dei problemi che rendono poco consigliabile migrare l'intero sistema. In questo caso il pacchetto pbuilder può essere molto di aiuto.

Potrebbe essere necessario aggiornare i pacchetti stable dopo il loro rilascio per stable-proposed-updates, stable/updates, ecc. <sup>8</sup> Per questa ragione se si sta utilizzando un sistema sid non è una buona scusa per non aggiornarli tempestivamente. Il pacchetto pbuilder aiuta ad accedere agli ambienti di quasi tutte le distribuzioni derivate da Debian con la stessa architettura di CPU.

Vede[re](#page-51-0) http://www.netfort.gr.jp/~dancer/software/pbuilder.html, pdebuild(1), pbuilderrc(5), e pbuilder(8).

# **6.5 [Il comando git-buildpackage ed](http://www.netfort.gr.jp/~dancer/software/pbuilder.html) altri simili**

Se l'autore originale utilizza un sistema di controllo di versione (VCS) <sup>9</sup> per gestire il proprio codice, si dovrebbe prendere in considerazione di usarlo. Questo rende molto più semplice la fusione e la raccolta di patch dai sorgenti originali. Ci sono diversi pacchetti di script adatti alla costruzione di pacchetti Debian per ogni sistema VCS.

- git-buildpackage: una suite per aiutare con i pacchetti Debian n[e](#page-51-1)i repository Git.
- svn-buildpackage: programmi di supporto per mantenere i pacchetti Debian con Subversion.
- cvs-buildpackage: una serie di script per i pacchetti Debian per gli alberi di sorgenti sotto CVS.

L'utilizzo di git-buildpackage sta diventando molto popolare per gli sviluppatori Debian,questo permette di gestire i pacchetti Debian con il server Git su alioth.debian.org (http://alioth.debian.org/) . <sup>10</sup> Questo pacchetto offre molti comandi che *automatizzano* le procedure di pacchettizzazione:

- git-import-dsc(1): importa il pre[cedente pacchetto Debian in un repository G](http://alioth.debian.org/)it.
- git-import-orig(1): importa nuovi tar sorgenti originali (upstream) in un repository Git.
- git-dch(1): genera il changelog Debian dai messaggi dei commit Git.
- git-buildpackage(1): costruisce i pacchetti Debian da un repository Git.
- git-pbuilder(1): costruisce i pacchetti Debian da un repository Git, utilizzando **pbuilder**/**cowbuilder**.

Questi comandi utilizzano 3 "branch" per tenere traccia dell'attività sulla pacchettizzazione:

• main per l'albero dei sorgenti dei pacchetti Debian.

<sup>&</sup>lt;sup>8</sup>Ci sono alcune restrizioni per tali aggiornamenti del pacchetto **stable**.

<span id="page-51-1"></span><span id="page-51-0"></span><sup>9</sup>Vedere Version control systems (http://www.debian.org/doc/manuals/debian-reference/ch10#\_version\_control\_systems) per più informazioni. <sup>10</sup>Debian wiki Alioth (http://wiki.debian.org/Alioth) spiega come usare il servizio alioth.debian.org (http://alioth.debian.org/) .

- upstream per l'albero dei sorgenti originali.
- <code>pristine-tar</code> per <code>i</code> tarball dei sorgenti originali generati dall'opzione --<code>pristine-tar. $^{\rm 11}$ </code>

È possibile configurare git-buildpackage utilizzando il file  $\sim$ /.gbp.conf. Vedere gbp.conf(5). <sup>12</sup>

### **6.6 Ricostruzione veloce**

Con un pacchetto di grandi dimensioni, si potrebbe non voler ricostruire tutto da zero, ogni volta che si modifica un dettaglio in debian/rules. Per effettuare delle prove, si può creare un file  $\cdot$  deb, senza ricompilare i sorgenti originali, come segue:  $^{13}$ :

```
$ fakeroot debian/rules binary
```
Oppure, semplicemente controllando se si costruisce o no:

```
$ fakeroot debian/rules build
```
Una volta completati i vari aggiustamenti, bisogna ricordarsi di ricostruire il pacchetto usando la giusta procedura. Si potrebbe non essere in grado di caricare il pacchetto correttamente se si prova con dei file . deb creati in questo modo.

# **6.7 Struttura gerarchica del comando**

Ecco un breve riassunto di come molti comandi per creare i pacchetti si incastrano nella gerarchia di comando. Ci sono molti modi per fare la stessa cosa.

- debian/rules = script responsabile della costruzione del pacchetto
- **dpkg-buildpackage** = il cuore dello strumento di costruzione del pacchetto
- **debuild** = **dpkg-buildpackage** + **lintian** (creare il pacchetto utilizzando un ambiente con le variabili controllate)
- **pbuilder** = il cuore dello strumento chroot dell'ambiente Debian
- **pdebuild** = **pbuilder** + **dpkg-buildpackage** (costruito in chroot)
- **cowbuilder** = velocizza l'esecuzione di **pbuilder**
- **git-pbuilder** = una sintassi a linea di comando facilitata per **pdebuild** (usato da **gbp buildpackage**)
- **gbp** = gestisce il sorgente Debian utilizzando un repository git
- **gbp buildpackage** = **pbuilder** + **dpkg-buildpackage** + **gbp**

Sebbene l'uso di comandi di alto livello come **gbp buildpackage** e **pbuilder** assicura l'ambiente ideale per la costruzione del pacchetto, è essenziale comprendere come i comandi di basso livello debian/rules e **dpkg-buildpackage** vengono richiamati da loro.

 $12$ Ecco alcune risorse web, per gli utenti esperti.

- debian packages in git (https://honk.sigxcpu.org/piki/development/debian\_packages\_in\_git/)
- Using Git for Debian Packaging (http://www.eyrie.org/~eagle/notes/debian/git.html)
- git-dpm: Debian packages in Git manager (http://git-dpm.alioth.debian.org/)
- Using TopGit to generate quilt series for Debian packaging (http://git.debian.org/?p=collab-maint/topgit.git;a=blob\_plain;f=debian/HOWTO[tg2quilt;hb=HEAD\)](https://honk.sigxcpu.org/piki/development/debian_packages_in_git/)

<sup>13</sup>[Le variabili d'ambiente, che](http://www.eyrie.org/~eagle/notes/debian/git.html) s[ono normalmente impostate con dei valori corretti](http://www.eyrie.org/~eagle/notes/debian/git.html), non sono utilizzati in questa modalità. Mai creare dei pacchetti, che poi a[ndranno caricati, utilizzando il metodo](http://git-dpm.alioth.debian.org/) **veloc[e](http://git-dpm.alioth.debian.org/)**.

<sup>11</sup>L'opzione --pristine-tar esegue il comando **pristine-tar** che può rigenerare un copia esatta del tarball dei sorgenti originali, utilizzando solo un piccolo file binario delta e i contenuti del tarball, che normalmente sono conservati nel branch upstream del VCS.

<sup>•</sup> Creare pacchetti Debian Packages con git-buildpackage (/usr/share/doc/git-buildpackage/manual-html/gbp.html)

# <span id="page-53-0"></span>**Capitolo 7**

# **Controllare il pacchetto per errori**

Ci sono alcune tecniche da sapere per controllare se un pacchetto ha degli errori prima di caricarlo negli archivi pubblici.

Effettuare dei test su altre macchine oltre a quella con cui si è sviluppato è una buona idea. Si deve inoltre fare attenzione agli avvisi ed agli errori per tutti i test che verranno qui descritti.

## **7.1 Modifiche sospette**

<span id="page-53-1"></span>Se si trova un nuovo file di patch generato automaticamente, come debian-changes-\* nella directory debian/patches dopo aver costruito un pacchetto Debian non-nativo nel formato 3.0 (quilt), è probabile che è stato cambiato qualche file per caso o che gli script di build hanno modificato il sorgente originale. Se è si tratta di un errore del genere, lo si risolva. Se è causato dallo script di build, si cerchi la causa principale del problema con **dh-autoreconf** come mostrato in Sezione 4.4.3 o si cerchi di aggirare il problema con source/options come mostrato in Sezione 5.24.

# **7.2 Verifica dell'installazione di un pacchetto**

<span id="page-53-2"></span>Bisogna verificare che il pacchetto si installi senza problemi. Il comando debi(1) aiuta a testare l'installazione di tutti i pacchetti binari generati.

\$ sudo debi gentoo\_0.9.12-1\_i386.changes

Per prevenire eventuali problemi di installazione su sistemi diversi, bisogna assicurarsi che non ci siano file in conflitto con altri pacchetti esistenti utilizzando il file Contents-*i386* scaricato dall'archivio Debian. Il comando **apt-file** può tornare utile a questo scopo. Se ci sono file che si sovrappongono, si prega di prendere delle misure per evitare l'insorgere del problema, rinominando il file, spostando il file in un pacchetto separato e configurarlo come dipendenza sui vari pacchetti che lo richiedono, utilizzando meccanismi alternativi (si veda update-alternatives(1)) che permettendo di coordinarsi con i manutentori degli altri pacchetti interessati o settano la voce Conflicts nel file debian/control.

# **7.3 Verifica degli script del manutentore di un pacchetto**

<span id="page-53-3"></span>Tutti gli script del manutentore (ad esempio i file, preinst, prerm, postinst, e postrm) sono difficili da scrivere correttamente a meno che non siano stati generati automaticamente dai programmi di debhelper. Si consiglia pertanto di non utilizzarli se non si ha sufficiente esperienza come manutentore (si veda Sezione 5.18).

Se il pacchetto utilizza questi particolari script del manutentore, ci si assicuri di effettuare delle prove non solo per l'operazione di install, ma anche per il remove, purge, e l'upgrade. Molti bug degli script del manutentore vengono fuori quando i pacchetti sono rimossi o viene applicato il purge. Si utilizzi il comando **dpkg** nel seguente [mod](#page-43-2)o per testarli:

```
$ sudo dpkg -r gentoo
$ sudo dpkg -P gentoo
$ sudo dpkg -i gentoo_version-revision_i386.deb
```
Questa operazione si dovrebbe effettuare con delle sequenze di questo tipo:

- installazione della versione precedente (se necessaria).
- aggiornamento dalla versione precedente.
- ritorno alla versione precedente (opzionale).
- applicazione del purge.
- installazione del nuovo pacchetto.
- rimozione del pacchetto.
- reinstallazione del pacchetto.
- applicazione del purge.

Se si sta creando il primo pacchetto, andrebbero creati dei pacchetti fittizi con diversi numeri di versione per testare il pacchetto originale in anticipo e prevenire problemi futuri.

Si tenga in mente che se il pacchetto è stato già rilasciato in Debian, le persone spesso effettueranno un aggiornamento a quest'ultimo a partire dall'ultima versione disponibile su Debian. Si ricordi di testare gli aggiornamenti anche a partire da questa versione.

Anche se il ritorno ad una versione precedente non è ufficialmente supportato, sarebbe buona abitudine supportarlo.

# **7.4 Utilizzare lintian**

<span id="page-54-0"></span>Si esegua lintian(1) sul file .changes. Il comando **lintian** esegue molti script di test alla ricerca dei più comuni errori di pacchettizzazione.<sup>1</sup>

\$ lintian -i -I --show-overrides gentoo\_0.9.12-1\_i386.changes

Ovviamente va rimpiazzato il nome con quello del file .changes generato per il pacchetto. I risultati del comando **lintian** vengono qui elencati di seguito:

- E: errore; una violazione certa di una policy o un errore di pacchettizzazione.
- W: attenzione; una possibile violazione di policy o un errore della pacchettizzazione.
- I: informazione; un'informazione su alcuni aspetti della pacchettizzazione.
- N: nota; un messaggio dettagliato per aiutare nell'analisi degli errori.
- O: per sovrascrivere: il messaggio verrà sovrascritto dal file lintian-overrides, ma potrà essere visualizzato con l'opzione --show-overrides.

Quando vengono generati degli avvertimenti, si imposti il pacchetto in modo tale da evitarli o si verifichi che tali avvertimenti non siano indicativi di un errore. In quest'ultimo caso, si impostino i file lintian-overrides come descritto in Sezione 5.14.

Si noti che si può costruire il pacchetto con **dpkg-buildpackage** ed eseguire **lintian** su di esso in una sola volta con debuild(1) o con pdebuild(1).

<sup>&</sup>lt;sup>1</sup>Non c'è bisogno di fornire l'opzione **lintian** -i -I --show-overrides se si è personalizzato il [file](#page-41-2) /etc/devscripts.conf o il file ~/ .devscripts come descritto in Sezione 6.3.

# **7.5 Il comando debc**

<span id="page-55-0"></span>Si possono elencare i file nel pacchetto binario Debian con il comando debc(1).

\$ debc *package*.changes

## **7.6 Il comando debdiff**

Si può confrontare il contenuto dei file in due pacchetti sorgente Debian con il comando debdiff(1).

```
$ debdiff old-package.dsc new-package.dsc
```
Si possono anche confrontare le liste di file in due set di pacchetti binari Debian con il comando debdiff(1).

\$ debdiff *old-package*.changes *new-package*.changes

Questi comandi sono utili per vedere cosa sia cambiato nei pacchetti sorgente, se un file sia stato spostato inavvertitamente o rimosso dai pacchetti, e se altri cambiamenti non intenzionali siano stati fatti durante l'aggiornamento dei pacchetti binari.

# **7.7 Il comando interdiff**

<span id="page-55-1"></span>Si possono confrontare due file diff.gz con il comando interdiff(1). Questo è utile per verificare che il manutentore non abbia inavvertitamente fatto dei cambiamenti ai sorgenti durante il processo di aggiornamento dei pacchetti nel vecchio formato sorgente 1.0.

\$ interdiff -z *old-package*.diff.gz *new-package*.diff.gz

Il nuovo formato sorgente 3.0 salva i cambiamenti in file di patch multipli come descritto in Sezione 5.25. È possibile tracciare i cambiamenti di ogni file debian/patches/\* usando anche **interdiff**.

## **7.8 Il comando mc**

<span id="page-55-2"></span>Molte delle operazioni di ispezione dei file possono essere rese più semplici utilizzando un gestore dei file come mc(1), che permette di navigare non solo il contenuto dei pacchetti in formato \*.deb ma anche degli \*.udeb, \*.debian.tar.gz, \*.diff.gz, e dei file \*.orig.tar.gz.

Si faccia attenzione ad ulteriori file non necessari o vuoti, sia nel pacchetto binario che in quello sorgente. Spesso non vengono ripuliti correttamente; si aggiusti il file rules per riparare a questo problema.

# <span id="page-56-0"></span>**Capitolo 8**

# **Aggiornamento del pacchetto**

Una volta rilasciato un pacchetto, ci sarà presto bisogno di aggiornarlo.

# **8.1 Nuova revisione Debian**

<span id="page-56-1"></span>Si supponga che sia stato compilato il bug report #654321 per il pacchetto creato, e che questo descriva un problema che si può risolvere. Qui è descritto come creare una nuova revisione del pacchetto Debian:

- Se la modifica deve essere registrata come una nuova patch, si seguano queste istruzioni:
	- **–** dquilt new *bugname.patch* per impostare il nome della patch;
	- **–** dquilt add *buggy-file* per indicare i file modificati;
	- **–** Correggere il problema evidenziato dal bug report nel pacchetto sorgente;
	- **–** dquilt refresh per registrare le modifiche in *bugname.patch*;
	- **–** dquilt header -e per aggiungere una descrizione;
- Se la modifica è un aggiornamento ad una patch esistente, si seguano queste istruzioni:
	- **–** dquilt pop *foo.patch* per richiamare la patch *foo.patch* esistente;
	- **–** Correggere il problema nella vecchia patch *foo.patch*;
	- **–** dquilt refresh per aggiornare *foo.patch*;
	- **–** dquilt header -e per aggiornarne la descrizione;
	- **–** while dquilt push; do dquilt refresh; done per applicare tutte le patch mentre si sta rimuovendo il *fuzz*;
- Aggiungere una nuova revisione in cima al file di changelog Debian, per esempio con dch -i, o esplicitamente con dch -v *version*-*revision* e poi inserire i commenti utilizzando l'editor preferito. <sup>1</sup>
- Includere nella nuova voce del changelog una breve descrizione del problema e della relativa soluzione, seguita da Closes: #654321. In questo modo, il report del problema verrà *automaticamente* chiuso dal programma di manutenzione dell'archivio Debian nel momento stesso in cui il pacchetto viene accettato.
- Si ripetano questi passaggi per risolvere ulteriori problemi e si ricordi nel frattempo di aggiornare il file Debian di changelog con dch a seconda della necessità.
- Si ripetano i passi fatti in Sezione 6.1, Capitolo 7.

<sup>&</sup>lt;sup>1</sup> Per impostare la data nel formato corretto, si usi LANG=C date -R.

- Quando si è soddisfatti, si può cambiare il valore del campo distribuzione nel file changelog da UNRELEASED a unstable (o anche experimental). $^{2}$
- Caricare i pacchetti come Capitolo 9. La differenza è che questa volta, l'archivio del sorgente originale non sarà incluso, dal momento che non è stato modificato e già esiste nell'archivio Debian.

Un caso complicato può verificarsi quando si crea un pacchetto locale per sperimentare la pacchettizzazione prima di caricare la versione normale nell'archivio uff[ic](#page-61-0)iale, ad esempio *1.0.1*-*1*. Per facilitare gli aggiornamenti è consigliabile creare una voce con la stringa della versione come *1.0.1*-*1~rc1* nel file changelog. Per il pacchetto ufficiale si può riordinare il file changelog consolidando la modifiche locali in una singola voce. Si veda Sezione 2.6 per l'ordine delle stringhe di versione.

# **8.2 Controllo della nuova distribuzione**

<span id="page-57-0"></span>Quando si stanno preparando i pacchetti della nuova release per l'archivio Debian, bisogna controllare prima la nuova release del pacchetto originale.

Si comincia leggendo i file originali changelog, NEWS, e qualsiasi altra documentazione che possa essere stata rilasciata con la nuova versione.

Successivamente si controllano i cambiamenti tra i vecchi sorgenti originali e quelli nuovi, come mostrato in seguito, alla ricerca di qualsiasi modifica sospetta:

#### \$ diff -urN *foo*-*oldversion foo*-*newversion*

I cambiamenti effettuati ad alcuni file generati automaticamente dagli Autotools come missing, aclocal.m4, config. guess, config.h.in, config.sub, configure, depcomp, install-sh, ltmain.sh, e Makefile.in possono essere ignorati. Possono anzi venire cancellati prima di eseguire **diff** per controllare i sorgenti.

# **8.3 Nuova distribuzione**

<span id="page-57-1"></span>Se un pacchetto *foo* è stato impacchettato correttamente nei nuovi formati 3.0 (native) o 3.0 (quilt), si rende necessario impacchettare anche la versione originale muovendo la directory debian nella nuova sorgente. Questo può essere fatto eseguendo tar xvzf /*path*/*to*/*foo*\_*oldversion*.debian.tar.gz nella nuova directory sorgente scompattata. <sup>3</sup> Ovviamente bisognerà effettuare alcuni passaggi:

- Creare una copia dei sorgenti originali nel file foo\_*newversion*.orig.tar.gz.
- Aggiornare il file di changelog Debian con dch -v *newversion*-*1*.
	- **–** Aggiungere una voce che dica New upstream release.
	- **–** Descrivere brevemente i cambiamenti *nella nuova distribuzione* che correggono i bug riportati e ne chiudono altri aggiungendo Closes: #*numero\_bug*.
	- **–** Descrivere brevemente i cambiamenti *nella nuova distribuzione*, effettuati dal manutentore, che correggono i bug riportati e li chiudono aggiungendo Closes: #*numero\_bug*.
- while dquilt push; do dquilt refresh; done per applicare tutte le patch mentre si sta rimuovendo il *fuzz*.

Se la patch/merge non è stata applicata in maniera corretta, si controlli la situazione (gli indizi vengono lasciati nei file .rej).

• Se una patch applicata ai sorgenti è stata integrata nei sorgenti originali,

<sup>&</sup>lt;sup>2</sup>Se si utilizza il comando dch -r per effettuare quest'ultima modifica, ci si assicuri che l'editor salvi il file con il nome change log.

<sup>3</sup>Se un pacchetto*foo*è stato pacchettizzato nel vecchio formato 1.0, si deve invece eseguire zcat /*path*/*to*/*foo*\_*oldversion*.diff.gz|patch -p1 nella nuova directory sorgente scompattata.

**–** si rimuova con dquilt delete.

- Se una patch applicata alla sorgente è andata in conflitto con i nuovi cambiamenti nei sorgenti originali,
	- **–** si esegua dquilt push -f per applicare le vecchie patch forzando gli scarti nel file *baz*.rej.
	- **–** Modificare manualmente il file *baz* per applicare gli effetti desiderati presenti nel file *baz*.rej.
	- **–** dquilt refresh per aggiornare la patch.
- Ritornare alla procedura while dquilt push; do dquilt refresh; done.

Questo processo può essere automatizzato utilizzando il comando uupdate(1) come segue:

```
$ apt-get source foo
...
dpkg-source: info: extracting foo in foo-oldversion
dpkg-source: info: unpacking foo_oldversion.orig.tar.gz
dpkg-source: info: applying foo_oldversion-1.debian.tar.gz
$ ls -F
foo-oldversion/
foo_oldversion-1.debian.tar.gz
foo_oldversion-1.dsc
foo_oldversion.orig.tar.gz
$ wget http://example.org/foo/foo-newversion.tar.gz
$ cd foo-oldversion
$ uupdate -v newversion ../foo-newversion.tar.gz
$ cd ../foo-newversion
$ while dquilt push; do dquilt refresh; done
$ dch
... document changes made
```
Se si imposta il file debian/watch come descritto in Sezione 5.21, si può saltare il comando **wget**. Basterà eseguire uscan(1) nella directory *foo*-*oldversion* al posto del comando **uupdate**. Questo cercherà *auto-magicamente* i sorgenti corretti, li scaricherà ed eseguirà il comando **uupdate**. 4

Si possono rilasciare questi sorgenti aggiornati ripetendo ciò che [si è](#page-44-2) fatto in Sezione 6.1, Capitolo 7, ed Capitolo 9.

# **8.4 Aggiornare lo stile di [p](#page-58-0)acchettizzazione**

L'aggiornamento dello stile del pacchetto non è una attività obbligatoria nel processo di aggiornamento di quest'ultimo. Tuttavia facendo ciò si può sfruttare appieno la capacità del moderno sistema <code>debhelper</code> ed il formato sorgente 3  $.$  0.  $^5$ 

- Se per qualsiasi motivo c'è la necessità di aggiungere file di template cancellati, si può eseguire nuovamente il comando **dh\_make** nella stessa directory del sorgente del pacchetto Debian con l'opzione --addmissing. Fatt[o](#page-58-1) questo si potrà modificarlo di conseguenza.
- Se il pacchetto non è stato aggiornato per utilizzare la sintassi v7+ di **dh** del pacchetto debhelper per il file debian/rules, si deve effettuare un aggiornamento per poter usare **dh**. Si aggiorni di conseguenza anche il file debian/control.
- Se si desidera aggiornare il file rules creato con il meccanismo di inclusione "Common Debian Build System" (cdbs) del Makefile con la sintassi **dh**, si veda più avanti per capire le variabili di configurazione DEB\_\*.

**–** copia locale di /usr/share/doc/cdbs/cdbs-doc.pdf.gz

<sup>4</sup>Se il comando **uscan** scarica il sorgente aggiornato ma non esegue il comando **uupdate**, si può modificare il file debian/watch inserendo debian uupdate alla fine dell'URL.

<span id="page-58-1"></span><span id="page-58-0"></span><sup>&</sup>lt;sup>5</sup>Se il proprio sponsor o altri manutentori non ritengono sia necessario aggiornare lo stile del pacchetto, allora non vale la pena perderci molto tempo. Ci sono cose più importanti da fare.

- **–** The Common Debian Build System (CDBS), FOSDEM 2009 (http://meetings-archive.debian.net/pub/debian-meetings/- 2009/fosdem/slides/The\_Common\_Debian\_Build\_System\_CDBS/)
- Se si ha un pacchetto sorgente nella versione 1.0 senza il file *foo*.diff.gz, si può aggiornare al nuovo formato sorgente 3.0 (native) creando il file [debian/source/format](http://meetings-archive.debian.net/pub/debian-meetings/2009/fosdem/slides/The_Common_Debian_Build_System_CDBS/) contenente [3.0 \(native\)](http://meetings-archive.debian.net/pub/debian-meetings/2009/fosdem/slides/The_Common_Debian_Build_System_CDBS/). Gli altri file debian/\* possono es[sere semplicemente copiati.](http://meetings-archive.debian.net/pub/debian-meetings/2009/fosdem/slides/The_Common_Debian_Build_System_CDBS/)
- Se si ha un pacchetto sorgente nella versione 1.0 con il file *foo*.diff.gz, si può aggiornare al nuovo formato sorgente 3.0 (quilt) creando il file debian/source/format contenente 3.0 (quilt). Gli altri file debian/\* possono essere semplicemente copiati. Se necessario, si importi il file big.diff generato dal comando filterdiff -z -x '\*/debian/\*' *foo*.diff.gz > big.diff nel sistema **quilt**. 6
- Si nel pacchetto è stato utilizzato un altro sistema di patch come dpatch, dbs, o cdbs con -p0, -p1, o -p2, lo si può convertire con il comando quilt utilizzando deb3 presente su http://bugs.debian.org/581186.
- Se il pacchetto è stato creato con il comando **dh** con l'opzione --with [q](#page-59-2)uilt o con i comandi **dh\_quilt\_patch** e **dh\_quilt\_unpatch**, si rimuovano i file prodotti e li si sostituisca usando il nuovo formato dei sorgenti 3.0 (quilt).

Bisogna controllare DEP - Debian Enhancement Proposals (http://[dep.debian.net/\) e adottare le pr](http://bugs.debian.org/581186)oposte ACCEPTED.

Ci sarà anche bisogno di eseguire ulteriori operazioni descritte in Sezione 8.3.

## **8.5 conve[rsione UTF-8](http://dep.debian.net/)**

<span id="page-59-0"></span>Se i documenti originali sono codificato con vecchi schemi di codifica, è buona norma convertirli in UTF-8.

• Utilizzare iconv(1) per convertire le codifiche dei file di testo.

iconv -f latin1 -t utf8 *foo\_in.txt* > *foo\_out.txt*

• Utilizzare w3m(1) per convertire da file HTML a file di testo UTF-8. Ci si assicuri di utilizzarlo in un ambiente con localizzazione UTF-8.

```
LC_ALL=en_US.UTF-8 w3m -o display_charset=UTF-8 \
        -cols 70 -dump -no-graph -T text/html \
        < foo_in.html > foo_out.txt
```
# **8.6 Note per l'aggiornamento dei pacchetti**

<span id="page-59-1"></span>Vengono qui presentate alcune note per l'aggiornamento dei pacchetti:

- Si preservino le vecchie voci del changelog (sembra ovvio, ma a volte si sono verificati problemi per aver scritto dch mentre si sarebbe dovuto scrivere  $dch -i$ .)
- Cambiamenti preesistenti devono essere ricontrollati; si scarti tutto ciò che è stato incorporato in upstream (in una forma o nell'altra) e ci si ricordi di mantenere tutto quello che non è stato incorporato dall'upstream, a meno che non ci sia una buona ragione per non farlo.
- Se è stato fatto qualsiasi cambiamento nel sistema di costruzione del pacchetto (sperabilmente ce se ne renderà conto controllando i cambiamenti dall'originale) allora si aggiorni il file debian/rules e le dipendenze di debian/control se necessario.

<span id="page-59-2"></span><sup>6</sup>È possibile dividere il file big.diff in tante piccole patch incrementali utilizzando il comando **splitdiff**.

- Si controlli nel Debian Bug Tracking System (BTS) (http://www.debian.org/Bugs/) se qualcuno ha reso disponibili delle patch ai bug che sono attualmente aperti.
- Si controlli il contenuto del file .changes per essere sicuri che si stia caricando per la distribuzione corretta, le risoluzioni ai bug vengono [listate nel campo](http://www.debian.org/Bugs/) Closes, i campi [Maintainer](http://www.debian.org/Bugs/) e Changed-By corrispondono, il file è firmato con GPG, ecc.

# <span id="page-61-0"></span>**Capitolo 9**

# **Caricamento del pacchetto**

Una volta testato il nuovo pacchetto approfonditamente, si potrà rilasciarlo in un archivio pubblico per condividerlo.

## **9.1 Caricamento nell'archivio Debian**

Una volta diventati sviluppatori ufficiali, <sup>1</sup> si dovrà caricare il pacchetto nell'archivio Debian. <sup>2</sup> Si potrebbe fare manualmente, ma è più semplice usare i tool automatici che vengono forniti, come dupload(1) o dput(1). Verrà qui descritto come tutto ciò può essere fatto utilizzando **dupload**. 3

Innanzitutto andrà impostato il file di con[fi](#page-61-1)gurazione di **dupload**. Si può modificare il file /e[tc](#page-61-2)/dupload.conf per l'intero sistema, oppure far si che il file ~/. dupload.conf sovrascriva le poche cose che si vogliono cambiare.

Si legga la pagina del manuale du[p](#page-61-3)load.conf(5) per capire cosa significhino tutte le opzioni.

L'opzione \$default\_host determina quali tra le code di caricamento vengano utilizzate in modo predefinito. anonymous - ftp-maste è quella primaria, ma è possibile utilizzarne anche altre. <sup>4</sup>

Quando si è connessi ad Internet, si può caricare il proprio pacchetto con il comando:

\$ dupload gentoo\_0.9.12-1\_i386.changes

**dupload** controlla che i checksum SHA1/SHA256 dei file corrispondano con quelli del file .changes. Se non dovessero corrispondere si verrà avvertiti di ricostruire il pacchetto come descritto in Sezione 6.1 per poi poterlo ricaricare.

Se si incontrano problemi nel caricamento su ftp://ftp.upload.debian.org/pub/UploadQueue/, si può porre rimedio caricando automaticamente il file \*.commands firmato con GPG via **ftp**. <sup>5</sup> Per esempio, si prenda il file hello.commands:

-----BEGIN PGP SIGNED MESSAGE----- Hash: SHA1 Uploader: Foo Bar <Foo.Bar@example.org>

<sup>1</sup>Si veda Sezione 1.1.

<sup>2</sup>Ci sono archivi accessibili al pubblico, come http://mentors.debian.net/ che lavorano quasi allo stesso modo dell'archivio Debian e forniscono una zona di caricamento per i non-DD. È possibile impostare, autonomamente, un archivio equivalente utilizzando gli strumenti elencati in http://wiki.debian.org/HowToSetupADebianRepository . Quindi questa sezione è utile per anche per i non-DD.

<span id="page-61-2"></span><span id="page-61-1"></span> $31$ I pacchetto dp[ut](#page-6-1) sembra avere più funzionalità e sta divenendo più popolare del pacchetto dupload. Questo utilizza il file /etc/dput per la sua configurazione globale ed il file ~/.dput.cf per quel[la dei singoli utenti. Inoltre](http://mentors.debian.net/) supporta nativamente anche i servizi relativi ad Ubuntu.

<sup>4</sup>Per maggiori informazioni, si consulti la Guida di riferimento per lo sviluppatore 5.6. "Uploading a package" (http://www.debian.org/doc/devel[manuals#devref\) .](http://wiki.debian.org/HowToSetupADebianRepository)

<span id="page-61-3"></span><sup>5</sup>Si veda ftp://ftp.upload.debian.org/pub/UploadQueue/README. Alternativamente, si può utilizzare il comando **dcut** del pacchetto dput.

```
Commands:
 rm hello_1.0-1_i386.deb
 mv hello_1.0-1.dsx hello_1.0-1.dsc
-----BEGIN PGP SIGNATURE-----
Version: GnuPG v1.4.10 (GNU/Linux)
[...]
-----END PGP SIGNATURE-----
```
## <span id="page-62-0"></span>**9.2 Includere orig.tar.gz per il caricamento.**

Quando si carica per la prima volta il pacchetto nell'archivio, si deve includere il file dei sorgenti originali  $\sigma$ rig.tar.gz. Se il numero di revisione Debian del pacchetto non è 1 o 0, si deve eseguire il comando **dpkg-buildpackage** con l'opzione -sa.

Per il comando **dpkg-buildpackage**:

\$ dpkg-buildpackage -sa

Per il comando **debuild**:

\$ debuild -sa

Per il comando **pdebuild**:

```
$ pdebuild --debbuildopts -sa
```
D'altra parte, l'opzione - sd forzerà l'esclusione del sorgente originale orig.tar.gz.

# <span id="page-62-1"></span>**9.3 Aggiornamenti scartati**

Se si creano più voci nel file debian/changelog tralasciando gli aggiornamenti, è necessario creare il file \*\_.changes che include tutte le modifiche dall'ultimo caricamento. Questo può essere fatto specificando, al comando **dpkg-buildpackage**, l'opzione -v con la versione, ad esempio *1.2*.

Per il comando **dpkg-buildpackage**:

\$ dpkg-buildpackage -v*1.2*

Per il comando **debuild**:

\$ debuild -v*1.2*

Per il comando **pdebuild**:

```
$ pdebuild --debbuildopts "-v1.2"
```
# <span id="page-63-0"></span>**Appendice A**

# **Pacchettizzazione avanzata**

Sono qui riportati alcuni suggerimenti e riferimenti sulle cose più comuni riguardanti la pacchettizzazione avanzata. Si consiglia vivamente di leggere tutti i riferimenti qui riportati.

Può essere necessario modificare manualmente il file del template del pacchetto generato dal comando **dh\_make** per affrontare gli argomenti trattati in questo capitolo. Il nuovo comando **debmake** potrebbe trattare questi temi in modo migliore.

# **A.1 Librerie condivise**

<span id="page-63-1"></span>Prima di pacchettizzare una libreria condivisa, si dovrebbero leggere attentamente i seguenti riferimenti principali:

- Manuale delle policy di Debian, 8 "Shared libraries" (http://www.debian.org/doc/debian-policy/ch-sharedlibs.html)
- Manuale delle policy di [Debian,](http://en.wikipedia.org/wiki/Library_(computing)) 9.1.1 "File System Structure" (http://www.debian.org/doc/debian-policy/ch-opersys.html#sfhs)
- [Manuale delle policy di Debian, 10.2 "Libraries"](http://www.debian.org/doc/debian-policy/ch-sharedlibs.html) (htt[p://www.debian.org/doc/debian-policy/ch-files.html#s-librarie](http://www.debian.org/doc/debian-policy/ch-sharedlibs.html)s)

D[i seguito alcuni semplici suggerimenti per iniziare:](http://www.debian.org/doc/debian-policy/ch-opersys.html#s-fhs)

- [Le librerie condivise sono file oggetto](http://www.debian.org/doc/debian-policy/ch-files.html#s-libraries) ELF che co[ntengono del codice compilato.](http://www.debian.org/doc/debian-policy/ch-files.html#s-libraries)
- Le librerie condivise sono distribuite come file  $*$ . so. (Né come file  $*$ . a né come file  $*$ . la)
- Le librerie condivise sono utilizzate pr[incip](http://en.wikipedia.org/wiki/Executable_and_Linkable_Format)almente per condividere codice tra più eseguibili, utilizzando il sistema **ld**.
- Le librerie condivise sono a volte utilizzate per fornire plugin a più di un file eseguibile con il sistema **dlopen**.
- Le librerie condivise esportano i symbols che rappresentano gli oggetti compilati, come le variabili, le funzioni e le classi; e consentono l'accesso ad essi dagli eseguibili collegati.
- Il SONAME di una libreria condivisa lib*foo*.so.*1*: objdump -p lib*foo*.so.*1* | grep SONAME <sup>1</sup>
- Il SONAME di una libreria condi[visa di so](http://en.wikipedia.org/wiki/Symbol_(programming))lito corrisponde al nome del file della libreria (ma non sempre).
- Il [SONAME](http://en.wikipedia.org/wiki/Soname) delle librerie condivise collegate a */usr/bin/foo*: objdump -p */usr/bin/foo* | gre[p](#page-63-2) NEEDED <sup>2</sup>
- lib*foo1*: il pacchetto libreria per la libreria condivisa lib*foo*.so.*1* con la versione SONAME ABI *1*. 3

<sup>1</sup> In alternativa: readelf -d lib*foo*.so.*1* | grep SONAME

<sup>2</sup> In alternativa: readelf -d lib*foo*.so.*1* | grep NEEDED

<span id="page-63-2"></span><sup>3</sup>See Manuale delle policy di Debian, 8.1 "Run-time shared libraries" (http://www.debian.org/doc/debian-policy/ch-sharedlibs.html#s-sharedlibs-runtime) .

- Gli script dei maintainer riguardanti i pacchetti libreria devono richiamare **ldconfig** in circostanze specifiche per creare i necessari collegamenti simbolici per SONAME.<sup>4</sup>
- lib*foo1*-dbg: i pacchetti di simboli di debugging che contengono i simboli di debugging per il pacchetto della libreria condivisa lib*foo1*.
- lib*foo*-dev: il pacchetto di sviluppo che con[ti](#page-64-1)ene i file header etc, per la libreria condivisa lib*foo*.so.*1*. 5
- Un pacchetto Debian, di norma, non deve contenere file di archivi Libtool  $*$  .  $1a$ .
- Un pacchetto Debian, di norma, non deve usare RPATH.<sup>7</sup>
- Anche se un po' datato, ed è solo un riferimento secondario, Debian Library [P](#page-64-2)ackaging Guide (http://www.netfort.gr.jp/- ~dancer/column/libpkg-guide/libpkg-guide.html) può ancora essere utile.

# **A.2 Gestire [debian/](http://www.netfort.gr.jp/~dancer/column/libpkg-guide/libpkg-guide.html)***package***.symbols**

<span id="page-64-0"></span>Quando si pacchettizza una libreria condivisa, si deve creare il file debian/*package*.symbols per gestire la versione minima associata ad ogni simbolo per le modifiche ABI compatibili con le versioni precedenti, utilizzando lo stesso SONAME della libreria per lo stesso nome del pacchetto della libreria condivisa.<sup>8</sup> Si dovrebbero leggere, con attenzione, i seguenti riferimenti:

- Manuale delle policy di Debian, 8.6.3 "The symbols system" (http://www.debian.org/doc/debian-policy/ch-sharedlibs.html#ssharedlibs-symbols)<sup>9</sup>
- dh\_makeshlibs(1)
- [dpkg-gensymbols\(1\)](http://www.debian.org/doc/debian-policy/ch-sharedlibs.html#s-sharedlibs-symbols)
- dpkg-shlibdeps(1)
- deb-symbols(5)

Di seguito un esempio di massima, per creare il pacchetto **libfoo1** alla versione originale (upstream) 1.3 con il file debian/ libfoo1.symbols corretto:

- Preparare lo scheletro dell'albero del sorgente debianizzato utilizzando il file originale libfoo-1.3.tar.gz.
	- **–** Se è il primo pacchetto per libfoo1, bisogna creare il file vuoto debian/libfoo1.symbols.
	- **–** Se la versione originale (upstream) precedente 1.2 è stata pacchettizzata come libfoo1 con il file debian/libfoo1. symbols nei propri sorgenti del pacchetto, lo si utilizzi.
	- **–** Se la versione originale (upstream) precedente 1.2 non è stata pacchettizzata con il file debian/libfoo1.symbols, è necessario creare il file symbols per tutti i pacchetti binari disponibili con lo stesso nome del pacchetto della libreria condivisa che contiene lo stesso SONAME della libreria, ad esempio, le versioni 1.1-1 e 1.2-1.  $^{10}$

<sup>4</sup>See Manuale delle policy di Debian, 8.1.1 "ldconfig" (http://www.debian.org/doc/debian-policy/ch-sharedlibs.html#s-ldconfig) .

<sup>5</sup>See Manuale delle policy di Debian, 8.3 "Static libraries" (http://www.debian.org/doc/debian-policy/ch-sharedlibs.html#s-sha[red](#page-64-3)libs-static) e Manuale delle policy di Debian, 8.4 "Development files" (http://www.debian.org/doc/debian-policy/ch-sharedlibs.html#s-sharedlibs-dev) .

<sup>6</sup>Si veda Debian wiki ReleaseGoals/LAFileRemoval (http://wiki.debian.org/ReleaseGoals/LAFileRemoval) .

<span id="page-64-1"></span><sup>7</sup>Si veda Debian wiki RpathIssue (http://wiki.debian.org/RpathIssue) .

<sup>&</sup>lt;sup>8</sup>Le [modifiche ABI incompatibili con le versioni precedenti, normalmente rendono necessario aggiornare il SONAME della libr](http://www.debian.org/doc/debian-policy/ch-sharedlibs.html#s-ldconfig)eria e il nome del pacchetto della libr[eria condivisa a quelli nuovi.](http://www.debian.org/doc/debian-policy/ch-sharedlibs.html#s-sharedlibs-static)

<span id="page-64-2"></span> $9$ [Per le librerie C++ e per gli altri cas](http://www.debian.org/doc/debian-policy/ch-sharedlibs.html#s-sharedlibs-dev)i [in cui il tracciamento dei singoli simboli è troppo difficile, si consulti invece](http://www.debian.org/doc/debian-policy/ch-sharedlibs.html#s-sharedlibs-dev) Manuale delle policy di [Debian, 8.6.4](http://www.debian.org/doc/debian-policy/ch-sharedlibs.html#s-sharedlibs-dev) "The shlibs system" [\(http://www.debian.org/doc/debian-policy/ch-sharedlibs.html#s-sharedlibs-shlibdeps\) , inst](http://wiki.debian.org/ReleaseGoals/LAFileRemoval)ead.

<span id="page-64-3"></span><sup>&</sup>lt;sup>10</sup>Tutte la [versioni precedenti del pacchetto Debian packages sono disp](http://wiki.debian.org/RpathIssue)onibili su http://snapshot.debian.org/ (http://snapshot.debian.org/) . La revisione Debian viene eliminata dalla versione per rendere più facile il backport del pacchetto:  $1.1 < 1.1 - 1$ ~bpo70+1 <<  $1.1 - 1$  and  $1.2 < 1.2 - 1$  ~bpo70+1 << 1.2-1

```
$ dpkg-deb -x libfoo1_1.1-1.deb libfoo1_1.1-1
$ dpkg-deb -x libfoo1_1.2-1.deb libfoo1_1.2-1
$ : > symbols
$ dpkg-gensymbols -v1.1 -plibfoo1 -Plibfoo1_1.1-1 -Osymbols
$ dpkg-gensymbols -v1.2 -plibfoo1 -Plibfoo1_1.2-1 -Osymbols
```
• È possibile provare a costruire l'albero dei sorgenti utilizzando dei programmi come **debuild** e **pdebuild**. (Se questo non riesce a causa della mancanza di simboli, ecc, ci sono stati dei cambiamenti ABI incompatibili con le versioni precedenti, che richiedono di cambiare il nome del pacchetto della libreria condivisa a qualcosa di simile libfoo1a e si dovrebbe ricominciare di nuovo da capo.)

```
$ cd libfoo-1.3
$ debuild
...
dpkg-gensymbols: warning: some new symbols appeared in the symbols file: ...
see diff output below
--- debian/libfoo1.symbols (libfoo1_1.3-1_amd64)
+++ dpkg-gensymbolsFE5gzx 2012-11-11 02:24:53.609667389 +0900
@@ -127,6 +127,7 @@
 foo_get_name@Base 1.1
 foo_get_longname@Base 1.2
 foo_get_type@Base 1.1
+ foo_get_longtype@Base 1.3-1
 foo_get_symbol@Base 1.1
 foo_get_rank@Base 1.1
 foo_new@Base 1.1
...
```
• Se si vede il diff stampato da **dpkg-gensymbols** qui sopra, bisogna estrarre i file symbols aggiornati correttamente dal pacchetto binario generato dalla libreria condivisa.<sup>11</sup>

```
$ cd ..
$ dpkg-deb -R libfoo1_1.3_amd64.deb libfoo1-tmp
$ sed -e 's/1\13-1/1\13' libfoo1-tmp/DEBIAN/symbols \
        >libfoo-1.3/debian/libfoo1.symbols
```
• Costruire la release dei pacchetti con programmi come **debuild** e **pdebuild**.

```
$ cd libfoo-1.3
$ debuild -- clean
$ debuild
...
```
In aggiunta agli esempi sopra riportati, è necessario controllare ulteriormente la compatibilità ABI e cambiare le versioni di qualche simbolo manualmente come richiesto. <sup>12</sup>

Anche se è solo un riferimento secondario,, Debian wiki UsingSymbolsFiles (http://wiki.debian.org/UsingSymbolsFiles) e i suoi collegamenti possono essere utili.

<sup>&</sup>lt;sup>11</sup>La revisione Debian viene eliminata dalla versione p[er r](#page-65-1)endere più facile il backport del pacchetto:  $1.3 < 1.3 - 1$  bpo70+1 <<  $1.3 - 1$ 

<span id="page-65-1"></span><span id="page-65-0"></span><sup>&</sup>lt;sup>12</sup>Siveda Manuale delle policy di Debian, 8.6.2 "[Shared library ABI changes"](http://wiki.debian.org/UsingSymbolsFiles) (http://www[.debian.org/doc/debian-policy/ch-sharedlibs.html#s-s](http://wiki.debian.org/UsingSymbolsFiles)haredlibsupdates) .

# **A.3 Multiarch**

La funzionalità multiarch introdotta in Debian wheezy integra il supporto per l'installazione dei pacchetti binari cross-architettura (in particolare i386<->amd64, ma anche altre combinazioni) in dpkg e apt. Si consiglia di leggere attentamente i seguenti riferimenti:

- Ubuntu wiki MultiarchSpec (https://wiki.ubuntu.com/MultiarchSpec) (upstream)
- Debian wiki Multiarch/Implementation (http://wiki.debian.org/Multiarch/Implementation) (Debian situation)

E[sso utilizza la tripletta come](https://wiki.ubuntu.com/MultiarchSpec) [i386-linux-gnu](https://wiki.ubuntu.com/MultiarchSpec) e x86\_64-linux-gnu per il percorso d'installazione delle librerie condivise. La tripletta del percorso reale è impostata con il valore dinamico \$(DEB\_HOST\_MULTIARCH) da dpkg-architecture(1) p[er ogni costruzione. Ad esempio, il percorso per installare le librerie multiarch viene modif](http://wiki.debian.org/Multiarch/Implementation)icato come segue.<sup>13</sup>

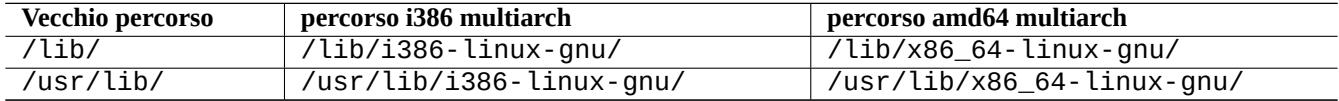

Qui di seguito alcuni esempi tipici di pacchetti multiarch divisi per scenario:

- sorgente di libreria lib*foo*-1.tar.gz
- sorgente di programma *bar*-1.tar.gz scritto con un linguaggio compilato
- sorgente di programma *baz*-1.tar.gz scritto con un linguaggio interpretato

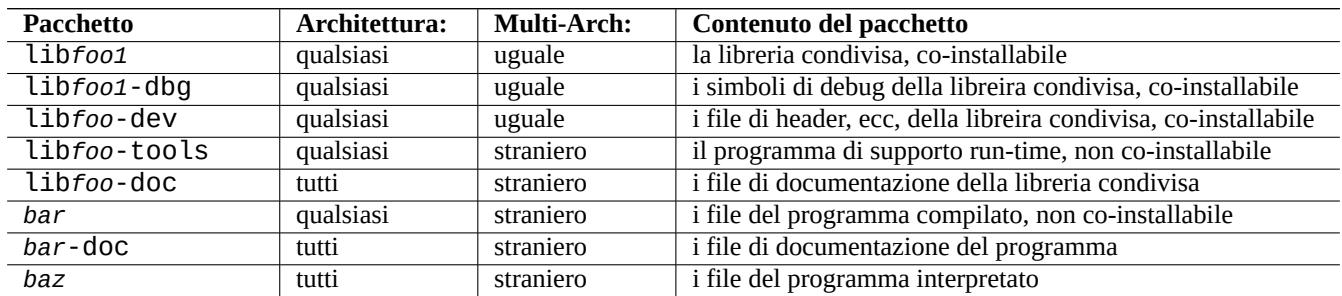

Si prega di notare che il pacchetto di sviluppo dovrebbe contenere un link simbolico per la libreria condivisa associata **senza un numero di versione**. Ad es.: /usr/lib/x86\_64-linux-gnu/libfoo.so -> libfoo.so.1

# **A.4 Costruzione del pacchetto della libreria condivisa**

Si può costruire il pacchetto Debian delle libreria, abilitando il supporto multiarch utilizzando dh(1) come di seguito:

- Aggiornare debian/control.
	- **–** Aggiungere Build-Depends: debhelper (>=10) per la sezione del sorgente del pacchetto.
	- **–** Aggiungere Pre-Depends: \${misc:Pre-Depends} per ogni pacchetto binario di una libreria condivisa.
	- **–** Aggiungere Multi-Arch: per ogni sezione del pacchetto binario.
- Impostare debian/compat a "10".

<span id="page-66-0"></span><sup>&</sup>lt;sup>13</sup>Vecchi percorsi di libreria, per scopi speciali, come /lib32/ and /lib64/ non sono più utilizzati.

- Regolare il percorso dal normale /usr/lib/ a quello multiarch /usr/lib/\$(DEB\_HOST\_MULTIARCH)/ per tutti gli script di pacchettizzazione.
	- **–** Invocare DEB\_HOST\_MULTIARCH ?= \$(shell dpkg-architecture -qDEB\_HOST\_MULTIARCH) nel file debian/ rules per impostare la variabile DEB\_HOST\_MULTIARCH.
	- **–** Sostituire /usr/lib/ con /usr/lib/\$(DEB\_HOST\_MULTIARCH)/ nel file debian/rules.
	- **–** Se ./configure viene utilizzato nella parte target di override\_dh\_auto\_configure in debian/rules, ci si assicuri di sostituirlo con dh\_auto\_configure -- .<sup>14</sup>
	- **–** Sostituire tutte le occorrenze di /usr/lib/ con /usr/lib/\*/ nei file debian/*foo*.install.
	- **–** Genera dinamicamente dei file come debian/*foo*.links da debian/*foo*.links.in aggiungendo un script al target di override\_dh\_auto\_configure in debian/ru[le](#page-67-0)s.

```
override_dh_auto_configure:
        dh_auto_configure
        sed 's/@DEB_HOST_MULTIARCH@/$(DEB_HOST_MULTIARCH)/g' \
                debian/foo.links.in > debian/foo.links
```
Ci si assicuri di verificare che il pacchetto di libreria condivisa contenga solo i file attesi, e che il pacchetto -dev continui a funzionare.

Tutti i file installati contemporaneamente come pacchetto multiarch con lo stesso percorso del file devono avere esattamente lo stesso contenuto. È necessario prestare attenzione alle differenze generate dall'ordine dei byte nei dati e dall'algoritmo di compressione.

### **A.5 Pacchetto nativo Debian**

Se il pacchetto è mantenuto solo per Debian o per uso locale, il suo sorgente potrebbe contenere tutti i file in debian/\*. In questo caso, ci sono 2 modi per pacchettizzarlo.

È possibile creare l'archivio originale escludendo i file in debian/\* e pacchettizandolo come pacchetto Debian non nativo, come descritto in Sezione 2.1. Questo è il metodo normale che alcune persone incoraggiano ad utilizzare.

L'alternativa è utilizzare lo stesso metodo usato dai pacchetti Debian nativi.

- Creare un pacchetto sor[gent](#page-11-1)e nativo di Debian nel formato 3.0 (native) usando un singolo file tar compresso che include tutti i file.
	- **–** *pacchetto*\_*versione*.tar.gz
	- **–** *pacchetto*\_*versione*.dsc
- Costruire pacchetti binari Debian dal pacchetto sorgente nativo di Debian.
	- **–** *pacchetto*\_*versione*\_*arch*.deb

Per esempio, se si hanno i file sorgenti in ~/mypackage-1.0 senza i file debian/\*, si può creare un pacchetto nativo Debian, utilizzando il comando **dh\_make** come segue:

```
$ cd ~/mypackage-1.0
$ dh_make --native
```
<span id="page-67-0"></span><sup>14</sup>In alternativa, si possono aggiungere gli argomenti --libdir=\\$\${prefix}/lib/\$(DEB\_HOST\_MULTIARCH) --libexecdir=\\$\${prefix}/lib/\$(DEB\_HOST\_MULTIARCH) a ./configure. Si noti che --libexecdir indica il percorso predefinito d'installazione dei programmi eseguibili gestiti da altri programmi e non dagli utenti. Il percorso predefinito di Autotools è /usr/libexec/ mentre quello di Debian è /usr/lib/.

La directory debian e il suo contenuto, sono creati proprio come Sezione 2.8. Questo non crea un archivio poiché si tratta di un pacchetto Debian nativo. Questa è l'unica differenza. Il resto delle attività di pacchettizzazione sono praticamente le stesse.

Dopo l'esecuzione del comando **dpkg-buildpackage**, si possono vedere i seguenti file nella directory principale:

• mypackage\_1.0.tar.gz

Questo è l'archivio del codice sorgente creato dalla directory mypackage-1.0 dal comando **dpkg-source**. (Il suffisso non è orig.tar.gz.)

• mypackage\_1.0.dsc

Questo è un sommario del contenuto del codice sorgente, come per i pacchetti non-nativi Debian. (non c'è revisione Debian.)

• mypackage\_1.0\_i386.deb

Questo è il pacchetto binario completo, come per i pacchetti non-nativi Debian. (non c'è revisione Debian.)

• mypackage\_1.0\_i386.changes

Questo file descrive tutte le modifiche apportate nella versione attuale del pacchetto, come per i pacchetti Debian non-nativi. (non c'è revisione Debian.)